Anniken Wium Lie

# **Security Analysis of Wireless Home Monitoring Units in the Pacemaker** Ecosystem

Master's thesis in Communication Technology Supervisor: Marie Elisabeth Gaup Moe June 2019

Master's thesis

**NTNU**<br>Norwegian University of Science and Technology<br>Faculty of Information Technology and Electrical<br>Engineering<br>Department of Information Security and<br>Communication Technology

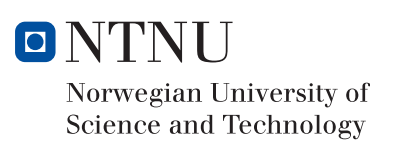

Anniken Wium Lie

# Security Analysis of Wireless Home Monitoring Units in the Pacemaker Ecosystem

Master's thesis in Communication Technology Supervisor: Marie Elisabeth Gaup Moe June 2019

Norwegian University of Science and Technology Faculty of Information Technology and Electrical Engineering Department of Information Security and Communication Technology

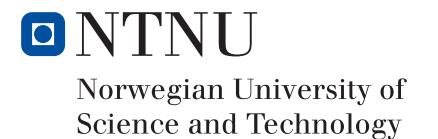

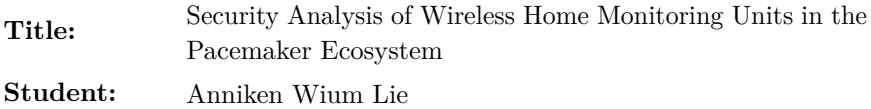

### **Problem description:**

Technological evolvement has made it possible to connect about anything to the Internet, which is reflected in today's society. Everything from banking services to monitoring our activity and exercise requires an Internet connection, and we are gradually becoming more dependent on connected devices. Some people even put their very lives in the hands of this technology, as pacemakers and other medical devices are relying on wireless communication. It is therefore literary of vital importance that these devices are secured adequately, as a security breach could have fatal consequences.

Today's pacemakers are connected to other devices via wireless communication in what we refer to as the pacemaker ecosystem. In this thesis, we aim to take a closer look at a specific component of the ecosystem: the Home Monitoring Unit (HMU). The HMU is a small computer that receives medical information from a pacemaker. The information is automatically relayed from the HMU to a Data server. However, exact details of the transmission protocol and the firmware of the HMU are proprietary and only known by the vendor. Not only is this considered bad practice, but it also makes it challenging to verify if the equipment is secured and complies with current regulations.

The goal is to analyze and evaluate the implementation of the wireless protocol used between the HMU and a Data Server and look for vulnerabilities that might pose threat to the safety of pacemakers patients or disclose information about them.

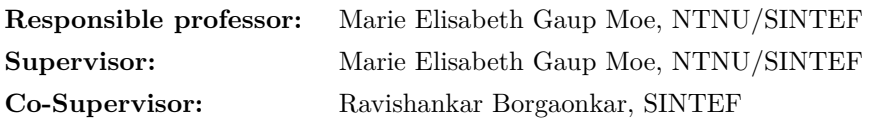

### **Abstract**

An increasing number of medical devices are being connected to the Internet, thereby broadening their attack surface. Some people's lives depend on these devices, hence it is of vital importance that they are secure. A pacemaker is an example of such device, communicating with other devices of what is referred to as the pacemaker ecosystem. However, the communication protocols in use are proprietary and kept secret by manufacturers. This makes it challenging to verify whether sufficient security has been implemented. Previous research has disclosed several vulnerabilities in similar systems.

In this thesis, we investigate devices from Biotronik, a leading German manufacturer. We perform a security analysis of the communication protocols between different [Home Monitoring Unit](#page-23-0) [\(HMU\)](#page-23-0) models and a Data Server. An HMU is a device that transmits patient data from a pacemaker to a Data Server where health-care personnel can access the information.

The communication is based on GSM, a wireless communication standard with several well-known security vulnerabilities. These vulnerabilities allow us to eavesdrop on the communication by setting up an illegitimate [Base Transceiver Station](#page-22-0) [\(BTS\)](#page-22-0) which the HMUs connect to.

Using [Commercial o](#page-22-1)ff-the-shelf [\(COTS\)](#page-22-1) equipment and decommissioned HMUs from eBay, we demonstrate how reverse engineering of the communication protocol is possible for some of the HMU models. Our analysis results in the identification of several protocol and implementation weaknesses, and demonstrates how attack vectors can be exploited. We also validate that our findings apply to older HMU models still in use by patients.

While we have discovered several vulnerabilities, our study also suggest that Biotronik have made efforts to implement security mechanisms in all their HMU models, and that their newer models are significantly more resistant to security attacks.

### **Sammendrag**

Et økende antall medisinske enheter kobles opp mot internett, noe som gir dem en bredere angrepsflate. Enkelte menneskers liv ligger i hendene på slike enheter, og det er dermed avgjørende at de er sikre. En pacemaker er et eksempel på en slik medinsk enhet, som kommuniserer med andre enheter i det vi referer til som et pacemaker-økosystem. Kommunikasjonsprotokollene mellom enhetene i økosystemet er imidlertid proprietære og holdes hemmelige av produsentene. Dette gjør det utfordrende å verifisere om tilstrekkelig sikkerhet er implementert, Tidligere forskning har avslørt flere sårbarheter i lignende systemer.

I denne oppgaven undersøker vi enheter fra Biotronik, en ledende tysk produsent av medisinsk utstyr. Vi utfører en sikkerhetsanalyse av kommunikasjonsprotokollene mellom forskjellige hjemmeovervåkningsenheter (HMU) og en dataserver. En HMU er en enhet som overfører pasientdata fra en pacemaker til en dataserver hvor helsepersonell kan få tilgang til informasjonen.

Kommunikasjonen er basert på GSM, en trådløs kommunikasjonsstandard med flere kjente sikkerhetsproblemer. Disse sårbarhetene tillater oss å avlytte kommunikasjonen ved å sette opp en falsk basestasjon (BTS) som HMUene kobler seg til.

Ved å bruke hyllevareutstyr og brukte HMUer kjøpt på eBay, demonstrerer vi hvordan dekonstruering av kommunikasjonsprotokollen er mulig for noen av HMU-modellene. Vår analyse resulterer i identifisering av flere protokoll- og implementeringssvakheter, og demonstrerer hvordan angrepsvektorer kan utnyttes. Vi bekrefter også at funnene våre gjelder for eldre HMU-modeller som fortsatt er i bruk av pasienter.

Selv om vi oppdaget flere sårbarheter, indikerer resultatene også at Biotronik har har gjort en innsats for å implementere sikkerhetsmekanismer i alle HMU-modellene, og at de nyere modellene er betydelig mer motstandsdyktige mot sikkerhetsangrep.

# **Preface**

This Master's Thesis is the final deliverable of the Master of Science Degree in Communication Technology with specialization within Information Security at the Department of Information Security and Communication Technology, Norwegian University of Science and Technology (NTNU).

The thesis is also part of a larger project on the security of medical devices at SINTEF.

Much appreciation is shown to my supervisor and responsible professor, Marie Elisabeth Gaup Moe, for suggesting an exciting research topic and for providing feedback and excellent support during the work. Special thanks also go to Ravishankar Borgaonkar for valued guidance, and for helping me with acquiring the necessary equipment for the experiments.

Gratitude also goes to Guillaume Nicholas Bour, who also conducted research as part of the SINTEF project, for a great collaboration. The research results would not have been the same without your help.

Finally, I express my deepest appreciation to my family. I could not have done this without our late-night writing sessions, your proofreading, and your unconditional support.

Anniken Wium Lie

Trondheim, 18th June 2019

# **Contents**

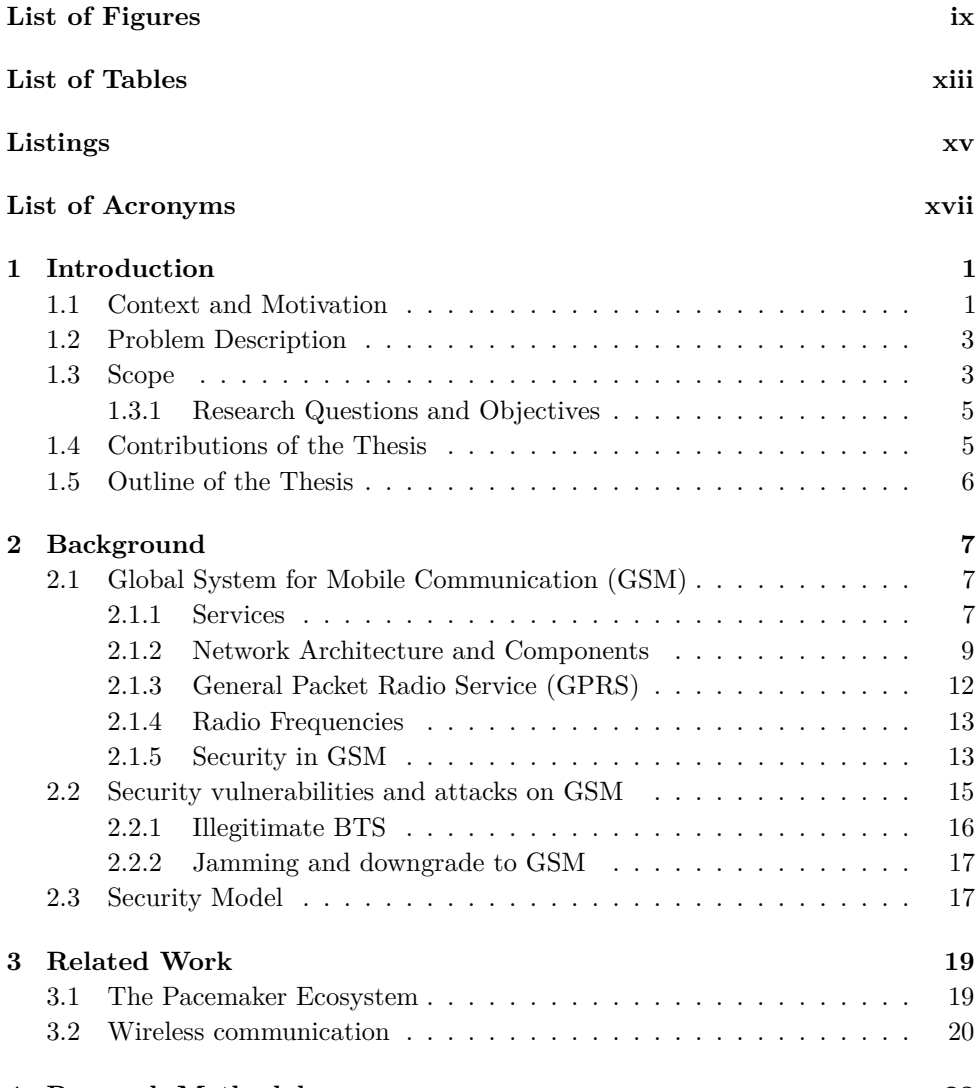

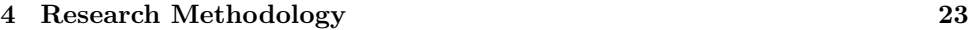

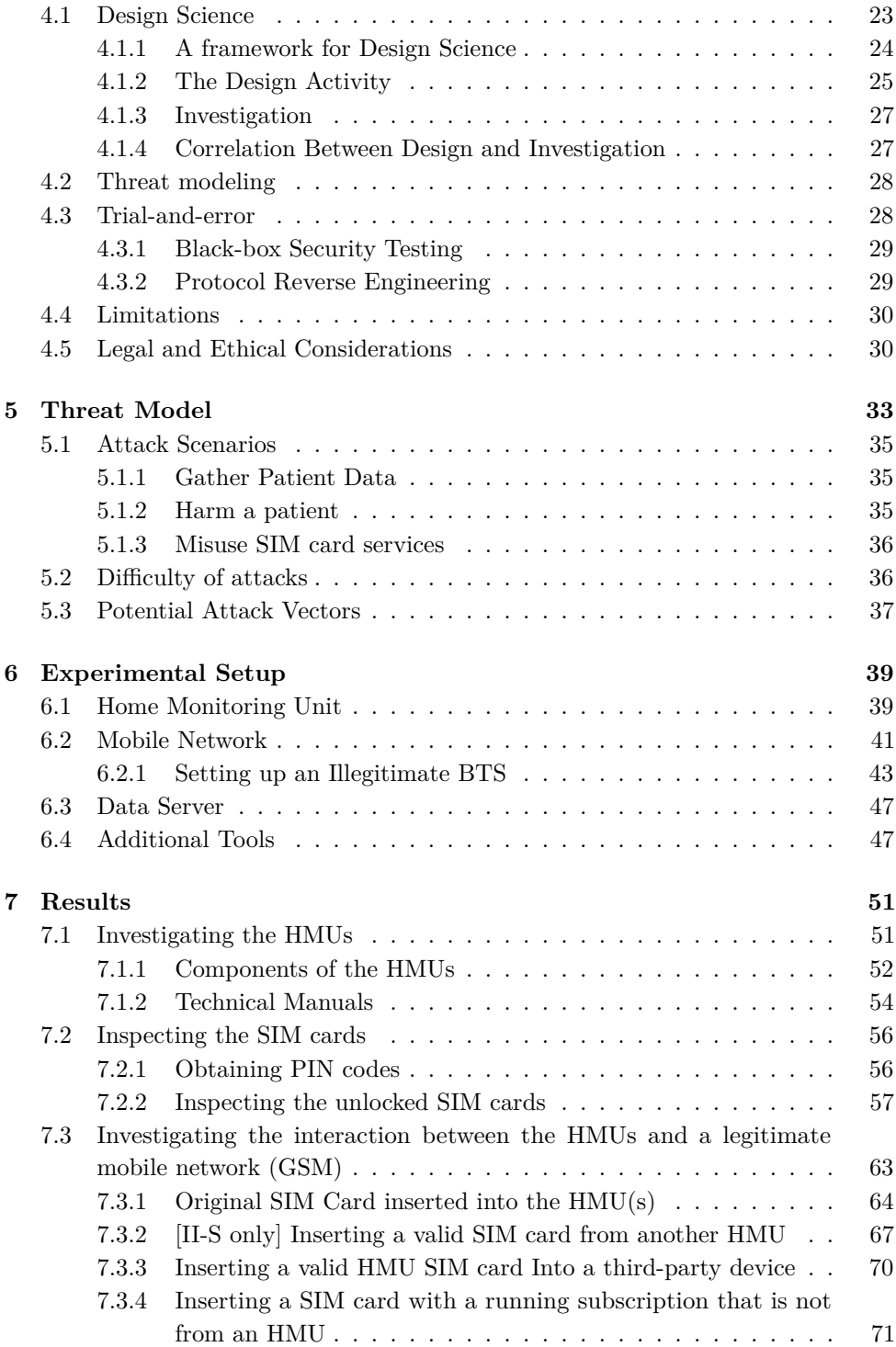

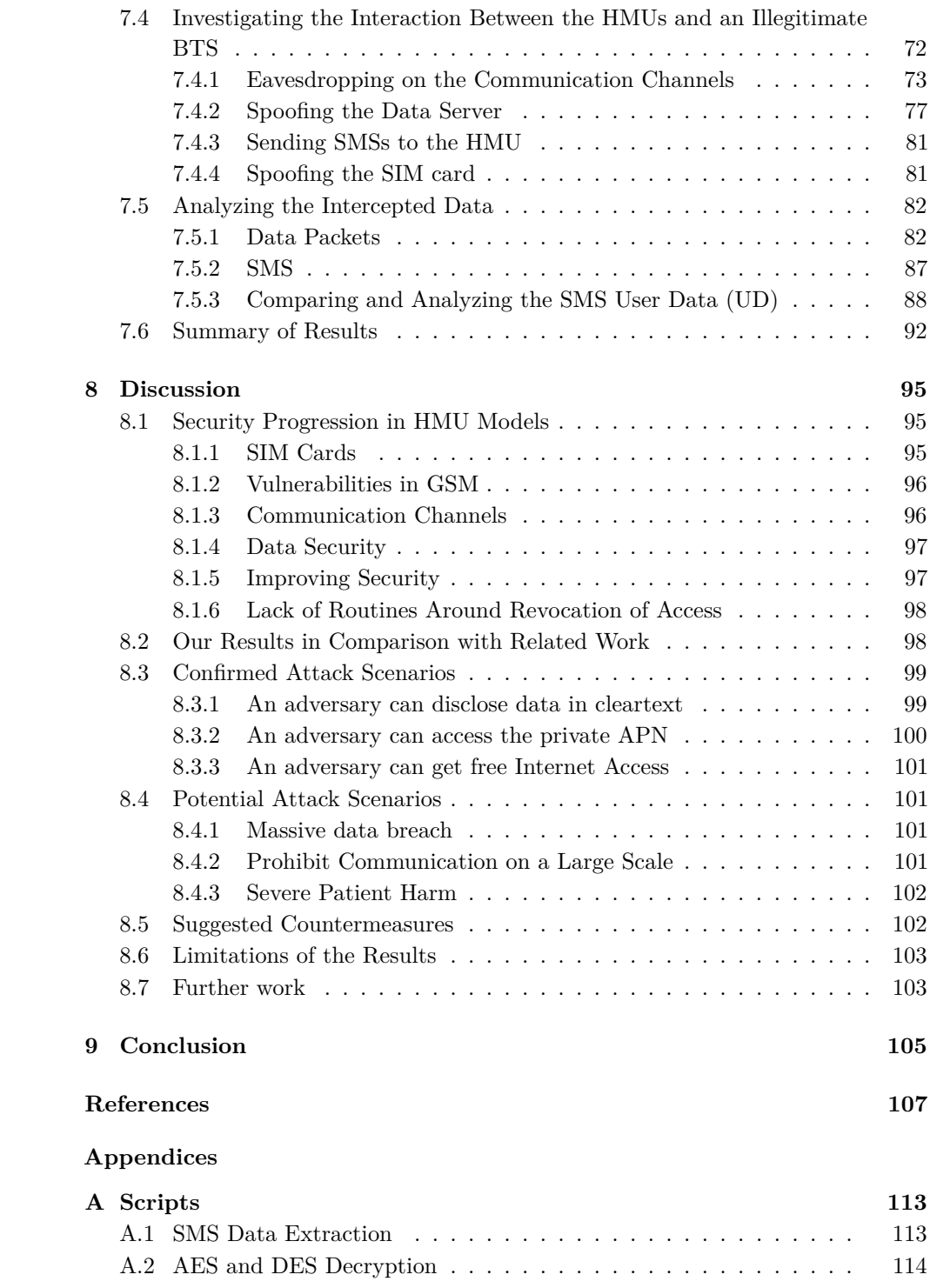

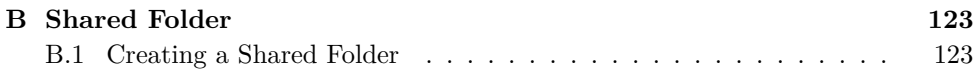

# **List of Figures**

<span id="page-14-0"></span>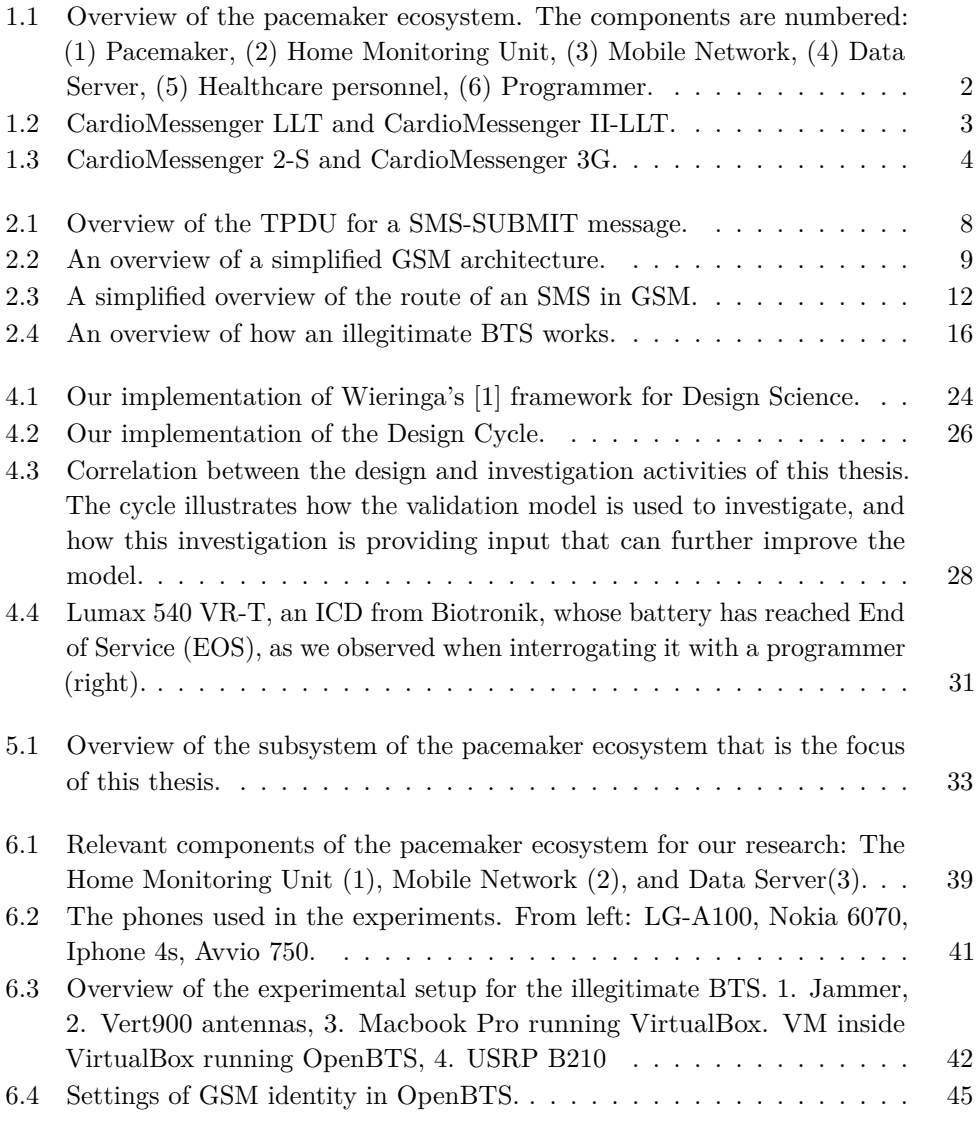

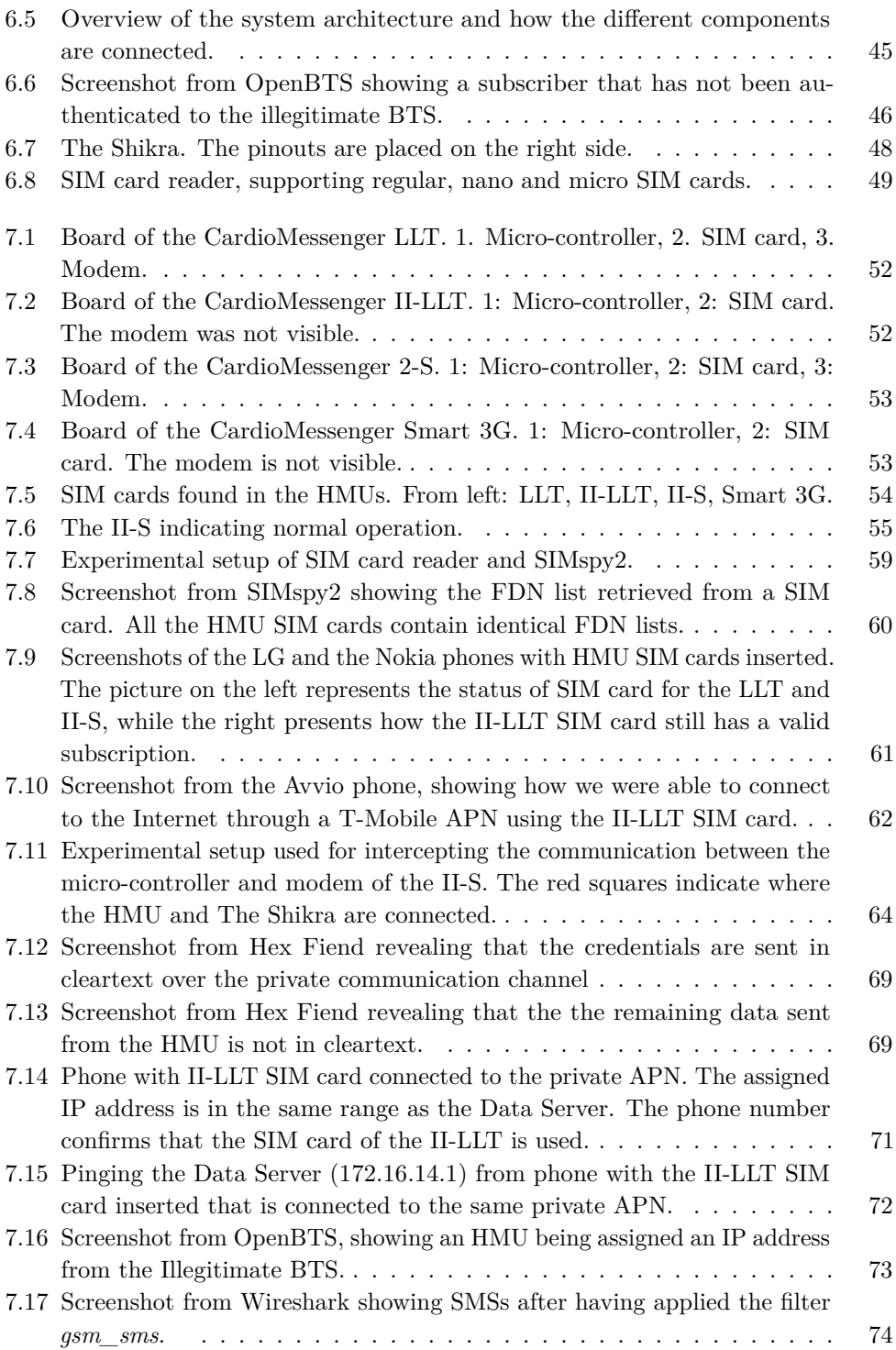

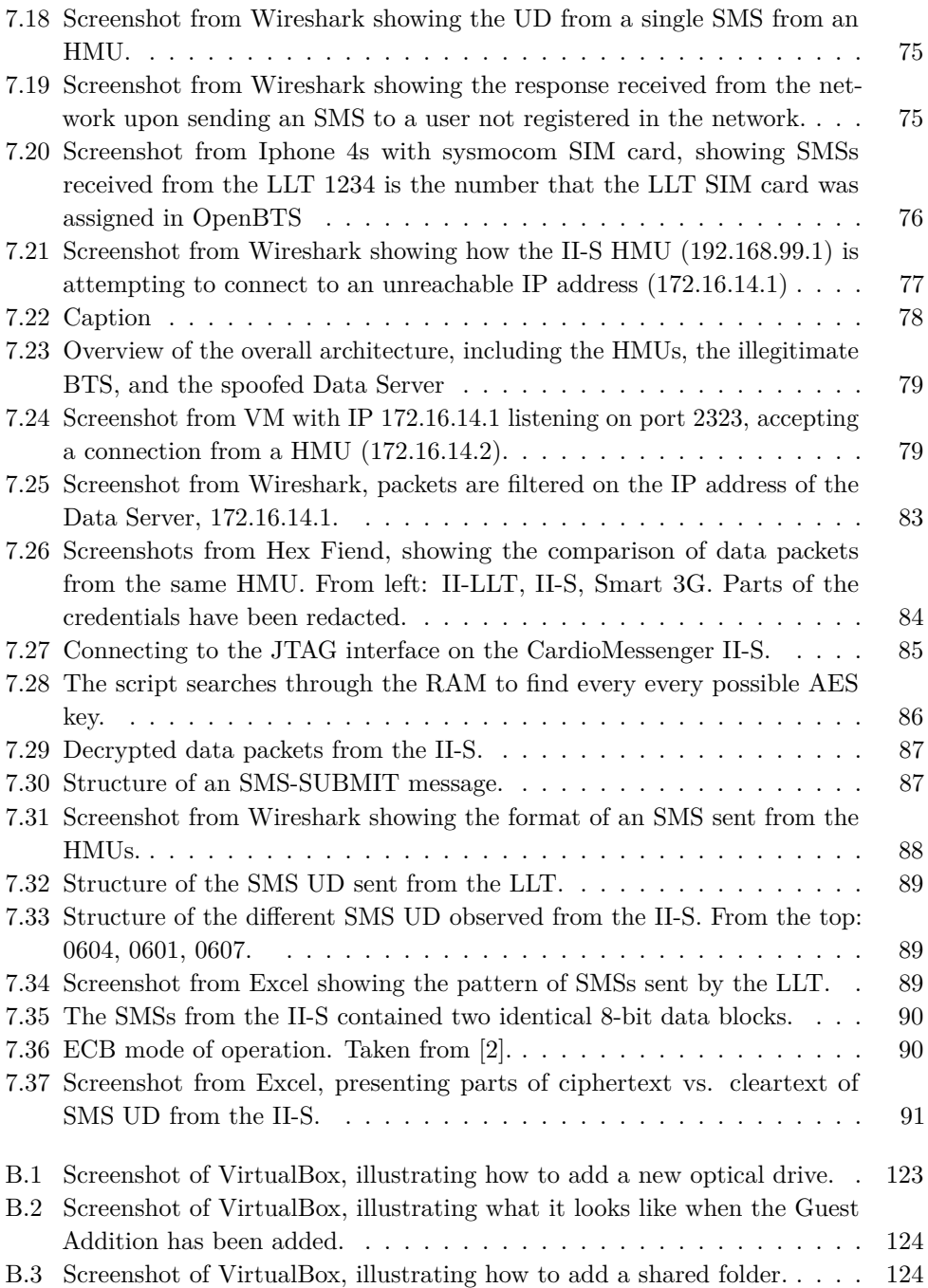

# **List of Tables**

<span id="page-18-0"></span>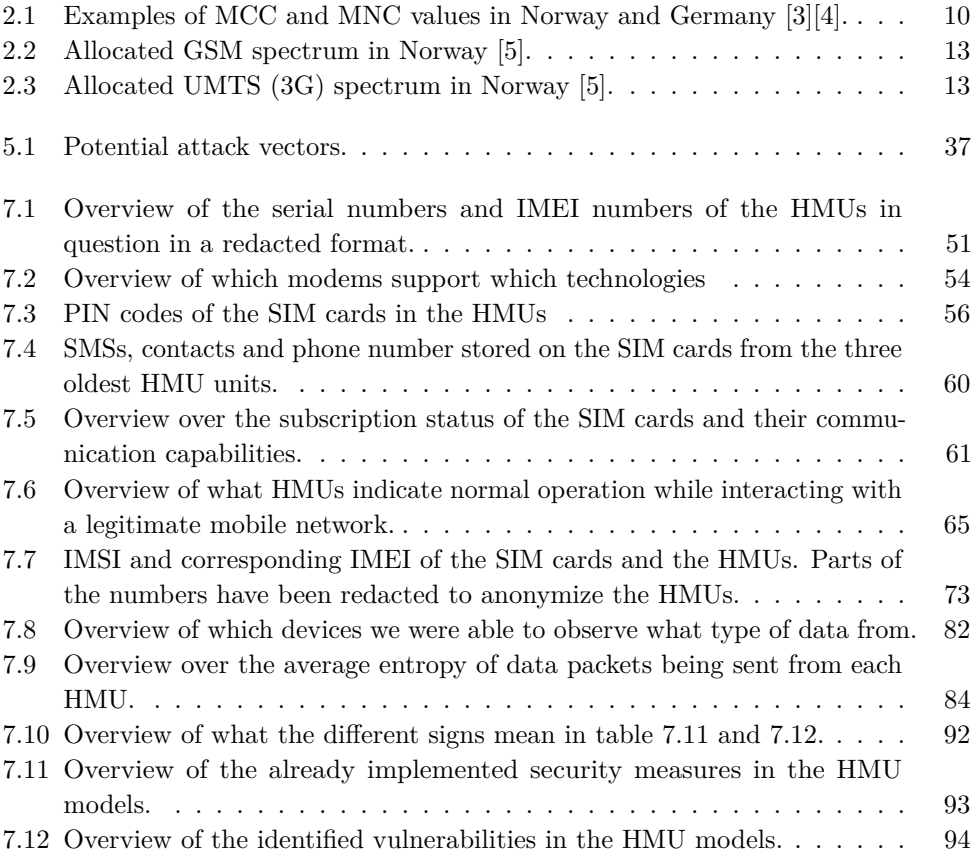

# **Listings**

<span id="page-20-0"></span>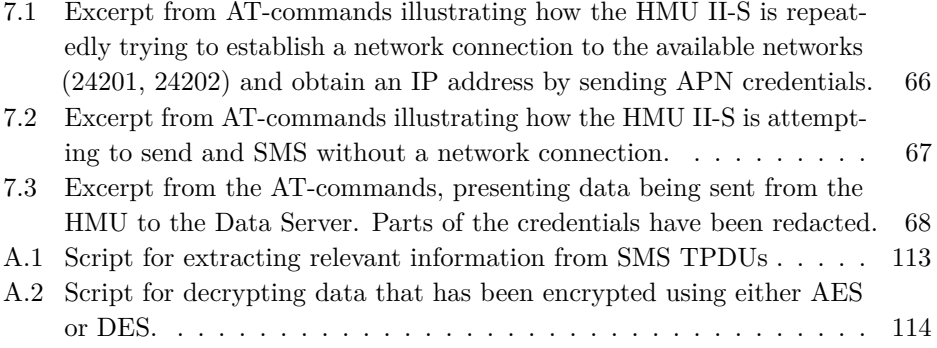

# **List of Acronyms**

- <span id="page-22-4"></span><span id="page-22-2"></span>**AES** Advanced Encryption Standard.
- <span id="page-22-3"></span>**APN** Access Point Name.
- **AT** ATtention.
- **AuC** Authentication Centre.
- **BSC** Base Station Controller.
- <span id="page-22-0"></span>**BTS** Base Transceiver Station.
- **CLI** Command Line Interface.
- <span id="page-22-1"></span>**COTS** Commercial off-the-shelf.
- <span id="page-22-9"></span>**DA** Destination Address.
- <span id="page-22-10"></span>**DCS** Data Coding Scheme.
- <span id="page-22-5"></span>**DES** Data Encryption Standard.
- **DHCP** Dynamic Host Configuration Protocol.
- **DoS** Denial of Service.
- <span id="page-22-7"></span>**ECB** Electronic Code Book.
- <span id="page-22-6"></span>**EOS** End of Service.
- **E-SIM** Embedded SIM card.
- **ETSI** European Telecommunications Standards Institute.
- <span id="page-22-8"></span>**EU** European Union.
- **FCC** Communications Commission.

<span id="page-23-6"></span>**FDA** Food and Drug Administration.

<span id="page-23-2"></span>**FDN** Fixed Dialling Number.

**FIPS** Federal Information Processing Standard.

**GDPR** General Data Protection Regulation.

**GPRS** General Packet Radio Service.

<span id="page-23-1"></span>**GSM** Global System for Mobile Communication.

**GUI** Graphical User Interface.

**HLR** Home Location Register.

<span id="page-23-0"></span>**HMU** Home Monitoring Unit.

<span id="page-23-5"></span>**ICD** Implantable Cardiac Defibrillator.

<span id="page-23-4"></span>**IMD** Implantable Medical Device.

<span id="page-23-10"></span>**IMEI** International Mobile Equipment Identity.

<span id="page-23-12"></span>**IMSI** International Mobile Subscriber Identity.

<span id="page-23-3"></span>**IoT** Internet of Things.

**IP** Internet Protocol.

**IS** Information System.

<span id="page-23-11"></span>**Ki** Subscriber Authentication Key.

<span id="page-23-7"></span>**LTE** Long Term Evolution.

<span id="page-23-13"></span>**MCC** Mobile Country Code.

<span id="page-23-9"></span>**ME** Mobile Equipment.

**MITM** Man-in-the-Middle.

<span id="page-23-14"></span>**MNC** Mobile Network code.

<span id="page-23-8"></span>**MS** Mobile Station.

**MSC** Mobile Switching Centre.

<span id="page-23-15"></span>**MSIN** Mobile Subscriber Identification Number.

**NAT** Network Address Translation.

**NSD** Norwegian Center for Research Data.

**NTNU** Norwegian University of Science and Technology.

**OS** Operating System.

<span id="page-24-11"></span>**PIN** Personal Identification Number.

<span id="page-24-10"></span>**PLMN** Public Land Mobile Network.

<span id="page-24-12"></span>**PUK** PIN Unlock Code.

<span id="page-24-4"></span>**RAM** Random Access Memory.

<span id="page-24-8"></span>**SCA** Service Center Address.

**SDR** Software Defined Radio.

<span id="page-24-3"></span>**SIM** Subscriber Identity Module.

<span id="page-24-1"></span>**SMS** Short Message Service.

<span id="page-24-7"></span>**SMSC** Short Message Service Center.

**SSH** Secure Shell.

**TCP** Transmission Control Protocol.

**TLS** Transport Layer Security.

**TMSI** Temporary Mobile Subscriber Identity.

<span id="page-24-0"></span>**TPDU** Transfer Protocol Data Unit.

<span id="page-24-9"></span>**UD** User Data.

<span id="page-24-6"></span>**UMTS** Universal Mobile Telecommunications System.

<span id="page-24-5"></span>**US** United States.

<span id="page-24-2"></span>**USRP** Universal Software Radio Peripheral.

**VLR** Visitor Location Register.

**VM** Virtual Machine.

# **Chapter Introduction 1**

# <span id="page-26-1"></span><span id="page-26-0"></span>**1.1 Context and Motivation**

Technological development has made it possible to connect many sorts of devices to the Internet. Devices that used to be standalone, ranging from refrigerators to cars, now have the capability to automatically gather, interpret and share information. This phenomenon is referred to as the [Internet of Things](#page-23-3) [\(IoT\)](#page-23-3). One concern about this development is that security is not keeping up with the pace of innovation [\[6\]](#page-132-6).

We are becoming increasingly dependent on connected devices in many areas of our daily lives. Some people, for example patients with [Implantable Medical Devices](#page-23-4) [\(IMD\)](#page-23-4), put their very lives in the hands of this technology. As such, it is literally of vital importance that these devices are sufficiently secured, as a security breach could have fatal consequences. Examples of [IMDs](#page-23-4) are pacemakers and [Implantable](#page-23-5) [Cardiac Defibrillators](#page-23-5) [\(ICD\)](#page-23-5).

Today's pacemakers and [ICDs](#page-23-5) are connected to other devices via wireless communication in what we refer to as the pacemaker ecosystem. Figure [1.1](#page-27-0) shows an overview of the ecosystem.

*Pacemakers* assist patients who are suffering from a heart condition to maintain a stable heart rhythm, and to send out impulses if it senses that the heart is beating slowly or unevenly. An [ICD](#page-23-5) is much like a pacemaker, but has the additional ability to send out a shock to the heart if it is beating too fast [\[7\]](#page-132-7). For the sake of simplicity, we will refer to both pacemakers and [ICDs](#page-23-5) as pacemakers throughout the thesis.

The pacemaker is implanted in the chest area of a patient, where it is connected to the heart via wires called leads. Through these, the pacemaker continuously monitors and helps maintain a stable heart rhythm. At the same time, patient data is collected and stored in the device memory and can be accessed via wireless communication channels. The patient data also includes information about the status of the device.

#### 2 1. INTRODUCTION

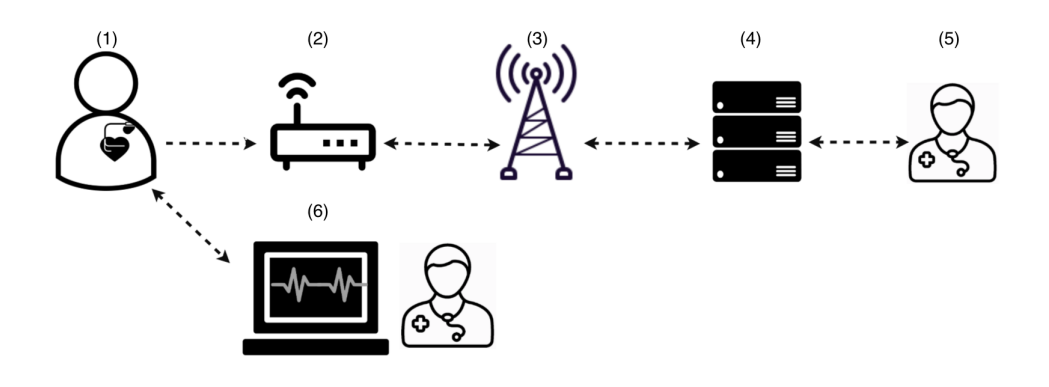

<span id="page-27-0"></span>**Figure 1.1:** Overview of the pacemaker ecosystem. The components are numbered: (1) Pacemaker, (2) Home Monitoring Unit, (3) Mobile Network, (4) Data Server, (5) Healthcare personnel, (6) Programmer.

A *programmer* is an external device that is located in the hospital and operated by healthcare personnel. The programmer is used to configure the pacemaker initially, and later to interrogate the pacemaker for the status of the device and of the patient. Based on this data, the programmer can adjust the pacemaker configuration to better meet the patient's need. The programmer is also used to update the firmware of the pacemaker and to pair the pacemaker with a *[Home Monitoring Unit](#page-23-0) [\(HMU\)](#page-23-0)*.

The [HMU](#page-23-0) is responsible for transmitting the patient data to healthcare personnel whenever a patient is outside the hospital. This allows for continuous remote patient monitoring. However, an [HMU](#page-23-0) does not have the configuration capabilities of the programmer. The data is transmitted to a *Data Server*, where healthcare personnel can access it.

The [HMU](#page-23-0) either communicates over a phone line or via a wireless communication channel; only the latter is discussed in the thesis. The transmission takes place regularly, as well as when a trigger criterion is met, such as abnormal activity, either from the heart of the patient or from the device itself. The patient must be close to the [HMU](#page-23-0) when the transmission takes place, somewhere between 20 centimeters and 2 metres. As such, the device is typically placed in the bedroom of a patient. Some [HMUs](#page-23-0) also have a battery and can be carried around.

Introducing wireless communication into the pacemaker ecosystem has some benefits, such as enhancing patient care and hence improving the safety and the overall life quality for pacemaker patients. However, it also increases the attack surface of the system, making it more vulnerable to undesired events. Our motivation lies in the desire to assess the attack surface.

### <span id="page-28-0"></span>**1.2 Problem Description**

Manufactures of pacemakers and [HMUs](#page-23-0) do not publish detailed information regarding how these devices communicate. This makes it challenging to verify if the devices are appropriately secured.

### <span id="page-28-1"></span>**1.3 Scope**

This thesis investigates the the security of different [HMU](#page-23-0) models. More specifically, we analyze four different CardioMessenger [HMU](#page-23-0) models from the Biotronik manufacturer. The [HMU](#page-23-0) models range from year 2003 to current models, and can be seen in figures [1.2](#page-28-2) and [1.3.](#page-29-0) Throughout this thesis, the models will be referred to with only their specific model names. For example, the CardioMessenger LLT is referred to as LLT.

<span id="page-28-2"></span>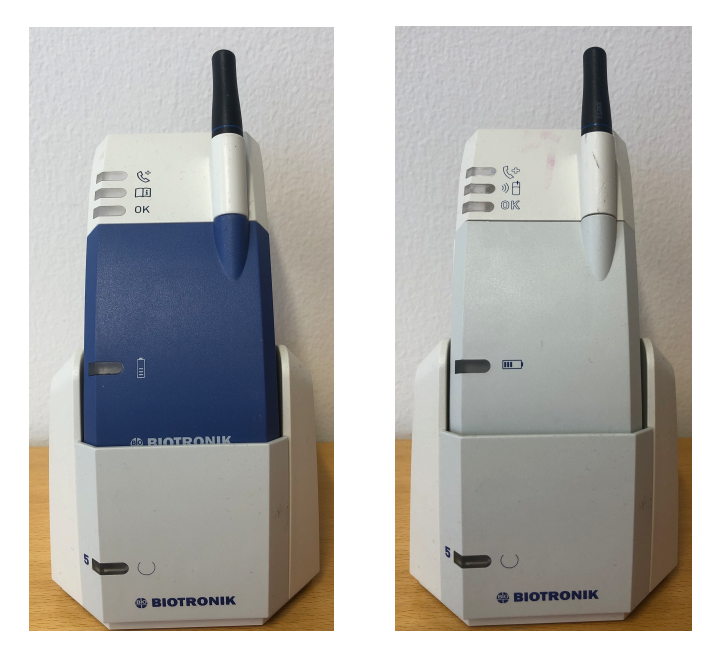

**Figure 1.2:** CardioMessenger LLT and CardioMessenger II-LLT.

### 4 1. INTRODUCTION

<span id="page-29-0"></span>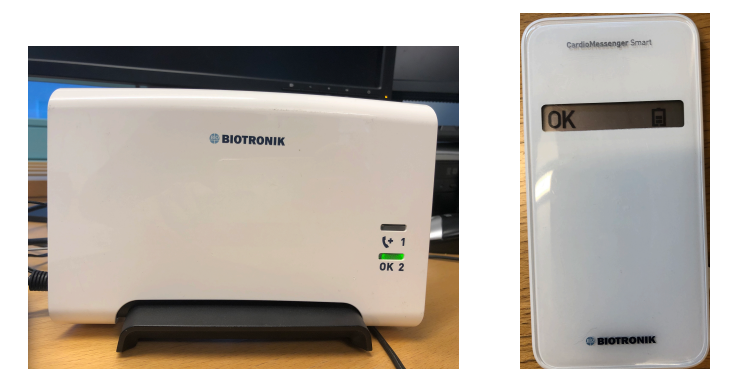

**Figure 1.3:** CardioMessenger 2-S and CardioMessenger 3G.

The reason for choosing Biotronik over other manufacturers was because equipment from Biotronik was available in the lab from previous experiments. Also, Biotronik [HMUs](#page-23-0) that have previously been used by pacemaker patients are available for purchase online, for example on eBay. Therefore, we had access to several [HMU](#page-23-0) models, both from patients in the [US](#page-24-5) and the [EU.](#page-22-8)

Based in Germany, Biotronik is a leading vendor of medical equipment. They have a long history of providing [HMUs](#page-23-0) that support wireless communication rather than using fixed telephone lines. Biotronik was also the first vendor to get approval from the [Food and Drug Administration](#page-23-6) [\(FDA\)](#page-23-6) for a wireless [HMU](#page-23-0) in 2001 [\[8\]](#page-132-8).

In addition to Biotronik, a handful of vendors offer equipment in this domain. There have been several studies on the vulnerabilities of equipment from these vendors [\[9\]](#page-132-9) [\[10\]](#page-132-10) [\[11\]](#page-132-11) [\[12\]](#page-132-12). Biotronik is the only vendor without any publicly disclosed vulnerabilities. However, this does not mean than vulnerabilities do not exist.

The goal of this thesis is to analyze the implementation of the wireless protocols used between the [HMU](#page-23-0) and a Data Server, and to investigate their functionality and security. The main objective is to look for vulnerabilities that might disclose patient information or pose threats to the safety of patients.

### <span id="page-30-0"></span>**1.3.1 Research Questions and Objectives**

We have defined the following research questions and objectives for this thesis:

#### **Research Questions (RQ):**

**RQ.1:** How is patient data secured in transit between the [HMU](#page-23-0) and the Data Server?

**RQ.2:** How are the communication channels between the [HMU](#page-23-0) and the Data Server secured?

#### **Research Objectives (RO):**

**RO.[1](#page-30-2):** Analyze the existing security mechanisms of the artifact<sup>1</sup>.

**RO.2:** Describe vulnerabilities in the artifact, if any.

**RO.3:** Describe possible countermeasures against vulnerabilities.

### <span id="page-30-1"></span>**1.4 Contributions of the Thesis**

To the best of our knowledge, this thesis is the first substantial analysis of the wireless communication between [HMUs](#page-23-0) and Data Servers. The mobile communication standards, such as GSM, have been extensively studied. However, to our knowledge, we are the first to study their use in the context of [HMUs](#page-23-0) from Biotronik.

Our analysis was performed using [Commercial o](#page-22-1)ff-the-shelf [\(COTS\)](#page-22-1) equipment, open source software tools, and decommissioned [HMUs](#page-23-0). Our work reveals that Biotronik has already implemented certain security mechanisms, such as encrypting the data that is transmitted over the air and using a communication channel inside a private [APN.](#page-22-3)

On the contrary, we have also disclosed several security vulnerabilities that expose risk to the pacemaker ecosystem, and consequently the pacemaker patients. Exploiting these vulnerabilities, we have demonstrated attacks that affect the availability of the [HMUs](#page-23-0) and the confidentiality of the data being transmitted. These attacks include spoofing the Data Server, gaining unauthorized access to a private [APN](#page-22-3) in which the legitimate Data Server is located, and successfully decrypting data being transmitted from the [HMU](#page-23-0) to the Data Server.

<span id="page-30-2"></span><sup>&</sup>lt;sup>1</sup>The term artifact stems from the research methodology in chapter 3; in this theses the communication protocol is the artifact.

### 6 1. INTRODUCTION

# <span id="page-31-0"></span>**1.5 Outline of the Thesis**

**Chapter 2** presents relevant background information for this thesis. This includes an introduction to the GSM standard, its vulnerabilities, and how these can be exploited using an illegitimate BTS. Also, we present a security model that consists of fundamental aspects of security.

**Chapter 3** presents related work within security research of the pacemaker ecosystem and wireless communication.

**Chapter 4** introduces our methodology. We also describe limitations and discuss legal and ethical considerations that must be taken into account.

**Chapter 5** presents our threat model for the relevant parts of the pacemaker ecosystem.

**Chapter 6** describes the experimental setup that serves as the basis for the conducted experiments. We explain how to set up an illegitimate BTS, and also present the additional tools we have used.

**Chapter 7** presents our results. The chapter also includes details of the procedures we used to obtain the results.

**Chapter 8** discusses our findings in a broader context and compare the different HMU models based on our results. We also present attack vectors, possible countermeasures, and limitations of our results. Suggestions for future work are also included.

**Chapter 9** concludes the thesis.

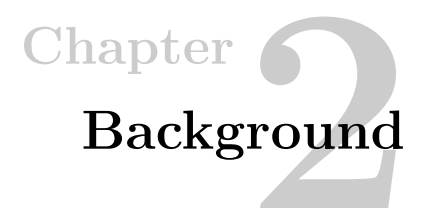

<span id="page-32-0"></span>This chapter presents relevant background information for this thesis. We begin with presenting the [Global System for Mobile Communication](#page-23-1) [\(GSM\)](#page-23-1). [GSM](#page-23-1) forms the basis for the communication between [HMUs](#page-23-0) and the Data Server and is therefore fundamental for our work. Although highly successful, [GSM](#page-23-1) also has vulnerabilities that can be exploited. These are discussed in this chapter. In addition, we present a security model that will be the basis for categorizing security measures and vulnerabilities throughout the thesis.

# <span id="page-32-1"></span>**2.1 [Global System for Mobile Communication](#page-23-1) [\(GSM\)](#page-23-1)**

[GSM](#page-23-1) has been an international standard for mobile communication since the early 1990s. It is often referred to as the second-generation (2G) of cellular technology, and is based on digital signals as opposed to its analog predecessor (1G).

[GSM](#page-23-1) has several descendants such as the [Universal Mobile Telecommunications](#page-24-6) [System](#page-24-6) [\(UMTS\)](#page-24-6) and the [Long Term Evolution](#page-23-7) [\(LTE\)](#page-23-7), commonly referred to as 3G and 4G. These technologies offer better services and security than [GSM.](#page-23-1) Currently, many consider [GSM](#page-23-1) an outdated protocol, and some carriers have started the process of shutting it down [\[13\]](#page-133-0). However, there still exists many devices that depend on the [GSM](#page-23-1) network, for example medical devices.

## <span id="page-32-2"></span>**2.1.1 Services**

The traditional [GSM](#page-23-1) network offers three services: Phone calls, [Short Message](#page-24-1) [Service](#page-24-1) [\(SMS\)](#page-24-1) and Multimedia Messaging Service (MMS). In this thesis, only SMS is relevant and will be described below.

[SMS](#page-24-1) is a service for transmitting text messages between mobile subscribers. A message is commonly referred to as an [SMS,](#page-24-1) which will also be the term used throughout this thesis. An SMS can consist of up to 160 characters, depending on

#### 8 2. BACKGROUND

the encoding. The default encoding is the [GSM](#page-23-1) 7-bit alphabet, but an 8-bit data alphabet and a 16-bit UCS-2 alphabet can also be used [\[14\]](#page-133-1). For example, binary messages are encoded using an 8-bit encoding.

SMSs are sent inside [Transfer Protocol Data Unit](#page-24-0) [\(TPDU\)](#page-24-0) using the Short Message Relay Protocol (SM-RP). There exists several types of [TPDUs](#page-24-0), but in this thesis only the SMS-SUBMIT is relevant. The SMS-SUBMIT is used for sending [SMSs](#page-24-1) from an [MS](#page-23-8) to a [Short Message Service Center](#page-24-7) [\(SMSC\)](#page-24-7). See section [2.3.](#page-37-1) An overview of the SMS-SUBMIT [TPDU](#page-24-0) can be seen in figure [2.1.](#page-33-0)

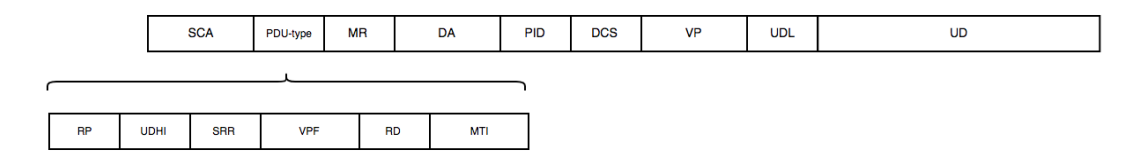

<span id="page-33-0"></span>**Figure 2.1:** Overview of the [TPDU](#page-24-0) for a SMS-SUBMIT message.

The following fields are relevant for this thesis:

- **[Service Center Address](#page-24-8) [\(SCA\)](#page-24-8):** This is the phone number of the [SMSC](#page-24-7) that the [SMS](#page-24-1) is forwarded to [\[14\]](#page-133-1).
- **[Destination Address](#page-22-9) [\(DA\)](#page-22-9):** As the name implies, this is the phone number of the recipient of the [SMS.](#page-24-1)
- **[Data Coding Scheme](#page-22-10) [\(DCS\)](#page-22-10):** This is an octet which defines basic information on how the recipient handset should process the received message [\[14\]](#page-133-1).
- **[User Data](#page-24-9) [\(UD\)](#page-24-9):** This is the textual content of the [SMS.](#page-24-1)

#### <span id="page-34-0"></span>**2.1.2 Network Architecture and Components**

Figure [2.2](#page-34-1) shows an overview of a simplified [GSM](#page-23-1) architecture, only containing the components that are needed to understand this thesis. We will describe the different components in detail below.

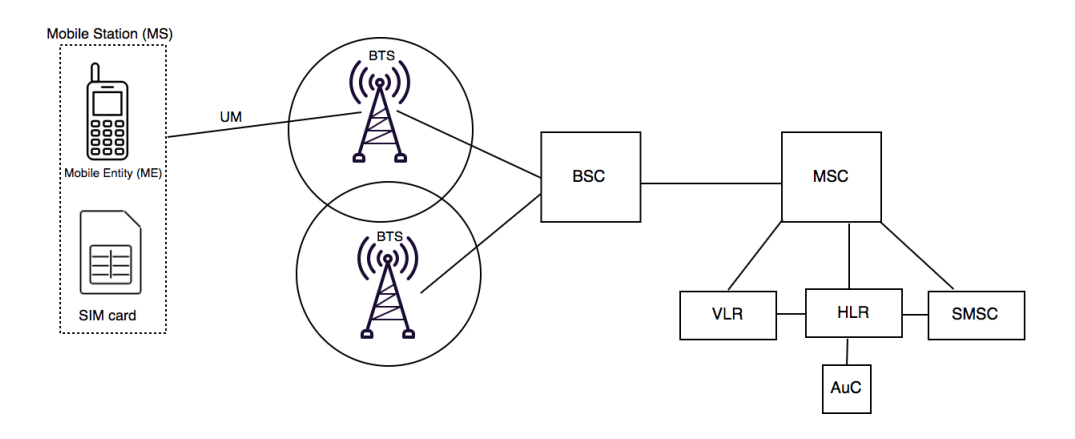

<span id="page-34-1"></span>**Figure 2.2:** An overview of a simplified [GSM](#page-23-1) architecture.

#### **Mobile Station (MS)**

A [Mobile Station](#page-23-8) [\(MS\)](#page-23-8) is the equipment used for communicating over a mobile network such as [GSM.](#page-23-1) It consists of a [Subscriber Identity Module](#page-24-3) [\(SIM\)](#page-24-3) and a [Mobile Equipment](#page-23-9) [\(ME\)](#page-23-9). The [ME](#page-23-9) is a physical communication device such as a cellphone or in the case of this thesis, an [HMU.](#page-23-0) Each [ME](#page-23-9) is uniquely identified by a 15-digit serial number called the [International Mobile Equipment Identity](#page-23-10) [\(IMEI\)](#page-23-10).

The [SIM](#page-24-3) is a smart card that is placed inside the [ME.](#page-23-9) The [SIM](#page-24-3) is tied to a subscriber, and is needed for an [ME](#page-23-9) to authenticate to a network in order to establish a connection. The [SIM,](#page-24-3) however, is not tied to a specific [ME.](#page-23-9)

Different types of information is stored on a [SIMc](#page-24-3)ard, ranging from personal data such as SMSs and contacts, configuration settings, and information needed for authentication. The first two are accessible and somewhat changeable, while the latter is securely stored.

The authentication information includes an authentication algorithm (A3), a ciphering key generation algorithm (A8) and a [Subscriber Authentication Key](#page-23-11) [\(Ki\)](#page-23-11). The [Ki](#page-23-11) is a 128-bit permanent key used for authenticating a user to the network and for encrypting the communication.

#### 10 2. BACKGROUND

The authentication information also includes an [International Mobile Subscriber](#page-23-12) [Identity](#page-23-12) [\(IMSI\)](#page-23-12). The [IMSI](#page-23-12) uniquely identifies a [SIM,](#page-24-3) and is used for identification and authentication of a subscriber to the network. The [IMSI](#page-23-12) number consists of several parts:

- 1. [Mobile Country Code](#page-23-13) [\(MCC\)](#page-23-13) (3 digits)
- 2. [Mobile Network code](#page-23-14) [\(MNC\)](#page-23-14) (3 digits)
- 3. [Mobile Subscriber Identification Number](#page-23-15) [\(MSIN\)](#page-23-15) (10 digits)

The [MCC](#page-23-13) identifies the country of the subscription. The [MNC](#page-23-14) identifies a [Public](#page-24-10) [Land Mobile Network](#page-24-10) [\(PLMN\)](#page-24-10) operator within a country. A [PLMN](#page-24-10) operator is an entity which offers wireless telecommunications services [\[15\]](#page-133-2). Finally, the [MSIN](#page-23-15) identifies a subscriber within a [PLMN](#page-24-10) [\[16\]](#page-133-3). Table [2.1](#page-35-0) shows examples of MCCs and MNCs Norway and Germany.

| MCC            | MNC.                                                                     |
|----------------|--------------------------------------------------------------------------|
| $242$ (Norway) | 01,12 (Telenor) $/02,05,08$ (Telia)/ 06,14 (ICE Net)                     |
|                | 262 (Germany)   01,06 (Telekom D), 07,08,11 (O2), 02,04,09,42 (Vodafone) |

<span id="page-35-0"></span>**Table 2.1:** Examples of MCC and MNC values in Norway and Germany [\[3\]](#page-132-3)[\[4\]](#page-132-4).

[SIM](#page-24-3) cards come with built-in security mechanisms, such as [Personal Identification](#page-24-11) [Number](#page-24-11) [\(PIN\)](#page-24-11) codes. A [SIM](#page-24-3) card has two [PIN](#page-24-11) codes, PIN1 and PIN2. The PIN1 is used to unlock the [SIMc](#page-24-3)ard, allowing a subscriber to communicate with other devices. Also, the PIN1 allows user to access personalized data and configuration settings such as [Access Point Name](#page-22-3) [\(APN\)](#page-22-3) configurations. An [APN](#page-22-3) is a point of entry to the Internet from a mobile device, and is further described in section [2.1.3.](#page-37-0)

By default, the PIN1 code must be entered whenever the [MS](#page-23-8) is restarted. The PIN2 is used to make changes to more advanced settings on the SIM, such as [Fixed](#page-23-2) [Dialling Number](#page-23-2) [\(FDN\)](#page-23-2) settings. [FDN](#page-23-2) is a service mode of a [GSM](#page-23-1) phone's [SIMc](#page-24-3)ard. Numbers can be added to the FDN list, and when activated, [FDN](#page-23-2) restricts outgoing calls and SMSs to only those numbers listed [\[17\]](#page-133-4).

Both [PIN](#page-24-11) codes usually consist of four digits. If any of the [PIN](#page-24-11) codes are entered incorrectly three times in a row, an eight digit [PIN Unlock Code](#page-24-12) [\(PUK\)](#page-24-12) must be
provided. Both the [PIN](#page-24-0) and [PUK](#page-24-1) are provided by the PLMN. However the [PIN](#page-24-0) codes can be changed by the user. Since the [PIN1](#page-24-0) code is being used more often that the PIN2, we will refer to the PIN1 as *[PIN](#page-24-0)*, and specifically write PIN2 when I refer to PIN2.

#### **Base Transceiver Station [\(BTS\)](#page-22-0)**

[GSM](#page-23-0) has a cellular structure with a [Base Transceiver Station](#page-22-0) [\(BTS\)](#page-22-0) in each cell. A [BTS](#page-22-0) is the access point for an [MS](#page-23-1) to the [GSM](#page-23-0) network. It consists of an antenna and radio equipment needed for radio communication with the [MS](#page-23-1) over the Um interface. Several MSs can connect to the same [BTS](#page-22-0) as long as they are in the coverage area of the [BTS.](#page-22-0) The [BTS'](#page-22-0)s coverage is the size of its cell. The cells are, however, somewhat overlapping, making it possible for an [MS](#page-23-1) to be in the coverage area of several [BTSs](#page-22-0) at the same time. By default, an [MS](#page-23-1) connects to the [BTS](#page-22-0) that has the strongest signal. Upon connecting, an [MS](#page-23-1) must authenticate itself to the [BTS.](#page-22-0) This will be described in depth in section [2.1.5.](#page-39-0) Once connected, the [BTS](#page-22-0) transmits and receives signals to and from the [MS.](#page-23-1)

#### **Base Station Controller (BSC)**

The [BSC](#page-22-1) manages several [BTSs](#page-22-0) and has the job of allocating them with radio resources. It is also responsible for handovers between [BTSs](#page-22-0) [\[18\]](#page-133-0).

#### **Mobile switching centre (MSC)**

The [Mobile Switching Centre](#page-23-2) [\(MSC\)](#page-23-2) is responsible for routing incoming and outgoing calls and SMSs. Outgoing SMSs are routed to the correct [Short Message Service](#page-24-2) [Center](#page-24-2) [\(SMSC\)](#page-24-2) while incoming SMSs are routed to the correct [MS.](#page-23-1)

#### **Short Message Service Center (SMSC)**

The [Short Message Service Center](#page-24-2) [\(SMSC\)](#page-24-2) is responsible for storing and forwarding received SMSs. SMSs are stored in the [SMSC](#page-24-2) until the destination [MS](#page-23-1) is available. Figure [2.3](#page-37-0) gives a simplified overview of the route of an [SMS](#page-24-3) within [GSM.](#page-23-0)

#### **Home Location Register (HLR)**

The [Home Location Register](#page-23-3) [\(HLR\)](#page-23-3) is a database that permanently stores information about all subscribers belonging to an area served by an MSC. The information includes the telephone number allocated to the subscriber, their current location, the Ki, allowed services and the [IMSI.](#page-23-4)

#### 12 2. BACKGROUND

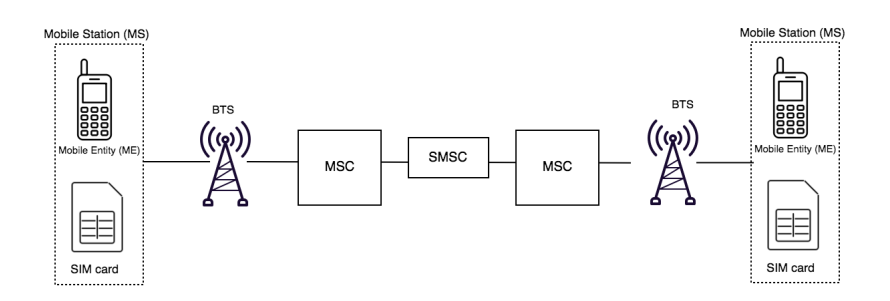

<span id="page-37-0"></span>**Figure 2.3:** A simplified overview of the route of an [SMS](#page-24-3) in [GSM.](#page-23-0)

#### **Visitor Location Register (VLR)**

The [Visitor Location Register](#page-24-4) [\(VLR\)](#page-24-4) is a database that temporarily stores information about all the mobile subscribers that are currently located in the service area of an [MSC.](#page-23-2) This allows for subscribers to maintain a network connection when located outside of the geographical coverage area of their home network.

#### **Authentication Centre (AuC)**

The [Authentication Centre](#page-22-2) [\(AuC\)](#page-22-2) assists in the authentication of an [MS.](#page-23-1) The [AuC](#page-22-2) stores a copy of the Kis of all subscribers belonging to the [HLR,](#page-23-3) as well as the algorithms used for authentication and encryption (A3, A8, A5). Upon request, the [AuC](#page-22-2) generates a triplet of data (RAND, SRES and Kc). These variables are used for authentication and encryption purposes [\[18\]](#page-133-0). This way, the secret key [Ki](#page-23-5) does not need to be transmitted during authentication.

#### **2.1.3 General Packet Radio Service (GPRS)**

The [General Packet Radio Service](#page-23-6) [\(GPRS\)](#page-23-6) is an extension of the initial [GSM](#page-23-0) architecture. It introduces packet-switched functionality and is often referred to as 2.5G. The [GPRS](#page-23-6) is standardized by the [European Telecommunications Standards](#page-22-3) [Institute](#page-22-3) [\(ETSI\)](#page-22-3), and was the first specification to provide an Internet connection to mobile devices. It is based on the Internet Protocol (IP) and was designed to support interworking with other kinds of networks [\[19\]](#page-133-1).

#### **Access Point Name (APN)**

In [GPRS,](#page-23-6) a mechanism called an [Access Point Name](#page-22-4) [\(APN\)](#page-22-4) is used to determine how an [MS](#page-23-1) is to communicates via the [GSM](#page-23-0) network. For example, the [APN](#page-22-4) determines what IP addresses are assigned to the MS, the security methods that should be used, and how the [GSM](#page-23-0) data network should connect to the network of the customer [\[20\]](#page-133-2). The customer in our case is Biotronik. There exists different types of [APNs](#page-22-4), and a customer is free to customize their own [APN](#page-22-4) in terms of IP addressing requirements and security requirements. For example, an APN may use public IP addresses where no security is provided, or use private IP addresses and ensure that connections are not publicly accessible.

#### <span id="page-38-0"></span>**2.1.4 Radio Frequencies**

Mobile network communication takes place over specific allocated radio frequencies. Table [2.1.4](#page-38-0) shows the allocated [GSM](#page-23-0) frequency bands that are used by the different [PLMNs](#page-24-5) in Norway. Table [2.1.4](#page-38-1) shows the UMTS (3G) frequencies. I have chosen to include these as they are relevant for jamming, which will be discussed later in this chapter.

<span id="page-38-1"></span>

| Operator | Uplink(MHz) | Downlink(MHz) |
|----------|-------------|---------------|
| ICE      | 880-885     | 925-930       |
| Telia.   | 885-900     | 930-945       |
| Telenor  | 900-915     | 945-960       |

**Table 2.2:** Allocated [GSM](#page-23-0) spectrum in Norway [\[5\]](#page-132-0).

| Operator | Uplink(MHz)       | Downlink(MHz)     |
|----------|-------------------|-------------------|
| Telia    | $1920.3 - 1940.1$ | $2110,3 - 2130,1$ |
| Telenor  | $1940,1 - 1959,9$ | $2130,1 - 2149,9$ |
| Ice      | $1959,9 - 1964,9$ | $2149.9 - 2154.9$ |

**Table 2.3:** Allocated UMTS (3G) spectrum in Norway [\[5\]](#page-132-0).

#### **2.1.5 Security in [GSM](#page-23-0)**

[GSM](#page-23-0) provides several built-in security features [\[19\]](#page-133-1). The three main features are listed below and will be described in detail. In section [2.1.5](#page-39-0) we explain why these features are insufficient and how they can be exploited.

- Subscriber identity confidentiality
- Subscriber identity authentication
- Radio-link encryption

#### 14 2. BACKGROUND

#### **Subscriber Identity Confidentiality**

As previously mentioned, a subscriber is identified by an [IMSI.](#page-23-4) This is a permanent ID, and should only be sent when it is necessary. To avoid sending the [IMSI](#page-23-4) repeatedly, [GSM](#page-23-0) assigns subscribers with temporary IDs upon authentication, called [Temporary Mobile Subscriber Identity](#page-24-6) [\(TMSI\)](#page-24-6). The [TMSI](#page-24-6) is transmitted to the [MS](#page-23-1) in an encrypted message, and is used to identify the subscriber in the subsequent communication. The [TMSI](#page-24-6) is assigned for the duration that the subscriber is in the service area of the associated [Mobile Switching Centre](#page-23-2) [\(MSC\)](#page-23-2). This way, the [IMSI](#page-23-4) is only transmitted when an ME first registers on a [GSM](#page-23-0) network.

#### <span id="page-39-0"></span>**Subscriber Identity Authentication**

Authentication is the process of verifying the identity of someone (or something). In [GSM,](#page-23-0) authentication is used to verify whether the [SIM](#page-24-7) of a subscriber contains the same [Ki](#page-23-5) that is stored in the [AuC.](#page-22-2) This is performed in a challenge-response scheme. Upon authentication, the network establishes a shared short-term encryption key and assigns a [TMSI](#page-24-6) to the [MS.](#page-23-1)

#### **Authentication of the [Mobile Equipment](#page-23-7) [\(ME\)](#page-23-7), step-by-step: Challengeresponse**

1. The [AuC](#page-22-2) generates a triplet of values (RAND, RES, Kc). The RAND is a random 128-bit challenge value. The RES is the output of the A3 algorithm with Ki and RAND as input:

$$
RES = A3(RAND, Ki)
$$

The Kc is a secret key used for encryption over the Um interface between the [MS](#page-23-1) and the [BTS,](#page-22-0) and is the output of the A8 algorithm with the RAND and Ki as input:

$$
Kc = A8(RAND, Ki)
$$

The RAND value is then sent to the authenticating MS.

- 2. The [SIM](#page-24-7) card of the [MS](#page-23-1) computes a RES-value using the same formula as above, using the received RAND value and the Ki and A3 algorithm stored on the [SIM](#page-24-7) card. The RES value is then transmitted back to the network.
- 3. The [AuC](#page-22-2) compares the RES received from the [MS](#page-23-1) with its own previously computed RES. If equal, the ME has successfully been authenticated and joins the network.

#### **Radio-link encryption**

The key, Kc, as mentioned earlier, is used for encrypting user data and signaling over the air. The key is computed with the same formula as above:

$$
Kc = A8(RAND, Ki)
$$

The Kc value is used as input to the A5 ciphering algorithm, which is implemented in the hardware of the ME, to encipher and decipher the data. The encryption is symmetric; the same key is used for encryption and decryption.

```
\textit{Encryption}: C = A5(P, Kc)Decryption: P = A5(C, Kc)
```
Where P is plaintext and C is ciphertext.

There are four variants of the A5 algorithm:  $A5/0$ ,  $A5/1$ ,  $A5/2$  and  $A5/3$ .  $A5/0$ offers no encryption at all, while  $A5/1$  and  $A5/2$  are stream-ciphers.  $A5/3$  is not widely deployed.

#### **2.2 Security vulnerabilities and attacks on [GSM](#page-23-0)**

The security mechanisms of [GSM](#page-23-0) have proven to be insufficient and contain several vulnerabilities:

- **Unilateral authentication:** As mentioned, the MSs are authenticated upon connection to the network. However, the network is not authenticated to the MS. This opens up for [IMSI-](#page-23-4)catchers, as described below.
- Limited encryption: [GSM](#page-23-0) does not offer end-to-end encryption, and only encrypts the Um interface between the [MS](#page-23-1) and the [BTS.](#page-22-0)
- **Security by obscurity:** The cryptographic algorithms that are used in [GSM](#page-23-0)  $(A5/1, A5/2)$  were initially kept confidential, thus breaking Kerckhoffs'  $principle<sup>1</sup>$  $principle<sup>1</sup>$  $principle<sup>1</sup>$ . They have both been reverse-engineered and have proved to offer insufficient security levels.

These weaknesses make [GSM](#page-23-0) vulnerable to attacks. The following sections describe possible attacks on [GSM.](#page-23-0)

<span id="page-40-0"></span><sup>&</sup>lt;sup>1</sup>Kerckhoffs' principle: A cryptosystem should be secure even if everything about the system, except the key, is public knowledge [\[21\]](#page-133-3)

#### <span id="page-41-1"></span>**2.2.1 Illegitimate [BTS](#page-22-0)**

An illegitimate [BTS](#page-22-0) is a [BTS](#page-22-0) that is not part of the infrastructure of a licensed [PLMN.](#page-24-5) Due to the lack of authentication in [GSM,](#page-23-0) an [MS](#page-23-1) will not be able to distinguish an illegitimate [BTS](#page-22-0) from a legitimate one. An illegitimate [BTS](#page-22-0) will typically masquerade as a real [BTS](#page-22-0) by using the same identifiers [\(MCC,](#page-23-8) [MNC\)](#page-23-9) and frequency range as a real [BTS.](#page-22-0) As a consequence, an [MS](#page-23-1) will connect to an illegitimate [BTS](#page-22-0) if it offers the strongest signal in the area without notifying the subscriber. This scenario is illustrated in figure [2.4.](#page-41-0)

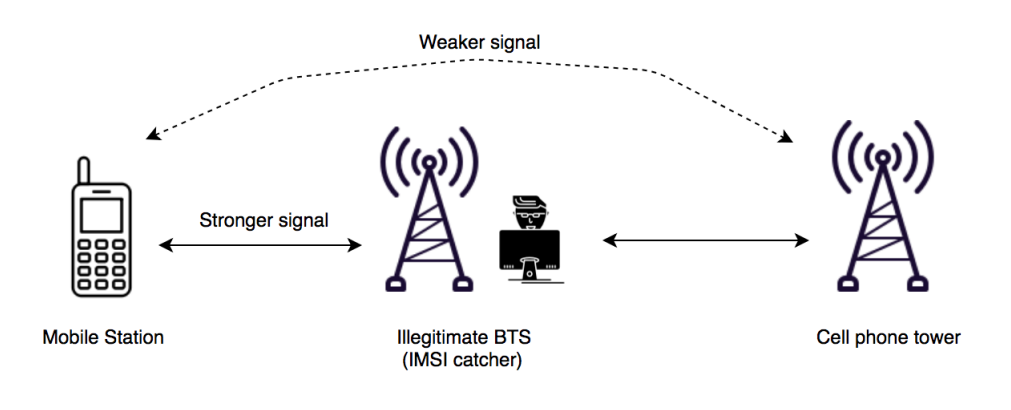

<span id="page-41-0"></span>**Figure 2.4:** An overview of how an illegitimate [BTS](#page-22-0) works.

An adversary can perform different types of attacks with an illegitimate [BTS:](#page-22-0)

- 1. **IMSI-catching:** The illegitimate [BTS](#page-22-0) is used to capture the [IMSIs](#page-23-4) of MSs and hence detect the subscribers that are present at a given location and time [\[22\]](#page-133-4). Upon an [MS](#page-23-1) requesting to access the illegitimate [BTS,](#page-22-0) it requests the [MS](#page-23-1) for its [IMSI](#page-23-4) with a *Request [IMSI](#page-23-4)* message, in which the [MS](#page-23-1) responds with its [IMSI.](#page-23-4) The illegitimate [BTS](#page-22-0) then rejects the connection.
- 2. **[Denial of Service](#page-22-5) [\(DoS\)](#page-22-5) attack:** By tricking an [MS](#page-23-1) into connecting to the illegitimate [BTS,](#page-22-0) one is essentially performing a [DoS](#page-22-5) attack. If the illegitimate [BTS](#page-22-0) does not offer an Internet connection, the [MS](#page-23-1) has no way of contacting any other devices outside of the network.
- 3. **Eavesdropping with cipher suppression:** The owner of an illegitimate [BTS](#page-22-0) can eavesdrop on the communication links of the devices that connect to it. The illegitimate [BTS,](#page-22-0) like a real [BTS,](#page-22-0) is in charge of the type of encryption to use in the Um interface. Consequently, it can instruct the connected devices to not use encryption at all  $(A5/0)$ . This is called cipher suppression. A limitation of this attack is that only outbound SMSs and data traffic can be intercepted, as the [MS](#page-23-1) is disconnected from the real network. However, the outgoing traffic is of most interest in this thesis.
- 4. **[Man-in-the-Middle](#page-23-10) [\(MITM\)](#page-23-10) attack:** The illegitimate [BTS](#page-22-0) sits between the [MS](#page-23-1) and the legitimate [BTS,](#page-22-0) and relays (and possibly alters) information to and from the MS. This way, communication seems to works as normal, and the [MS](#page-23-1) has no way of knowing that its communication is being eavesdropped. The [IMSI-](#page-23-4)catcher must have a [SIM](#page-24-7) card for doing this, and acts as a [BTS](#page-22-0) to the [MS](#page-23-1) and as a [MS](#page-23-1) to the legitimate network.

#### **2.2.2 Jamming and downgrade to [GSM](#page-23-0)**

Jamming means to block certain frequencies. With a jamming device, one can block certain frequencies or all radio communication. By blocking the frequencies of [UMTS](#page-24-8) and LTE, which are listed in table [2.1.4,](#page-38-1) one can force MSs in the area to downgrade to using [GSM](#page-23-0) rather than a more secure protocol, like UMTS. In this scenario, the [MS](#page-23-1) will communicate over a less secure network.

Jamming is not a vulnerability in [GSM,](#page-23-0) but rather an attack to force MSs to communicate over [GSM](#page-23-0) rather than using more secure communication protocols.

#### <span id="page-42-0"></span>**2.3 Security Model**

This section presents fundamental aspects of security. At the core of information security is confidentiality, integrity and availability. This is known as the CIA triad, and forms the basis for our analysis. In addition, there are common extensions to the triad, making it a more robust model for today's constantly changing IT environment [\[23\]](#page-133-5). Our security model also includes safety and privacy, as the security of the pacemaker ecosystem is closely related to, and may affect these aspects with regards to a patient.

**Confidentiality:** Information should only be disclosed to those being authorized to access it. For example, only healthcare personnel who are logged into the Data Server should be able to access the patient data.

**Integrity:** Information should arrive in the same (correct and valid) state as it was sent; it should not be created, altered or destructed by unauthorized third-parties.

#### 18 2. BACKGROUND

For example, the same patient data that was sent from a pacemaker should be received by the Data Server.

**Availability:** The information should be available to authorized personnel in a timely manner. For example, healthcare personnel should be informed if something is wrong with a patient or his/her pacemaker.

**Authentication:** Provides proof of identity of the communicating parties, as well as ensuring the origin of data. As an example, the [HMU](#page-23-11) should be certain that it is in fact communicating with the correct Data Server.

**Authorization:** The function of defining access privileges to resources to users.

**Identification:** The property of recognizing and distinguishing individual users. As an example, the Data Server should be able to distinguish the different [HMU](#page-23-11) devices from one another.

**Accountability/Non-repudiation:** Every undertaken activity should be linked to a person or an automated process.

**Privacy:** In the context of information security, privacy is the right of individuals to protect themselves and their information from unauthorized access, providing confidentiality [\[23\]](#page-133-5). Securing personal information is fundamental to achieving privacy, and privacy hence relates to all the elements described above.

**Safety:** The condition of being protected from danger, risk, or injury [\[24\]](#page-133-6). As an example, the [HMU](#page-23-11) should ensure and improve patient safety, and not in any way cause harm to a patient.

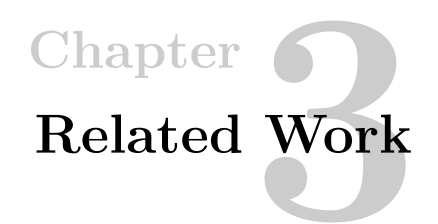

In this chapter we present related work of relevance to our research, both concerning security research of the pacemaker ecosystem and means of wireless communication.

#### **3.1 The Pacemaker Ecosystem**

**Marin et al.** [\[12\]](#page-132-1) demonstrated how to fully reverse-engineer the proprietary wireless communication protocol between the programmer and a widely used [ICD.](#page-23-12) They confirm that their results apply to (at least) 10 types on [ICDs](#page-23-12) that are currently on the market. Their experiments were performed on the long-range RF channel (2-5 meters). Using inexpensive [COTS](#page-22-6) equipment, and without physical access to devices or patients, they were able to reveal several vulnerabilities.

Their analysis revealed several vulnerabilities in an unidentified proprietary protocol. The authors demonstrated how they could exploit the protocol. Due to the lack of data encryption, they were able to gain access to private sensitive data by eavesdropping on the communication. Also, they demonstrated how an adversary could take advantage of [ICDs](#page-23-12) being in "standby" mode to carry out a [DoS](#page-22-5) attack. Lastly, they showed how spoofing and replay attacks were possible.

**Muddy Waters** [\[10\]](#page-132-2) disclosed significant vulnerabilities in the pacemaker ecosystem from St. Jude Medical (now Abbot) based on an analysis performed by MedSec. The findings include vulnerabilities with the merlin@home HMU device as well as the communication protocols between merlin@home and implantable devices. Due to the lack of proper authentication in the protocol, an attacker can impersonate a merlin@Home unit, and communicate with cardiac devices. Using a compromised device, they demonstrated different types of attacks, including "crash" attacks and battery drain attacks. With the crash attack, they were able to disable cardiac devices, while the battery drain attack could lead to premature battery depletion.

They reported that all patient data was being encrypted. However, by gaining root

#### 20 3. RELATED WORK

access to the HMU, they were able to find cryptographic keys in plaintext, which they could potentially use to obtain user data. They also found hardcoded IP addresses of the data server and static credentials in cleartext. The authors claim that using these credentials, they could gain access to the Merlin network, potentially allowing them to perform a large scale attack. These units are readily available on eBay.

**Whitescope** [\[9\]](#page-132-3) performed a security evaluation the [ICD](#page-23-12) ecosystem of four unnamed vendors. Using equipment obtained on public auction sites, they performed several security tests on different parts of the ecosystem. Their results suggest similarities in the architectural framework of different vendors, and thereby also similar security risks. These risks may lead to negative consequences to patients if exploited. As a consequence of their findings, the authors present a list of questions that could aid vendors in evaluating their security controls against the identified risks.

**Kristiansen et al.**[\[25\]](#page-133-7) examined parts of the pacemaker ecosystem based on equipment from Biotronik. In particular, they investigated the programmer with regards to common principles of information security. Using a disk image, they successfully emulated a programmer in a virtual machine.

When analyzing the programmer, they found a number of vulnerabilities. Using only [Commercial o](#page-22-6)ff-the-shelf [\(COTS\)](#page-22-6) equipment, they were able to disclose several major vulnerabilities, including the lack of authentication, lack of sensitive data encryption, lack of patching, and hard-coded pass-phrases for data extraction. As part of their research, they also performed qualitative interviews, retrieving information about the routines on how programmers were used in a Norwegian hospital.

Their findings suggest that the pacemaker ecosystem is not in accordance with best-practice in the security industry, and the authors consequently suggested several countermeasures.

#### **3.2 Wireless communication**

**Mruz** [\[26\]](#page-133-8) and **Retterstøl** [\[22\]](#page-133-4) describe IMSI-catchers (illegitimate BTS) and their inner workings in some detail. They also present security flaws in the GSM protocol and how an IMSI catcher can exploit these.

Mruz's focus was on detecting IMSI-catchers by scanning nearby BTSs for normal activity and deviations, while Retterstøl performed an analysis of the claims made by the newspaper Aftenposten with regards to IMSI-catchers in Oslo [\[27\]](#page-133-9).

**Hadžialić et al.** [\[28\]](#page-133-10) pinpoint one of the major security flaws of GSM, namely the lack of mutual authentication. Throughout the paper they explain the nature of an IMSI-catcher and a practical implementation of one. The paper also describes

possible attacks which can be performed with an IMSI-catcher, e.g., malicious SMS, and man-in-the-middle attacks.

In 2015, **Miller et al.** [\[29\]](#page-133-11) demonstrated how they could remotely attack an unaltered vehicle, a 2014 Jeep Cherokee. The attack resulted in physical control of some aspects of the vehicle,. They used the cellular connection of the vehicle as an entry point, as the Uconnect system in the vehicle had the ability to communicate over Sprint's cellular network, in which the device is assigned an IP address that is not accessible from the public Internet. By setting up a femtocell and forcing the vehicle to connect to their (Sprint) network, they demonstrated their ability to communicate with any other vehicle on the network. As such, their attack took advantage of missing client segregation on the Sprint network.

A similar scenario was demonstrated by **Munro** [\[30\]](#page-134-0) in 2017, only this time the vehicles were connected to a private APN. Muno was able to confirm that the APN was accessible either by gaining access to the credentials of a Telematics Control Units (TCUs) from a vehicle, or by accessing the network through the TCU, which was considered a trusted device by the private APN. With access to the network, they observed that a large number of devices were connected to it, including vehicles from other brands, again showing the lack of device and brand segregation. Although they stopped at this point, their results suggest that they could potentially remotely compromise every vehicle connected to the network.

### **Chapter Research Methodology 4**

This chapter presents the research methodology, Design Science, that is the basis for our research. In addition, several methods that were used as part of the Design Science research are described in this chapter. We also discuss limitations, and legal and ethical considerations of our research.

#### **4.1 Design Science**

Design Science is a methodology that can be used when conducting research within [Information System](#page-23-13) [\(IS\)](#page-23-13). An [IS](#page-23-13) can be defined as *"the study of complementary networks of hardware and software that people and organizations use to collect, filter, process, create, and distribute data"* [\[31\]](#page-134-1). Given this definition, one can easily argue that the pacemaker ecosystem is an [IS.](#page-23-13) Design Science provides the researcher with guidelines, methods and terminology to be used when planning, structuring and performing the research.

Design Science is a problem-solving paradigm that seeks to improve a context by creating new and innovative artifacts [\[32\]](#page-134-2). An artifact can be almost any man-made device that has been designed for a specific context, such as a method, technique or an algorithm. The context of the artifact can be defined as *"anything that interacts with the artifact or that has influence on it"* [\[1\]](#page-132-4).

In our project, we have defined the artifact to be the communication protocol between the [HMU](#page-23-11) and the Data Server, including the communication components of the [HMU.](#page-23-11) The context is the pacemaker ecosystem. This means that rather than creating a new artifact, We will be looking to improve the design of an existing artifact. From a cybersecurity point of view, the problem this artifact is trying to solve is to transmit the patient data it receives from a pacemaker to the Data Server in a secure manner.

#### 24 4. RESEARCH METHODOLOGY

#### **4.1.1 A framework for Design Science**

Wieringa [\[1\]](#page-132-4) introduces a framework for Design Science. The framework provides an overview of the main activities of Design Science as well as a different contexts, making us aware of other factors that must be taken into account when conducting Design Science research. Figure [4.1](#page-49-0) presents the framework with adaptions to fit our project.

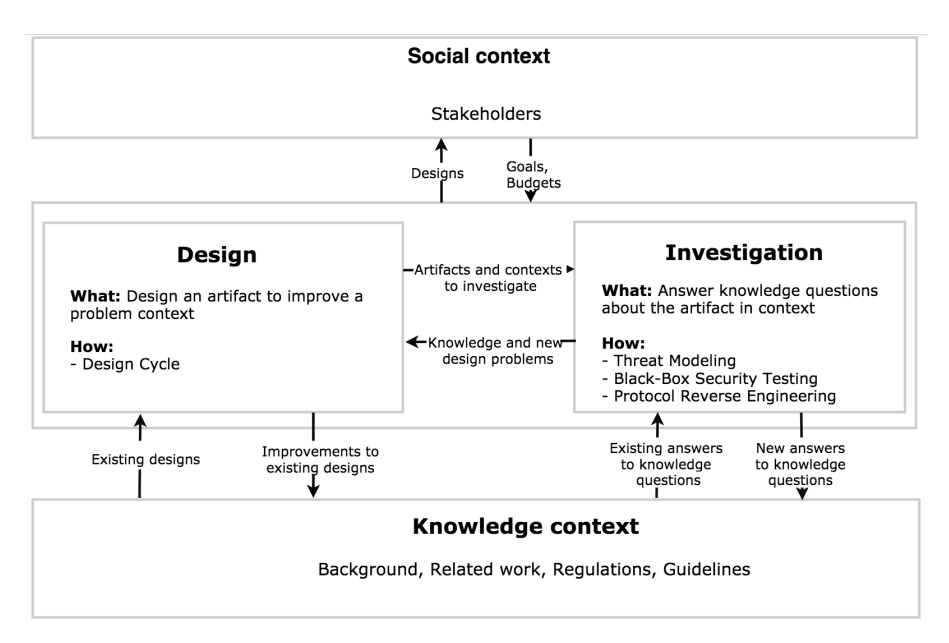

<span id="page-49-0"></span>**Figure 4.1:** Our implementation of Wieringa's [\[1\]](#page-132-4) framework for Design Science.

According to Wieringa, **Design** and **investigation** are the two main activities of Design Science. These activities will be discussed in detail in section [4.1.2](#page-50-0) and [4.1.3.](#page-52-0)

**The social context** consists of the human stakeholders of the project, these being parties who may affect or be affected by the project, some being aware of this, while others not. In this thesis, the stakeholders are regulators, doctors, patients and vendors. As we will not be communicating with any of the stakeholders, their goals are hypothetical and will not be further discussed in this thesis.

**The knowledge context** contains all a priori knowledge of relevance for the thesis, and is the place to start to get an overview of the existing knowledge. It is also used as a basis for finding relevant background information and related literature. In addition, as can be seen in figure [4.1,](#page-49-0) it is the place to go when looking for answers to knowledge questions. By knowing what knowledge already exists, one can also

determine what is missing and hence set the objective of the research. Consequently, there is a better chance of contributing to the knowledge base, which is a goal in Design Science research [\[32\]](#page-134-2).

We are investigating an artifact in a context where most of the details are proprietary. As far as we know, no studies have been publicly disclosed on this specific artifact in context. Therefore, anything we are able to uncover can be considered new knowledge and a contribution to the knowledge base.

#### <span id="page-50-0"></span>**4.1.2 The Design Activity**

The main purpose of the design activity is to design an artifact to improve a problem context, thereby solving design problems. We will not be designing any new artifact as part of this thesis. However, artifact design is not limited to creating new artifacts; already implemented artifacts may also be subject to (new) design problems. For solving design problems, Wieringa [\[1\]](#page-132-4) introduces the Design Cycle.

#### **Design Cycle**

The Design Cycle is a tool for treating design problems, and consists of three tasks:

- Implementation evaluation/problem investigation
- Treatment design
- Treatment validation.

Figure [4.2](#page-51-0) presents our implementation of the cycle. We have changed the order of Treatment design and treatment validation compared to the original cycle. Have chosen Implementation evaluation and not problem investigation, as we consider our work a continuation of someone else's work.

Our main focus is to review an already implemented artifact. As such, the most relevant tasks of the Design Cycle is treatment validation and implementation evaluation to study the implementation. Then, depending on the results, the treatment design task may be relevant for suggesting design improvements.

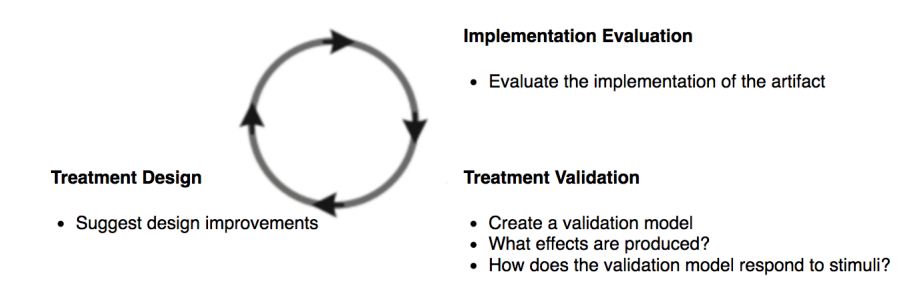

<span id="page-51-0"></span>**Figure 4.2:** Our implementation of the Design Cycle.

When performing an *implementation evaluation*, one seeks to evaluate the interaction between an implemented artifact and its real-world problem context [book]. Determine whether the interaction is as intended. Since the artifact in questions has already been implemented, and since we have access to part of its real-world context (the mobile network and the Data Server), evaluating this implementation seems like a natural place to start. The real-world context is missing a functioning pacemaker. However, we are hoping that performing an implementation evaluation can still provide useful input regarding how the system works and its (lack of) security mechanisms.

A research method frequently used in implementation evaluation research is the observational case study. In an observational case study, the researcher observes a single artifact in a real-world context without interfering, except for the interference that may come from measurement, and measures phenomena in the artifact [book]. However, if interference is necessary, the single-case experimental method will be used, which is described shortly.

The artifacts we are looking at are no longer meant to be used in its real-world context and may therefore lack some functionality. In addition, legal and ethical considerations prevent us from experimenting too much with the real-life context. Consequently, we will also perform *treatment validation*. The goal of treatment validation is to predict how an artifact will interact with its context *"without actually observing an implemented artifact in a real-world context"* [\[1\]](#page-132-4). This way, we will (hopefully) be able to observe a more realistic behavior of the interaction between the artifact and the (model of the) problem context.

To perform treatment validation, a proper model must be constructed. Wieringa introduces the validation model, which is a model of the artifact and the context. Since we will be validating an already implemented artifact, we will not make a model of the artifact. Consequently, our validation model will consist of a model of the context and the artifact itself. The model of the context will initially consist of an Illegitimate BTS, which is described in section [2.2.1.](#page-41-1) The idea is to perform experiments on the model, in which the results may provide additional insight into the real-world properties of the artifact To make generalizations by analogy from observations of the validation model, there must be a certain similarity between the model and its target.

Different research methods can be used when studying a validation model. The single-case experimental method seems to be suitable as it *"allows us to expose the model to controlled stimuli"* [\[1\]](#page-132-4) and observe the effects. This method is usually applied in a laboratory.

*Treatment design* is the task of designing an artifact that improves a problem context. This is relevant for our research with regards to RO3, as we will suggest improvements to the artifact based on the vulnerabilities that we might find while performing the previously discussed tasks, if any (RO2).

#### <span id="page-52-0"></span>**4.1.3 Investigation**

In the investigation activity, the goal is to answer knowledge questions about the artifact in context. The questions may or may not have existing answers. If they do, the answer can be found in the knowledge context. However, if a knowledge question does not have an answer, conducting research might be necessary. The research questions we have defined for this thesis are examples of previously unanswered knowledge questions. For answering these, as well as other questions that may arise while conducting the experiments, we will use validation model together with the methods described in sections [4.2,](#page-53-0) [4.3.1](#page-54-0) and [4.3.2.](#page-54-1)

#### **4.1.4 Correlation Between Design and Investigation**

As can be observed in figure [4.1,](#page-49-0) the design and investigation activities interrelate in an iterative manner and provide each other with input. For example, a design activity can lead to new knowledge questions about the artifact, which again may lead to new design problems. The correlation in our research is illustrated in figure [4.3.](#page-53-1)

#### 28 4. RESEARCH METHODOLOGY

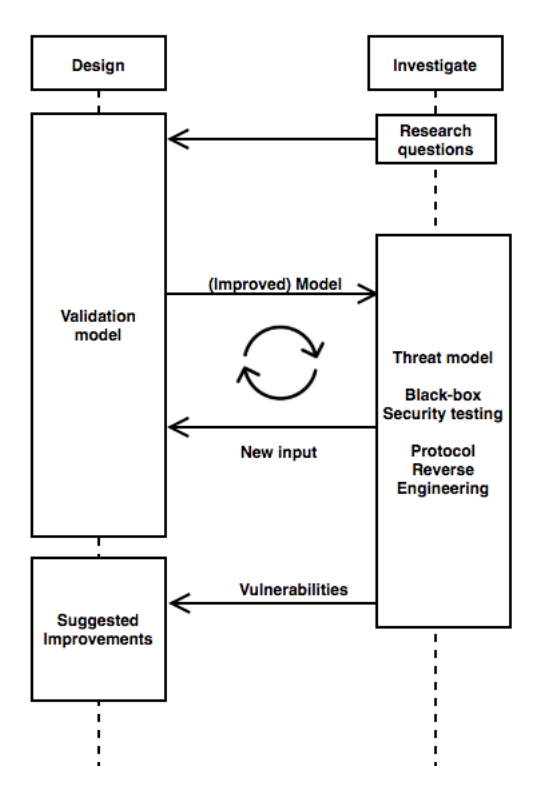

<span id="page-53-1"></span>**Figure 4.3:** Correlation between the design and investigation activities of this thesis. The cycle illustrates how the validation model is used to investigate, and how this investigation is providing input that can further improve the model.

#### <span id="page-53-0"></span>**4.2 Threat modeling**

Threat modeling is a method used when assessing the attack surface of a system. The attack surface outlines the points where an attacker could gain access to the system as well as where he could get access to data [\[33\]](#page-134-3). The assessment is performed by identifying the assets, threat actors, and possible threat scenarios for the system components and their interfaces.

#### **4.3 Trial-and-error**

Trial-and-error is a commonly used method within problem-solving. Hence, trialand-error is relevant for the Design Science methodology. The method involves experimenting with and testing possible solutions to a problem and eliminating the unsuccessful attempts, until a solution which achieves the desired results is found

or until one stops trying. When using trial-and-error, one does not seek to find the best or all solutions to a problem, but simply to find one solution that solves the problem. As such, it is a non-optimal method. Also, the trial-and-error method does not answer why the solution works. In addition, the method is problem-specific in which one does not try to generalize the solution by any means, but simply solve the specific problem at hand. The advantage of trial-and-error is that it can be used without much prios knowledge.

Trial-and-error is used extensively throughout our research, and is the basis for the methods described below.

#### <span id="page-54-0"></span>**4.3.1 Black-box Security Testing**

Black-box testing is a testing method where the internal structure of the system in question is not known to the tester. This means that the testing is performed from a user point of view; the tester has no additional insight to the system beside what is publicly known.

When performing black-box security testing, the tester is essentially imitating the actions of an attacker, attempting to attack the application from the outside. This is a useful approach for testing a system as the vulnerabilities discovered are realistic. A downside of this approach is that one cannot be certain to have uncovered all the vulnerabilities in the system.

Black-box security testing seems to be a suitable approach when looking for vulnerabilities in the artifacts.

#### <span id="page-54-1"></span>**4.3.2 Protocol Reverse Engineering**

Reverse engineering is the process of dissecting a system to identify its components and how they interrelate and communicate. It does not involve changing the system, but rather simply examining and trying to understand its design [\[34\]](#page-134-4).

There are many branches of reverse engineering, one of them is protocol reverse engineering. Marin [\[35\]](#page-134-5) defines this as *"finding both the message format and how messages are exchanged between two devices without knowing its specifications"*. A proprietary protocol is often specific to a certain type of device from a specific vendor, and reverse engineering it is therefore difficult.

Marin [\[35\]](#page-134-5) defines two ways of reverse-engineering a communication protocol: Blackbox reverse engineering and firmware reverse engineering. The black-box approach is of most relevance to our research.

#### 30 4. RESEARCH METHODOLOGY

#### **Black-box reverse engineering**

The same principles apply here as in section [4.3.1,](#page-54-0) meaning that we are looking at a protocol without knowing its details. Marin [\[35\]](#page-134-5) divides the process of reverse engineering a protocol into three steps:

- 1. Get public information from the Internet
- 2. Find the wireless communication parameters
- 3. Capture and analyze messages sent by the devices

Obtaining public information from the Internet was part of the process of writing the background and related literature chapters, but has also been a continuous process throughout the research. As for finding wireless communication parameters, knowing that the protocol is running on top of GSM facilitates this work, as GSM uses standard radio frequencies. Capturing and analyzing messages is a major part of our research, and will be described in the subsequent chapters.

#### **4.4 Limitations**

A limitation of this research is the lack of a functioning pacemaker. As described in section [1.1,](#page-26-0) the pacemaker constitutes a major part of the pacemaker ecosystem and hence the problem context of this thesis. The only pacemaker available to us had its battery depleted in 2016. This can be seen in figure [4.4.](#page-56-0) Changing the battery is impossible. Due to this, no new patient data has been received by any of the HMUs tested in our research. However, the HMUs are still transmitting data to the data server. Therefore, it is still possible to conduct the research even with an essential part of the ecosystem missing. However, a functioning pacemaker could have made the research more extensive.

#### **4.5 Legal and Ethical Considerations**

While performing our research, it is important to stay within the legal and ethical boundaries at all times. Our goal is not to attack the system, but rather to discover vulnerabilities that could pose threats and demonstrate how these vulnerabilities can be exploited.

Most of our research is performed using the validation model. However, we also perform experiments in the real-life problem context. We pay extra precautions in these experiments, making sure that we do not affect the operation of the pacemaker ecosystem and/or the safety and privacy of real patients.

<span id="page-56-0"></span>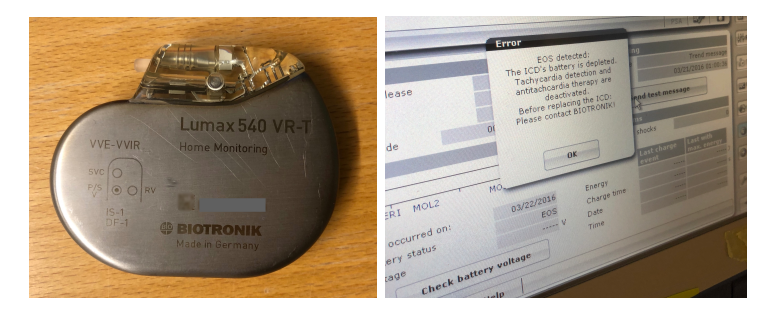

**Figure 4.4:** Lumax 540 VR-T, an ICD from Biotronik, whose battery has reached [End of Service](#page-22-7) [\(EOS\)](#page-22-7), as we observed when interrogating it with a programmer (right).

As we are investigating artifacts that were once owned and used by pacemaker patients, there is a possibility of finding personal information during the experiments. All personal data will be fully anonymised, and deleted after completing the thesis. As part of our research we will configure an illegitimate BTS. There is a change that other third party MSs might try to connect to the network, and sensitive information such as IMSI numbers may be collected. If this happens, the sensitive information will be deleted immediately.

Due to the possibility of finding personal information, the project has been reported to the [Norwegian Center for Research Data](#page-24-9) [\(NSD\)](#page-24-9). In addition, our results will be disclosed according to a Coordinated Vulnerability Disclosure [\[36\]](#page-134-6). This way, Biotronik has the chance to mitigate any disclosed vulnerabilities before the thesis is publicly disclosed.

All experiments will be conducted in room F260, El-bygget at [Norwegian University](#page-24-10) [of Science and Technology](#page-24-10) [\(NTNU\)](#page-24-10). [NTNU](#page-24-10) has approval from the mobile operators in Norway regarding frequency usage on their premises. Therefore, it is legal to perform our experiments there.

# **Chapter Threat Model 5**

In this chapter, we assess the attack surface of a subsystem of the pacemaker ecosystem: The HMU, the Data Server and the communication protocols between them. We identify assets, potential adversaries to the system, what their incentives might be and attack vectors based on potential vulnerabilities in the system. The focus will mainly be on wireless attacks.

The blue rectangle in figure [5.1](#page-58-0) presents the parts of the pacemaker ecosystem that will be in focus throughout this thesis. The purpose of this subsystem is to transmit data received from a pacemaker to a Data Server where health care personnel can access the data. The data is sent on a regular basis, as well as if abnormal data triggers an alert. In the figure, the black arrows indicate communication channels and the read lines indicate trust boundaries.

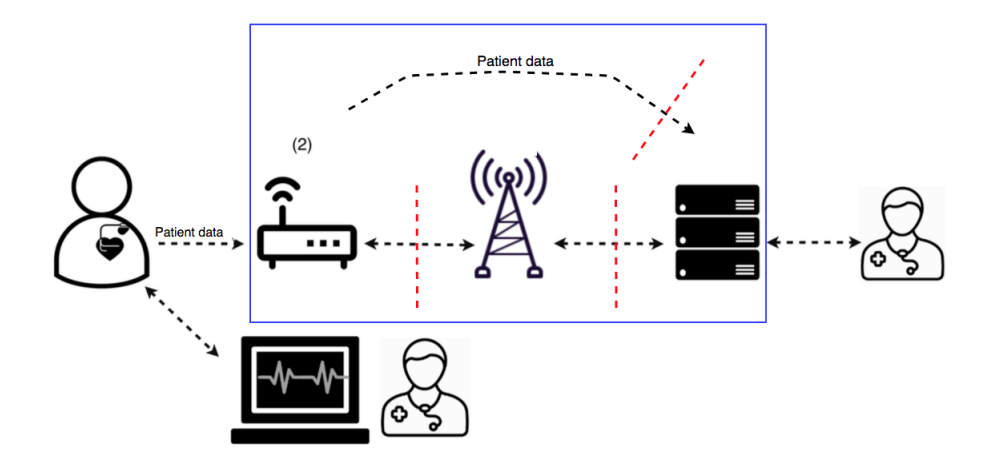

<span id="page-58-0"></span>**Figure 5.1:** Overview of the subsystem of the pacemaker ecosystem that is the focus of this thesis.

#### 34 5. THREAT MODEL

Thus subsystem of the pacemaker ecosystem contains various *assets* (something of value) that could be of interest to an adversary:

- Physical HMU devices
- Patient data
- Patient safety
- Connection to a mobile network (SIM card)
- Reputation of the vendor

An adversary may be interested in one or more of these assets.

The adversary could be be a third-party without any legitimate access to the system. For example, he/she might be someone hired by a competing manufacturer that wants to tarnish the reputation of Biotronik. It could also be someone who wants to benefit financially by selling personal information online, or using the SIM card for making free international calls. The adversary could also be someone who wants to cause harm to or blackmail a very specific person.

On the other side, the adversary could also be an insider of the pacemaker ecosystem such as a patient who may have access to a functioning device or medical personnel who has access to the Data Server.

Attacks can be divided into passive and active attacks. In a *passive attack*, the adversary does not seek to make any changes to the system but to gain information about it and from it. For example, an intruder may eavesdrop on a communication channel. Passive attacks are a threat to data confidentiality and patient privacy. Information from a passive attack can later be used as part on an active attack.

In an *active attack*, the adversary aims to break into the system to make changes to its operation.It can involve making use of information collected in a passive attack, or be performed as an independent attack. Depending on the nature of the attack, an active attack may pose a threat to all the key principles of the security model described in [2.3,](#page-42-0) as well as the safety of a patient.

Before conducting the research, our knowledge about the HMU, the DS, and the communication protocols between them is limited. However, what we do know is that all communication is taking place over a mobile network. The mobile network standard, GSM, suffers from several vulnerabilities which may be exploited. For example, one can configure an illegitimate BTS and trick devices into connecting to it. One can also force HMUs supporting newer and more secure mobile communication standards to communicate over GSM by jamming all frequencies but the GSM frequencies. Upon connection to an illegitimate BTS, one can further impose cipher suppression and eavesdrop on the unencrypted communication. Also, an adversary

can use the illegitimate BTS to deny service to the connected device altogether. These types of attack do not require physical access to the HMU; it has been suggested that an illegitimate BTS can have up to a 2 km range [\[37\]](#page-134-7).

#### <span id="page-60-0"></span>**5.1 Attack Scenarios**

This section describes examples of attack scenarios based on the the discussion above. For these examples, we assume that the adversary is a third-party.

#### **5.1.1 Gather Patient Data**

**Why:** An adversary wants to sell medical records online.

**How:** It is publicly disclosed that patient data is being sent from the HMU to the data server over a mobile network. Hence, there are (at least) two ways to possibly obtain information without requiring physical access to any patient or their device.

- 1. Obtain unauthorized access to the Data Server. The Data Server is connected to the Internet and might be remotely accessible.
- 2. Eavesdrop on the communication between the HMU and the Data Server using an illegitimate [BTS.](#page-22-0) The data might be encoded or encrypted, in which the adversary manages to decode/decrypt the data.

#### **5.1.2 Harm a patient**

**Why:** An adversary wants to harm a specific person who has a pacemaker.

**How:** As the communication between the pacemaker and the HMU is outside the scope of this thesis, the adversary has to be creative when thinking of ways to harm a patient. A possible solution is to prevent (correct) data from reaching the data server. This way, either prevent continuous patient monitoring, or forge data to trick the health care personnel to believe that the status of the patient is different than what is true. This can be performed using different types of attacks:

- 1. A [Denial of Service](#page-22-5) [\(DoS\)](#page-22-5) attack
- 2. Replay attack
- 3. Data alteration attack

**[DoS:](#page-22-5)** A [DoS](#page-22-5) attack will prevent data transmitted by the [HMU](#page-23-11) from reaching the data server. Examples of attacks could be:

#### 36 5. THREAT MODEL

- Deny the [HMU](#page-23-11) to establish a network connection by tricking it into connecting to an illegitimate [BTS.](#page-22-0)
- Deny the [HMU](#page-23-11) to establish a network connection by removing its SIM card
- Make the server unavailable by sending it a large number of requests
- Send malicious data to the [HMU,](#page-23-11) for example a malicious [SMS](#page-24-3)
- Send malicious data to the Data Server

#### **Replay attack**

An adversary could act as a man-in-the-middle between the [HMU](#page-23-11) and the Data Server, and deny any new packets from being transmitted, while replaying previously sent data expressing that the status of the pacemaker and the patient are normal at a time when this is not the case, thereby avoiding alerts being raised at the server side.

#### **Data alteration**

An adversary could act as a man-in-the-middle between the [HMU](#page-23-11) and the Data Server, and make changes to the data that is being sent before relaying the information to the Data Server. The adversary could either make the healthcare personnel believe that everything is fine, or trigger alerts stating the the patient is at great risk when in fact there is nothing wrong.

#### **5.1.3 Misuse SIM card services**

**Why:** An adversary wants to make make calls, send [SMSs](#page-24-3) and access the Internet without having to pay for it.

**How:** As every [HMU](#page-23-11) contains a SIM card, an adversary could either order an [HMU](#page-23-11) online and hope that the SIM card still has a valid subscription, or he/she could steal an [HMU](#page-23-11) from a patient. The latter requires physical access to a patient's home.

#### **5.2 Diculty of attacks**

None of the potential attacks discussed require exceptional skills, experience, or expensive equipment. Most of the attacks can also be performed without access to a patient and/or their [HMU.](#page-23-11)

The most advanced equipment needed is the illegitimate [BTS,](#page-22-0) which can be configured using [Commercial o](#page-22-6)ff-the-shelf [\(COTS\)](#page-22-6) hardware and software components. The cost for the hardware is around 1500 USD. The software is open source and freely available online. In addition, old/used [HMUs](#page-23-11) can be purchased online for about 20 USD.

#### **5.3 Potential Attack Vectors**

Table [5.1](#page-62-0) summarizes the potential attack vectors from the attack scenarios in section [5.1.](#page-60-0)

| <b>Attack Vector</b>                              | Threat to                       |
|---------------------------------------------------|---------------------------------|
| Remote server access                              | Authenticity                    |
| Interception on the communica-<br>tion channel(s) | Confidentiality                 |
| Decoding/Decryption of data                       | Confidentiality                 |
| DoS of HMU                                        | Availability                    |
| DoS of Data Server                                | Availability                    |
| Replay of data                                    | Integrity, Availability, Safety |
| Data Alteration                                   | Integrity, Safety               |
| SIM card fraud                                    | Accountability                  |

<span id="page-62-0"></span>**Table 5.1:** Potential attack vectors.

## **Chapter Experimental Setup 6**

This chapter introduces the software and hardware components that were used for setting up an Illegitimate BTS that is part of the validation model discussed in section [4.1.2.](#page-51-0) In addition, the steps for configuring the Illegitimate [BTS.](#page-22-0) In addition, an overview of the different tools we used as part of the experiments are included at the end of the chapter.

Figure [6.1](#page-64-0) presents the components of the pacemaker ecosystem that were included in the experiments of this thesis.

<span id="page-64-0"></span>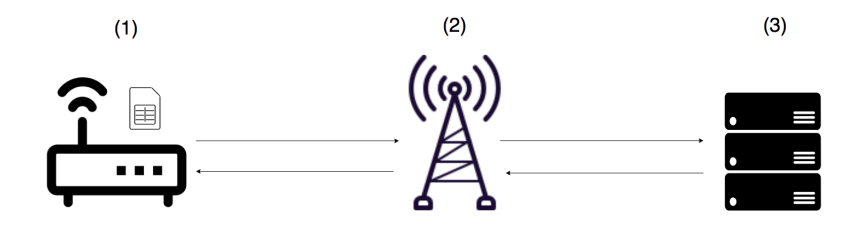

**Figure 6.1:** Relevant components of the pacemaker ecosystem for our research: The Home Monitoring Unit (1), Mobile Network (2), and Data Server(3).

#### **6.1 Home Monitoring Unit**

In this thesis we are investigating four different models of the wireless [HMUs](#page-23-11) from the German vendor Biotronik.

- CardioMessenger LLT
- CardioMessenger II-LLT
- CardioMessenger II-S
- CardioMessenger Smart 3G

#### 40 6. EXPERIMENTAL SETUP

Pictures of the different models are found in section [1.3.](#page-28-0) All the [HMUs](#page-23-11) were bought on eBay, and have previously been owned (and used) by pacemaker patients in the and the [US.](#page-24-11) Consequently, we have only been investigating devices that were no longer in use by patients, and the research has therefore not affected any real patients.

We did not attempt to create a prototype or model of the [HMUs](#page-23-11) as part of the research. However, we did use mobile phones and additional [SIM](#page-24-7) cards to understand the behavior of the [HMUs](#page-23-11) better as well as to test certain functionalities in ways not possible with the [HMUs](#page-23-11).

#### **Mobile Phones**

A phone, unlike an [HMU,](#page-23-11) has a [Graphical User Interface](#page-23-14) [\(GUI\)](#page-23-14). Through the [GUI,](#page-23-14) one can interact with the inserted [SIM](#page-24-7) card and observe how the [SIM](#page-24-7) card behaves and responds to different stimuli. One can also access the data stored on the [SIM](#page-24-7) and make changes to certain settings. Below is a list of all the phones we used as part of the experiments, as well as an explanation of what they were used for. The phones can be seen in figure [6.2.](#page-66-0)

- **LG-A100**: Used for accessing personal data on the [SIM](#page-24-7) cards
- **Nokia 6070:** This replaced the LG-A100 when it stopped working.
- **Iphone 4s:** This phone fits a Micro [SIM](#page-24-7) card. We used it for testing the Internet access of the [SIM](#page-24-7) cards, as it supports Web browsing. The phone also has the option of only using GPRS for accessing the Internet, and one can manually configure the [Access Point Name](#page-22-4) [\(APN\)](#page-22-4) settings.
- **Avvio 750:** This phone fits full-size [SIM](#page-24-7) card and is able to everything the other phones can do. In addition, allows us to access the [Fixed Dialling Number](#page-23-15) [\(FDN\)](#page-23-15) settings of the [SIM](#page-24-7) card, as well as accessing a terminal.

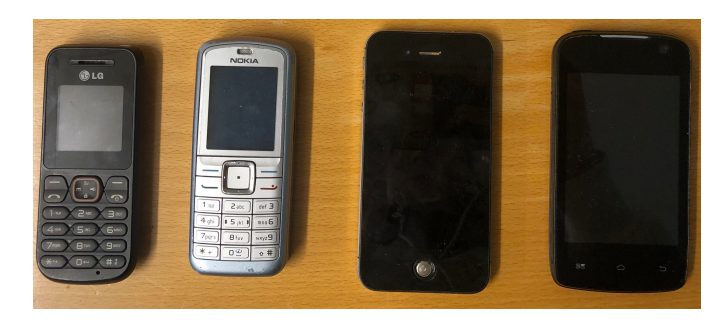

**Figure 6.2:** The phones used in the experiments. From left: LG-A100, Nokia 6070, Iphone 4s, Avvio 750.

#### <span id="page-66-0"></span>**[SIM](#page-24-7) cards**

Using additional [SIM](#page-24-7) cards allowed us to both replace the [SIM](#page-24-7) cards of the [HMUs](#page-23-11) as well as interacting with [HMUs](#page-23-11). For the experiments where we needed empty [SIM](#page-24-7) cards to play around with, we used [SIM](#page-24-7) cards from Sysmocom. These are dummy [SIM](#page-24-7) cards that are not tied to any subscriber, and is used only for research purposes. We also used a [SIM](#page-24-7) card with a valid subscription.

#### **6.2 Mobile Network**

A substantial part of the experiments that were performed as part of this thesis used a model of a mobile network; an illegitimate [BTS.](#page-22-0) An illegitimate [BTS](#page-22-0) is not part of the a licensed network, but serves as a simulated environment for devices that are connected to it. The illegitimate [BTS](#page-22-0) that was configured for this thesis was only accessible for the devices that were part of the experiments. Consequently, we avoid having uninformed third-party equipment who happens to be inside the range of the illegitimate [BTS](#page-22-0) connect to our network.

Setting up an illegitimate [BTS](#page-22-0) requires a computer and COTS equipment, such as standard hardware equipment and open-source software. The following list presents the equipment we used in this thesis, which are also shown in figure [6.3.](#page-67-0) Following, we present each component in detail.

- MacBook Pro (Retina, 13-inch, Mid 2014), OSX Sierra 10.12 with VirtualBox v.6.0.2 installed
- Virtual Machine (VM) running Ubuntu 14.04 Server with OpenBTS, Asterisk, SmQueue and SipAuthServe installed.
- [USRP](#page-24-12) B210 with VERT 900 antennas connected to the Ubuntu 14.04 via USB

#### 42 6. EXPERIMENTAL SETUP

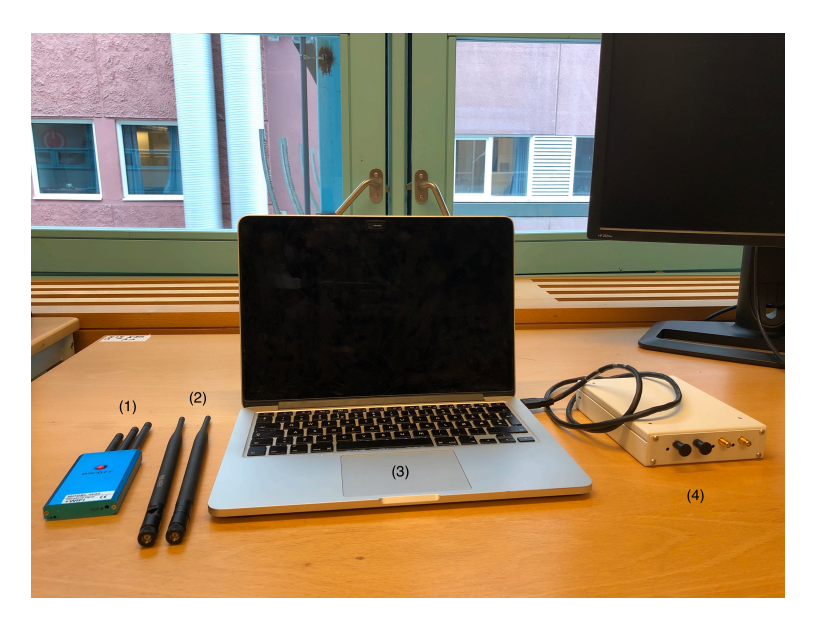

**Figure 6.3:** Overview of the experimental setup for the illegitimate [BTS.](#page-22-0) 1. Jammer, 2. Vert900 antennas, 3. Macbook Pro running VirtualBox. VM inside VirtualBox running OpenBTS, 4. [USRP](#page-24-12) B210

<span id="page-67-0"></span>.

#### <span id="page-67-3"></span>**OpenBTS**

OpenBTS is a Linux-based open source software developed by Range Networks, implementing most of the [GSM](#page-23-0) stack above the radio modem. The code is freely accessible on  $GitHub<sup>1</sup>$  $GitHub<sup>1</sup>$  $GitHub<sup>1</sup>$ , and a complete guide for installing it is described in the book *"Getting Started with OpenBTS"*. [2](#page-67-2) Together with a [USRP,](#page-24-12) OpenBTS has the capabilities to simulate a [GSM](#page-23-0) mobile network. Hence, it can be used to set up an illegitimate [BTS.](#page-22-0)

To fully support calls and [SMSs](#page-24-3), OpenBTS requires some additional applications:

• **SIP Message Queue (SMQueue)**: Stores and forwards text messages, and is needed for delivering [SMSs](#page-24-3) between the mobile stations that are connected to the illegitimate [BTS.](#page-22-0) SMQueue replaces the the [Short Message Service Center](#page-24-2) [\(SMSC\)](#page-24-2) in the real [GSM](#page-23-0) network.

<span id="page-67-2"></span><span id="page-67-1"></span><sup>1</sup><https://github.com/RangeNetworks/dev>

<sup>2</sup>[http://openbts.org/site/wp-content/uploads/ebook/Getting\\_Started\\_with\\_OpenBTS\\_](http://openbts.org/site/wp-content/uploads/ebook/Getting_Started_with_OpenBTS_Range_Networks.pdf) [Range\\_Networks.pdf](http://openbts.org/site/wp-content/uploads/ebook/Getting_Started_with_OpenBTS_Range_Networks.pdf)

- **SIP Authorization Server (SipAuthServe):** Manages the subscriber database, and replaces the [GSM](#page-23-0) [HLR.](#page-23-3)
- **Asterisk:** Is responsible for establishing calls between mobile stations that are connected to the illegitimate [BTS.](#page-22-0)

#### **Software Defined Radio (SDR) and Universal Software Radio Peripheral(USRP)**

A [Software Defined Radio](#page-24-13) [\(SDR\)](#page-24-13) is a communication system where software is used to perform core radio functions that have traditionally been implemented in hardware, such as tuning, synchronization and signal processing [\[38\]](#page-134-8). Implementing these functions in software makes the components programmable and hence easy to adjust. An [SDR](#page-24-13) has many fields of application, and can for example be used for listening to and transmitting radio signals on different frequencies, depending on its frequency range.

A [Universal Software Radio Peripheral](#page-24-12) [\(USRP\)](#page-24-12) serves as a hardware platform for an SDR, and can be bought online.[3](#page-68-0)

#### **VirtualBox**

VirtualBox<sup>[4](#page-68-1)</sup> is an open-source program used for creating and managing [Virtual](#page-24-14) [Machine](#page-24-14) [\(VM\)](#page-24-14), hence making it possible for multiple [Operating System](#page-24-15) [\(OS\)](#page-24-15) to run on a single physical computer in parallel.

#### **Jammer**

Jamming means to disrupt the communication on a specific frequency and is accomplished by transmitting noise on the same frequency. In our experiment, we use a jammer to block 3G frequencies and hence force all [HMUs](#page-23-11) to communicate over [GSM.](#page-23-0) The range of the jammer we used is very limited and did not affect any third-party devices.

#### **6.2.1 Setting up an Illegitimate [BTS](#page-22-0)**

#### **Configuring and Running OpenBTS**

Out-of-the-box, OpenBTS comes with default settings. For example, OpenBTS is by default configured as a test network with values [MCC=](#page-23-8)001 and [MNC=](#page-23-9)01, and GPRS disabled. Some of the settings must be changed to customize the network for the intended purpose.

<span id="page-68-0"></span><sup>3</sup><http://www.ettus.com>

<span id="page-68-1"></span><sup>4</sup><https://www.virtualbox.org>

OpenBTS is equipped with a [Command Line Interface](#page-22-8) [\(CLI\)](#page-22-8) that can be used to interact with the program in real-time. Through the [CLI,](#page-22-8) one can inspect and modify the OpenBTS configuration parameters, as well as monitoring the system status. To access the [CLI,](#page-22-8) OpenBTS and the additional applications must be running:

```
$ sudo start openbts
$ sudo start sipauthserve
$ sudo start smqueue
$ sudo start asterisk
```
To access the [CLI:](#page-22-8)

\$ OpenBTSCLI

As mentioned, the [HMUs](#page-23-11) previously belonged to patients in the UK and the US. However, as will be discovered in the results, the [SIM](#page-24-7) cards belonging to the [HMUs](#page-23-11) are German and from T-mobile/Telekom D. Based on this, we decided to use [MCC](#page-23-8) and [MNC](#page-23-9) value to match the [SIM](#page-24-7) card operator. The values do not really make a difference in our experiments, as we are not deliberately trying to spoof the operator, and do not change the fact that the Illegitimate BTS must still offer the strongest signal in the area for the [HMUs](#page-23-11) to connect to it.

To change the [MCC](#page-23-8) and [MNC](#page-23-9) values, type the following commands into the CLI:

OpenBTS> config GSM. Identity.MCC 262 OpenBTS> config GSM. Identity.MNC 01

In addition, we set the name of the network to be *Telekom*:

OpenBTS> config GSM. Identity. Shortname Telekom

The current settings of OpenBTS can be inspected with the config command. Figure [6.4](#page-70-0) presents the settings upon setting the [MCC,](#page-23-8) [MNC](#page-23-9) and shortname values.

As most of the [HMUs](#page-23-11) are capable of communicating over the internet, we enabled GPRS on the illegitimate [BTS.](#page-22-0) This is achieved with a simple config command in the CLI:

OpenBTS> config GPRS. enable 1

It is important to ensure that [Dynamic Host Configuration Protocol](#page-22-9) [\(DHCP\)](#page-22-9) is enabled on the environment that OpenBTS is running in. [DHCP](#page-22-9) is used to assign

| OpenBTS> config GSM.Identity   |             |  |
|--------------------------------|-------------|--|
| GSM. Identity.BSIC.BCC 2       | [default]   |  |
| GSM. Identity.BSIC.NCC 0       | [default]   |  |
| GSM.Identity.CI 10             | - [default] |  |
| GSM.Identity.LAC 1000          | [default]   |  |
| GSM.Identity.MCC 262           |             |  |
| GSM. Identity.MNC 01           | [default]   |  |
| GSM.Identity.ShortName Telekom |             |  |
|                                |             |  |

<span id="page-70-0"></span>**Figure 6.4:** Settings of [GSM](#page-23-0) identity in OpenBTS.

an IP-address to connected device that is requesting it. The devices will be assigned an IP address in the range 192.168.99.0/24.

Figure [6.5](#page-70-1) presents an overview of how the components are linked together using the setup described above. *sgsntun* is a virtual network interface with private IP addresses. OpenBTS is by default configured to forward all incoming and outgoing traffic from the interface to the public Internet (eth0). This is accomplished using [Network Address Translation](#page-24-16) [\(NAT\)](#page-24-16), which is a tool for mapping between IP address spaces.

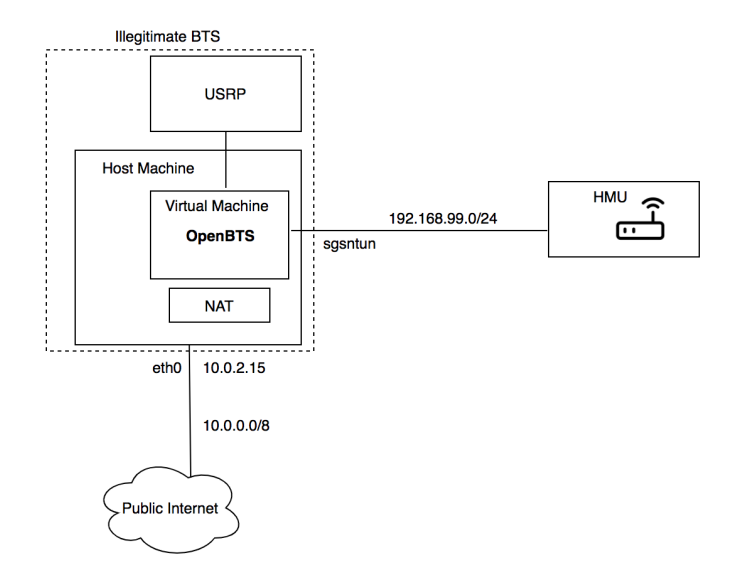

<span id="page-70-1"></span>**Figure 6.5:** Overview of the system architecture and how the different components are connected.

#### 46 6. EXPERIMENTAL SETUP

#### **Connecting the HMUs to the Illegitimate [BTS](#page-22-0)**

To connect the HMUs to the Illegitimate [BTS,](#page-22-0) we placed the devices in close proximity. For the HMU that supported communication over 3G, we used the jammer to block out 3G signals in the area. If the device was not able to connect, we tried changing the distance between HMU and [USRP](#page-24-12) and/or using the antennas.

When a device attempts to connect to our Illegitimate [BTS](#page-22-0) for the time, it is denied access. However, its IMSI and IMEI numbers are collected, and can be accessed with this CLI command:

OpenBTS> tm si s

The device should appear in the list with Auth set to 0, which means that the device has not yet been authenticated. This can be seen in figure [6.6.](#page-71-0) The IMEI and IMSI numbers are used to authenticate the device to the illegitimate [BTS.](#page-22-0)

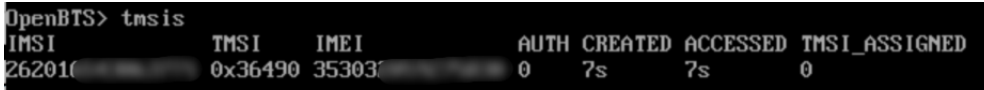

<span id="page-71-0"></span>**Figure 6.6:** Screenshot from OpenBTS showing a subscriber that has not been authenticated to the illegitimate [BTS.](#page-22-0)

#### **Registering subscribers to the Illegitimate BTS**

There are two ways of adding a subscriber to OpenBTS. For devices where the Ki of the [SIM](#page-24-7) card is known, OpenBTS can perform the same A3 RAND-RES authentication as in GSM (ref [6.2\)](#page-67-3). Since we do not have access to this information for the [SIM](#page-24-7) cards from the HMUs, we will be using the other method, called cached authentication. Cached authentication means that an MSs will be authenticated with its IMEI and IMSI, and upon being authenticated once and added to the network, it is automatically authenticated until it is removed. Cached authentication is performed with the following steps:

- 1. Enter the directory dev/NodeManager
- 2. Run the file nmcli.py with the following parameters:

./nmcli.py sipauthserve subscribers create "[device name]" IMSI [ IMSI ] " [ phone number ] "
This command will assign the selected phone number to the MS. The phone number can be any number, even a number belonging to a subscriber in the real world.

Upon attempting to reconnect the to the illegitimate [BTS,](#page-22-0) registered devices will be authenticated and is thus able to connect to the network (Auth=1).

# **6.3 Data Server**

As part of the experiments, we both observed the  $HMU(s)$  communicating with the real Data Server of Biotronik, as well as a simulated server we set up using an Ubuntu 16.04 Server VM.

# **6.4 Additional Tools**

This section provides an overview of the tools we have used in as part of the research.

# <span id="page-72-4"></span>**tcpdump**

tcpdump is an open-source command-line packet analyzer tool that is freely available online.<sup>[5](#page-72-0)</sup> The tool can be configured to intercept different types of network packets on an interface, and displays the results to the user, either in real-time in the command-line, or save it to a file.

# <span id="page-72-5"></span>**Wireshark (Tshark)**

Wireshark is also an open-source network packet analyzer.<sup>[6](#page-72-1)</sup> Just as TCPDump, wireshark can capture packets on an interface, or read from file. The program contains a user interface where additional information about the packets are displayed to the end-user in a neat format. The command-line equivalent of Wireshark is called Tshark.

# <span id="page-72-3"></span>**The Shikra**

The Shikra is a hardware tool that provides an interface to different low-level interfaces of a device. The Shikra can be purchased online. [7](#page-72-2) Using the Shikra allows a user to investigate and reverse engineering embedded systems. It is connected to a computer via USB and to embedded systems using the pinouts. The Shikra can be seen in figure [6.7.](#page-73-0)

<span id="page-72-0"></span><sup>5</sup><https://www.tcpdump.org>

<span id="page-72-1"></span><sup>6</sup><https://www.wireshark.org>

<span id="page-72-2"></span><sup>7</sup><https://int3.cc/products/the-shikra>

#### 48 6. EXPERIMENTAL SETUP

<span id="page-73-0"></span>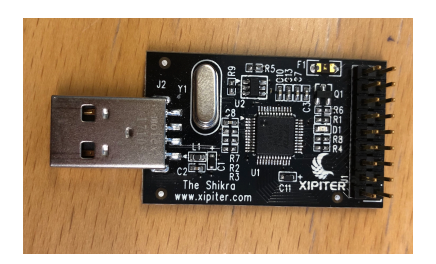

**Figure 6.7:** The Shikra. The pinouts are placed on the right side.

# <span id="page-73-4"></span>**ATtention (AT) Commands**

[ATtention](#page-22-1) [\(AT\)](#page-22-1) commands is a set of commands that is used for instructing modems to perform different actions. The commands were originally developed for the Hayes Smartmodem 300 baud modem, but now has a broader area of application. For example, [ETSI](#page-22-2) has specified an AT commands set for GSM Mobile Equiptment in GSM 07.07 [\[39\]](#page-134-0). Using these commands, one can instruct a modem to make calls, send [SMSs](#page-24-0), and transmit data over the internet among other things. A modem usually comes with instructions regarding what AT-commands it supports.

# **CyberChef**

Cyberchef is an online tool for analyzing data. It provides almost 300 different data operations, such as exploring data formats and decoding data. The tool can be used by anyone who is intereseted in data analysis, and does not require any advances skills. It is freely available online.<sup>[8](#page-73-1)</sup>

# <span id="page-73-5"></span>**Qute**

Qute is a Terminal Emulator application for Android devices. It provides a Unix command line shell for runing Unix commands. The application can be downloaded from Google Play store, but is also accessible online.[9](#page-73-2)

#### <span id="page-73-6"></span>**iptables**

Iptables is a command-line tool that is intalled on Ubuntu machines by default. It can be used to set up, maintain, and inspect the rules for IP packet. It provides different tables, for example for packet filtering and [Network Address Translation](#page-24-1) [\(NAT\)](#page-24-1). Die<sup>[10](#page-73-3)</sup> provides an overvew over the different commands that can be used.

<span id="page-73-1"></span><sup>8</sup><https://gchq.github.io/CyberChef/>

<span id="page-73-2"></span> $^{9}$ <https://apkpure.com/qute-command-console-terminal-emulator/com.ddm.qute>

<span id="page-73-3"></span><sup>10</sup><https://linux.die.net/man/8/iptables>

#### <span id="page-74-6"></span>**netcat**

Netcat is a command-line tool for reading from and writing to network connections. It comes pre-installed on Ubuntu machines by default. SANS provides a cheat sheet for netcat commands.<sup>[11](#page-74-0)</sup>

## **Hex Fiend**

Hex Fiend is a hex editoring tool for Mac. It can for example be used for comparing hex files, and is freely available online.<sup>[12](#page-74-1)</sup>

# <span id="page-74-5"></span>**SIMspy2 and SIM card reader**

SIMspy2 is a Windows tool for extracting information about a SIM card.[13](#page-74-2) A [SIM](#page-24-2) card reader is a device that allows you to access the content of a [SIM](#page-24-2) card on a computer. Combining the two allows a user to read the data stored on a [SIM](#page-24-2) card, such as its settings, services, contacts as well as both saved and deleted [SMSs](#page-24-0), call log an contacts. The [SIM](#page-24-2) card reader can be seen in figure [6.8.](#page-74-3)

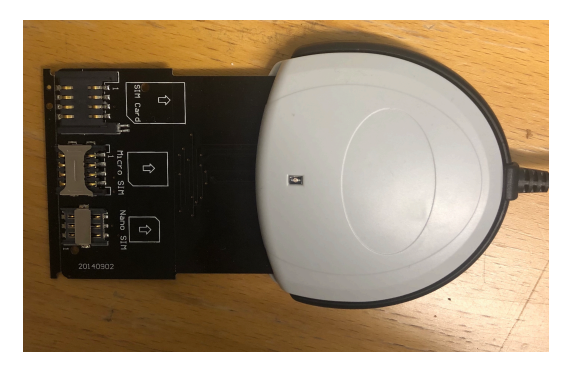

**Figure 6.8:** SIM card reader, supporting regular, nano and micro [SIM](#page-24-2) cards.

# <span id="page-74-3"></span>**OpenOCD**

OpenOCD is a free open-source software tool for performing on-chip debugging.[14](#page-74-4) For installation details, refer to [\[40\]](#page-134-1)

<span id="page-74-0"></span> $^{11}$ https://www.sans.org/security-resources/sec560/netcat*cheat<sub>s</sub>heetv*1*.pdf*  $^{12}$ <https://ridiculousfish.com/hexfiend/>

<span id="page-74-1"></span>

<span id="page-74-2"></span><sup>13</sup><http://www.nobbi.com/download.html>

<span id="page-74-4"></span><sup>14</sup><https://repo.or.cz/w/openocd.git>

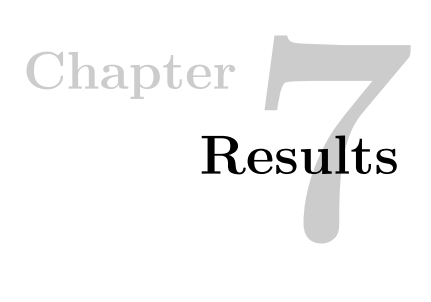

In this chapter we present our results with reference to the research questions and research objectives (RO.1 and RO.2) in section [1.3.1.](#page-30-0)

# **7.1 Investigating the HMUs**

Our research commenced with investigating different aspects of the HMU devices. We studied the external and internals components of the HMUs, as well as any publicly disclosed information. The information uncovered in this section could be useful for subsequent experiments by explaining the behavior of the HMUs.

Every HMU has a unique serial number, and IMEI. An overview of these values are found in table [7.1](#page-76-0) below, although parts of the values have been redacted. The table also presents the release year of each HMU as well as the year we believe the exact device to be from. The years are based on their Federal [Communications Commission](#page-22-3) [\(FCC\)](#page-22-3) IDs, which is a unique identifier assigned to any device registered with the United States Federal Communications Commission [\[41\]](#page-134-2).

<span id="page-76-0"></span>

| <b>HMU</b>   | <b>Serial Number</b> | <b>IMEI</b>     | Release year |
|--------------|----------------------|-----------------|--------------|
| LLT          | 4508XXXX             | 3528XXXXXX66495 | 2003         |
| <b>ILLIT</b> | 4712XXXX             | 3548XXXXXX38406 | 2006/2010    |
| II-S         | 4816XXXX             | 3530XXXXXX75830 | 2008         |
| Smart 3G     | 6476XXXX             | 3568XXXXXX24640 | 2013/2017    |

**Table 7.1:** Overview of the serial numbers and IMEI numbers of the HMUs in question in a redacted format.

# **7.1.1 Components of the HMUs**

Figures [7.1,](#page-77-0) [7.2,](#page-77-1) [7.3](#page-78-0) and [7.4](#page-78-1) presents the internal components of the HMUs. The following sections will describe the relevant components in detail.

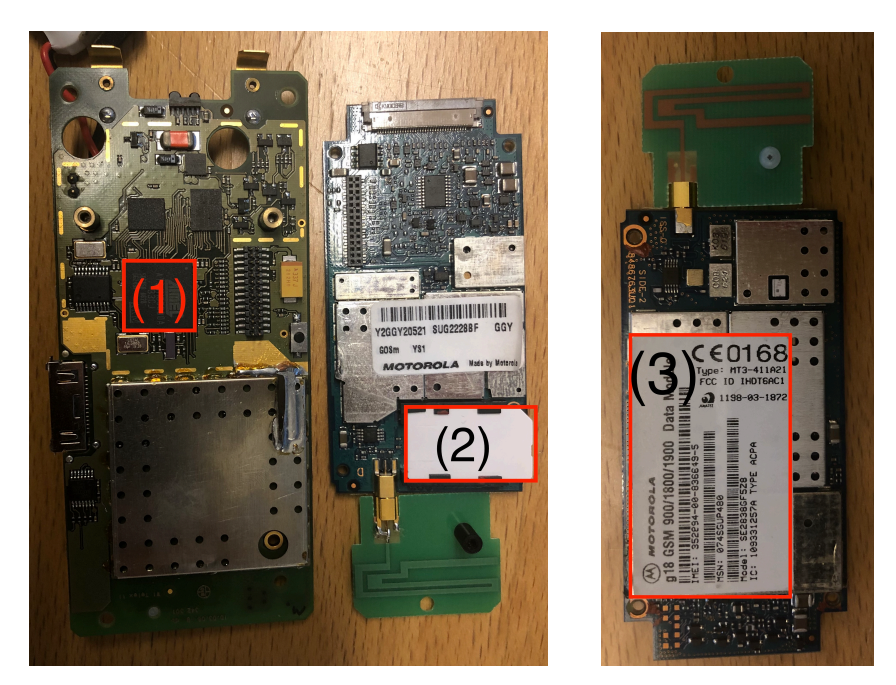

<span id="page-77-0"></span>**Figure 7.1:** Board of the CardioMessenger LLT. 1. Micro-controller, 2. SIM card, 3. Modem.

<span id="page-77-1"></span>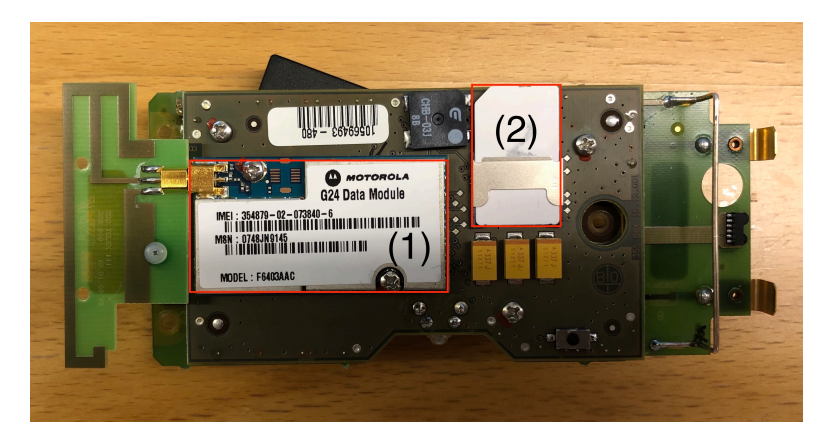

**Figure 7.2:** Board of the CardioMessenger II-LLT. 1: Micro-controller, 2: SIM card. The modem was not visible.

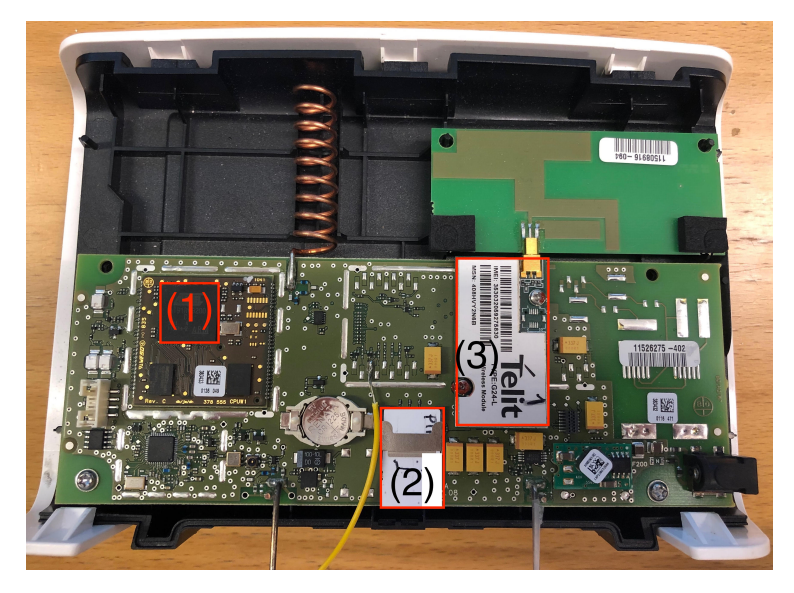

**Figure 7.3:** Board of the CardioMessenger 2-S. 1: Micro-controller, 2: SIM card, 3: Modem.

<span id="page-78-0"></span>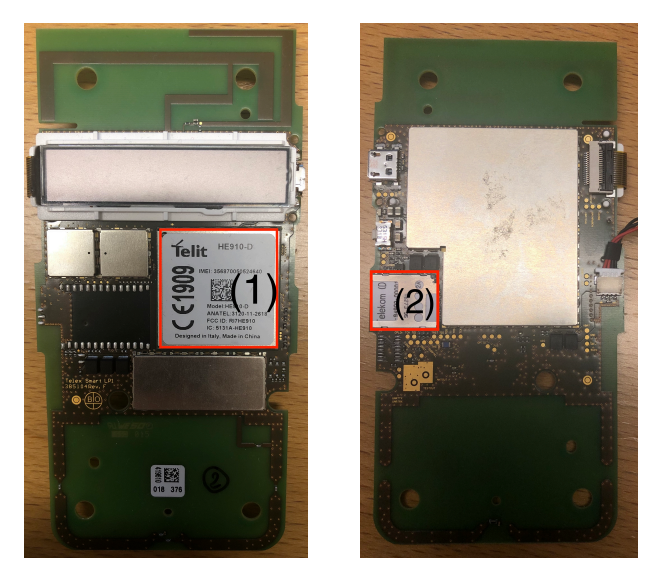

**Figure 7.4:** Board of the CardioMessenger Smart 3G. 1: Micro-controller, 2: SIM card. The modem is not visible.

# <span id="page-78-1"></span>**Modems**

Table [7.2](#page-79-0) provides an overview of the modems that are used in the different HMU models.

<span id="page-79-0"></span>

| <b>HMU</b>   | Modem         | Year              | <b>Supports</b> |
|--------------|---------------|-------------------|-----------------|
| LLT          | Motorola g18  | 2000 <sup>1</sup> | GSM, GPRS       |
| <b>ILLIT</b> | Motorola G24  | $2005^2$          | GSM, GPRS       |
| IL-S         | Telit G24-L   | $2011^3$          | GSM, GPRS       |
| Smart 3G     | Telit HE910-D | 2012 <sup>4</sup> | GSM, GPRS, 3G   |

**Table 7.2:** Overview of which modems support which technologies

#### **SIM Cards**

A SIM card, as described in section (background), is used to authenticate and connect a device to a mobile network, allowing it to communicate with other devices. Also, A SIM can store personal data and configuration settings.

<span id="page-79-1"></span>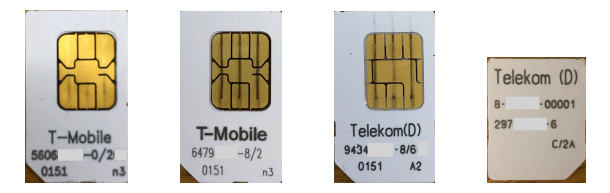

**Figure 7.5:** SIM cards found in the HMUs. From left: LLT, II-LLT, II-S, Smart 3G.

The SIM cards inside the HMUs were fairly easy to spot and detach from the boards. As can be seen in figure [7.5,](#page-79-1) all SIM cards have been issued by T-Mobile D or Telekom D, which today are the same company and a leading German telecommunication provider [\[42\]](#page-134-3). The three oldest SIM cards are full size while the SIM belonging to the Smart 3G is a Micro SIM. They were all locked, and access to their PIN codes were needed to unlock them.

#### **Finding 1**

The SIM card can be detached from all the HMUs.

# <span id="page-79-2"></span>**7.1.2 Technical Manuals**

In addition to the HMU themselves, we also had access to the "technical manuals" that are given to the patients. The manuals mostly contain instructions for using the HMU and do not contain much technical information about how the HMUs communicate. In terms of transmission of patient data, the manuals state the following:

- **LLT:** "*The CardioMessenger works like a cellphone and transmits the information received from the implant as a short message (SMS) via a cellular telephone network to the Biotronik Service Center*" [\[43\]](#page-134-4)
- **II-LLT:** "*The CardioMessenger works like a cell phone and automatically transmits the information received from your device as encoded messages to the BIOTRONIK Service Center*" [\[44\]](#page-134-5).
- **II-S, Smart 3G:** "*The CardioMessenger collects the information and transmits it to the BIOTRONIK Service Center as encoded messages via a mobile connection*" [\[45\]](#page-134-6)[\[46\]](#page-134-7).

In addition, the manuals offer a thorough description of what is referred to as the "traffic light" system for the LLT, II-LLT and II-S, and "icons" for the Smart 3G. These are indications of the current status of the HMU. The most relevant light/indication is "OK", which indicates normal operation. For the different models, normal operation is indicated by:

- **LLT, II-LLT:** Green flashes of the "OK" light.
- **II-S:** "OK" light illuminating green.
- **Smart 3G:** The operation and battery icons remain permanently activated.

An example of this behavior can be seen in figure [7.6.](#page-80-0)

<span id="page-80-0"></span>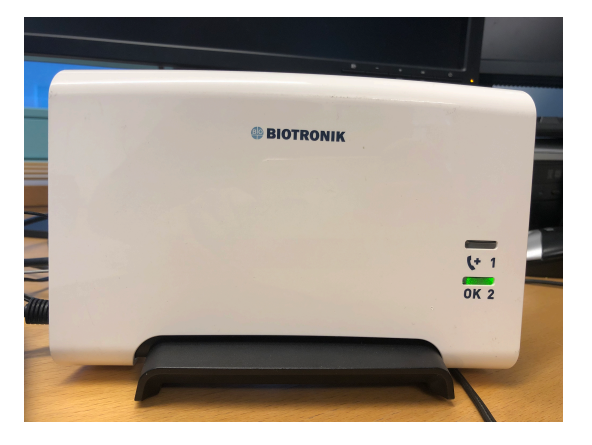

**Figure 7.6:** The II-S indicating normal operation.

# **7.2 Inspecting the SIM cards**

#### **7.2.1 Obtaining PIN codes**

To access the information stored on the SIM cards, we needed their PIN codes. Inserting the SIM cards into a phone, we quickly discovered that the LLT SIM card used the default T-mobile PIN code that is easily accessible online [\[47\]](#page-135-0). This implies that all HMUs of this model has the same PIN code. This was not the case for the other SIM cards. However, we observed that the counter for number of attempts left to provide the correct PIN code was reset every time the SIM was restarted in an HMU. Based on this, we determined that the PIN code is hard coded in the memory of the HMU. As Bour [\[40\]](#page-134-1) was already investigating the firmware of the HMUs, we kindly asked them to look for the PIN codes. With their help, we were able to find the PIN codes of the II-LLT and the II-S, but not the 3G. The uncovered PIN codes can be seen in table [7.3.](#page-81-0)

<span id="page-81-0"></span>

| HMU         | PIN1 code        |
|-------------|------------------|
| LLT         | $1234$ (Default) |
| $II-LLT(1)$ | 1519             |
| $II-LLT(2)$ | 3463             |
| II-S        | 5638             |
| Smart 3G    | Unknown          |

**Table 7.3:** PIN codes of the SIM cards in the HMUs

#### **Finding 2**

The PIN codes of most of the SIM cards were obtained.

We initially had two II-LLT HMU devices. However, one of them  $(II-LLT(1))$  seemed to be defect and we decided not to include it for any further investigation. The  $II-LLT(2)$  is referred to as II-LLT for the rest of the thesis. The fact that two HMUs of the same model had dierent PIN codes indicates an improvement with regards to security.

We were not able to get hold of the PIN2 codes for any of the SIM cards belonging to the HMUs. It was not observed in the firmware/memory of any of the HMUs, and the default PIN2 from T-mobile did not work for any of the SIM cards.

# **7.2.2 Inspecting the unlocked SIM cards**

Having unlocked most of the SIM cards, we set out to inspect their content to uncover information that might serve as a basis for subsequent experiments. We were mainly looking for personal data, configuration settings and subscription status.

Two different methods were used to perform the investigation: Inserting the SIM cards into a Phone and using a dedicated SIM card reader and SIMspy2. The methods are somewhat overlapping, however they both provide information that the other does not. Both of the methods were performed for each of the SIM cards with PIN code access with the goal of finding answers to the following questions:

- Does the SIM card have a valid subscription, i.e can it authenticate and connect to a network?
- If yes, is it possible to send/receive SMS, make/receive calls and/or connect to the Internet?
- What personal data (SMSs, contacts, phone number associated with the SIM card) can be found on the SIM card?
- What services are enabled on the SIM card?

#### **METHOD 1: Inserting HMU SIM Card Into a Mobile Phone**

Inserting a SIM card into a phone makes it feasible to observe the subscription status of the SIM card as well as to test its communication capabilities.

#### **Prerequisites**

- HMU SIM cards
- [Phones](#page-66-0)
- Additional SIM card with a valid subscription
- Skype

# **Procedure**

- 1. Insert the HMU SIM card into a phone and enter the PIN code.
- 2. Explore settings of the phone [\(APN](#page-22-4) settings etc.), the phone book, and the SMS inbox/outbox for information of interest.
- 3. Attempt to connect to the available networks. If no connection is established, skip the following steps.

- 4. Attempt to send SMS and make calls to the additional SIM card, and other phone numbers stored on the SIM card if any.
- 5. Open a Web Browser and attempt to surf the Internet.
- 6. Attempt to call the HMU SIM card using Skype, if any phone number is found on the SIM card. If any contacts are found, attempt to call these numbers as well.

# <span id="page-83-1"></span>**METHOD 2: Using a SIM card reader and SIMspy2**

Using a SIM card reader and SIMspy2 allows us to access certain information stored on the SIM cards, such as deleted contacts and SMSs.

#### **Presequisites**

- HMU SIM cards
- Computer running Windows (10)
- [SIM card reader](#page-74-5)
- [SIMspy2](#page-74-5)

#### **Procedure**

- 1. Insert the HMU SIM card into the card reader.
- 2. Plug the USB-cable into a USB port of a computer running the SIMspy2 software.
- 3. Enter the PIN code of the SIM card upon request.
- <span id="page-83-0"></span>4. Explore the available information from the menu in the user interface.

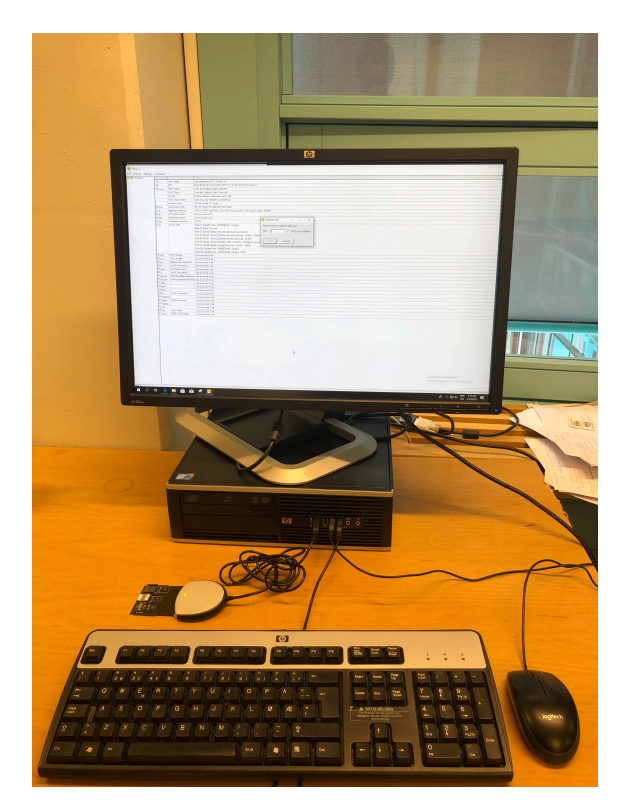

**Figure 7.7:** Experimental setup of SIM card reader and SIMspy2.

# **Personal Data**

The SIM card from the LLT had four contacts stored on it. The numbers starting with +49 seem to be legitimate, German, phone numbers; this is also true for the phone numbers belonging to the LLT and II-LLT SIM cards. 151 and 171 are non-geographic area codes indicating that the numbers derive from to T-mobile. The last number  $(*99#)$  appears to be a service number. The SMSC numbers are the standard numbers in German SIM cards. None of the SIM cards contained any (deleted) SMSs.

The SIM cards of the newer HMUs (II-LLT, II-S) had no contacts stored on them, and one can speculate whether the removal is due to security improvements. This is further investigated in section [7.4.4.](#page-107-0)

| HMU      | Contacts                                                                        | <b>Phone Number</b> |
|----------|---------------------------------------------------------------------------------|---------------------|
| LLT      | $+49$ 1712XXXX56<br>$+49$ 1712XXXX57<br>$+49$ 1712XXXX58<br>$*99#$<br>$\bullet$ | $+49\,15120XXXX30$  |
| $II-LLT$ |                                                                                 | $+49$ 15129XXXX05   |
| IL-S     |                                                                                 |                     |

**Table 7.4:** SMSs, contacts and phone number stored on the SIM cards from the three oldest HMU units.

It was not possible to call any of the phone numbers that were stored as contacts, neither using the HMU SIM card(s) nor Skype. The numbers appear to have been blocked from receiving calls.

# **Enabled Services**

All the SIM cards had [Fixed Dialling Number](#page-23-0) [\(FDN\)](#page-23-0) enabled, as described in section [2.1.2.](#page-35-0) The [FDN](#page-23-0) list for all the SIM cards was identical and can be observed in figure [7.8.](#page-85-0)

| <b>DFmaster</b><br><b>日…B8</b> |     |           |             |                                                                            |
|--------------------------------|-----|-----------|-------------|----------------------------------------------------------------------------|
| DFgsm                          |     |           |             | EFfdn Phonebook, fixed numbers This file contains 10 records with 30 bytes |
| <b>EFsst</b>                   | 1:  | (no name) | +491712     | 56                                                                         |
| DFtelecom<br>Ξ                 | 2:  | (no name) | +491712     | 57                                                                         |
| EFmsisdn<br>EFInd              | 3:  | (no name) | +491712     | 58                                                                         |
| <b>EFfdn</b>                   | 4:  | (no name) | *99#        |                                                                            |
| EFsms                          | 5:  |           | Empty entry |                                                                            |
| DFphoneboo<br>e                | 6:  |           | Empty entry |                                                                            |
| EFiap1                         | 7:  |           | Empty entry |                                                                            |
| EFpbc1                         | 8:  |           | Empty entry |                                                                            |
| EFgrp1                         | 9:  |           | Empty entry |                                                                            |
| EFuid1                         | 10: |           | Empty entry |                                                                            |
| EFanr1<br>EFemail1             |     |           |             |                                                                            |
| DFdcs1800                      |     |           |             |                                                                            |

<span id="page-85-0"></span>**Figure 7.8:** Screenshot from SIMspy2 showing the [FDN](#page-23-0) list retrieved from a SIM card. All the HMU SIM cards contain identical [FDN](#page-23-0) lists.

These numbers are identical to the numbers that are stored on the SIM card of the LLT. Modification or disabling of FDN requires access to PIN2, which we did not have for the HMU SIM cards.

# <span id="page-86-1"></span>**Subscription Status and Communication Capabilities**

Table [7.5](#page-86-0) provides an overview of the subscription status of the SIM cards and their communication capabilities. Two of the SIM cards (LLT, II-S) were not registered to an operator, and could thus not be used for any form of communication.

| HMU        |               |    | Subscription   Call to/from   Send SMS to/from   Internet Access |     |  |
|------------|---------------|----|------------------------------------------------------------------|-----|--|
| LLT<br>No  |               | No | No                                                               | Nο  |  |
| II-LLT     | Yes/No<br>Yes |    | Yes/No                                                           | Yes |  |
| II-S<br>No |               | No | Nο                                                               | No  |  |

<span id="page-86-0"></span>**Table 7.5:** Overview over the subscription status of the SIM cards and their communication capabilities.

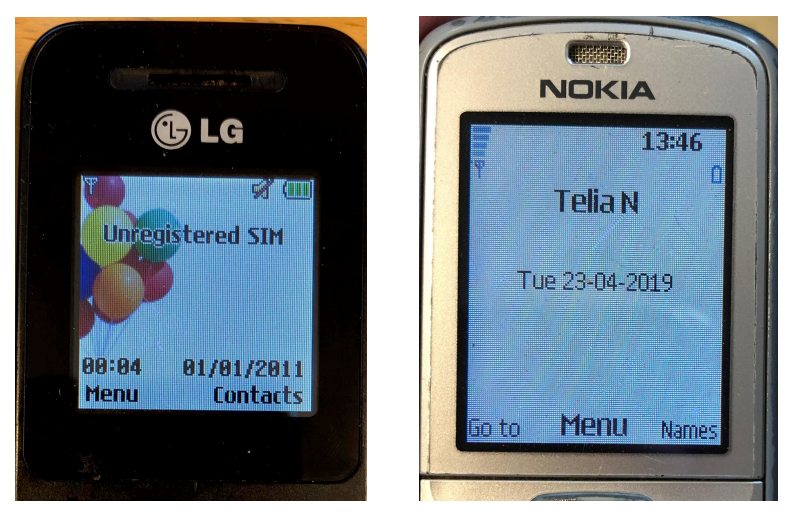

**Figure 7.9:** Screenshots of the LG and the Nokia phones with HMU SIM cards inserted. The picture on the left represents the status of SIM card for the LLT and II-S, while the right presents how the II-LLT [SIM](#page-24-2) card still has a valid subscription.

The II-LLT SIM did have a running subscription with T-Mobile D and was able to connect to all the available networks in the area (Telia and Telenor). It was possible to call the MS containing the SIM card from Skype, but the calls were diverted to an unknown number. It was not possible to call any number from the SIM card. However, different error messages were observed when attempting to call a number

in the [FDN](#page-23-0) list and when trying to call other numbers, so this seems to be related to the fact that it is not possible to call these numbers. If anything, it confirmed [FDN](#page-23-0) was in fact restricting the outgoing calls from the SIM card, and hence limiting the usability of the SIM card (for an adversary).

It was not possible to send SMSs from the SIM. We observed an error message saying: *"You can only send messages to your fixed dialling numbers"*, thus confirming that the [FDN](#page-23-0) restrictions of the SIM card affect outgoing SMSs.

It was possible to send SMSs to the valid SIM card. The behavior of the HMUs with regards to SMSs is further analyzed in section [7.4.3.](#page-106-0)

We were able to connect to the Internet with the II-LLT SIM card over GPRS. The SIM card was connected to a T-mobile [APN](#page-22-4) (Internet.t-mobile) using default credentials. This can be seen in figure [7.10](#page-87-0) . To stay within the ethical research boundaries, we did not test whether there was a data limit. Our goal was not to attack the system through this vulnerability, but rather to determine whether the vulnerability existed, which it did. Consequently, being able to connect to the Internet is a potential attack vector.

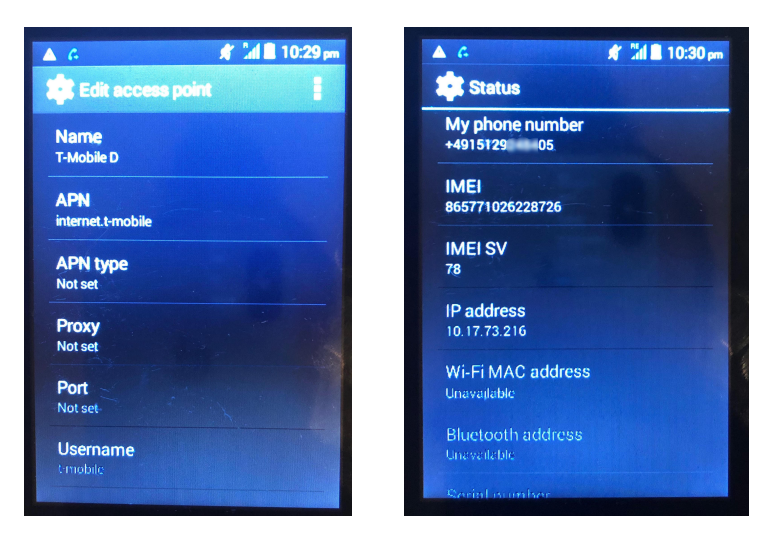

<span id="page-87-0"></span>**Figure 7.10:** Screenshot from the Avvio phone, showing how we were able to connect to the Internet through a T-Mobile [APN](#page-22-4) using the II-LLT SIM card.

## 7.3. INVESTIGATING THE INTERACTION BETWEEN THE [HMUS](#page-23-1) AND A LEGITIMATE MOBILE NETWORK (GSM) 63

#### **Finding 3**

With a valid SIM card from an [HMU](#page-23-1) (II-LLT), it is possible to access the public Internet. However, calls and SMSs are restricted by [Fixed Dialling](#page-23-0) [Number](#page-23-0) [\(FDN\)](#page-23-0).

# <span id="page-88-0"></span>**7.3 Investigating the interaction between the [HMUs](#page-23-1) and a legitimate mobile network (GSM)**

To evaluate the [HMUs](#page-23-1) as part of the implementation evaluation of the [HMUs](#page-23-1) we discussed in section [4.1.2,](#page-51-0) we observed the behavior of [HMUs](#page-23-1) interacting with a legitimate mobile network and investigated how their behavior was affected by various stimuli. Several experiments were performed, with different types of stimuli, where every subsequent type of stimuli was a consequence of the previous findings.

As mentioned in section [4.4,](#page-55-0) this context is not entirely realistic due to the lack of a pacemaker. However, the experiment might provide some useful information with regards to the behavior of the artifacts.

We used the setup from [\[40\]](#page-134-1) to eavesdrop on the internal communication from the micro-controller to the modem of the II-S (the setup did not work for the other models). The following procedure presents how we used this setup, in which was used for all of the experiments in this section. The setup can be seen in figure [7.11.](#page-89-0) The same methods were used by Bour [\[40\]](#page-134-1) to obtain the PIN codes.

# **Prerequisites**

- Macbook
- [The Shikra](#page-72-3) with wires connected to the [HMU](#page-23-1) II-S board
- [HMUs](#page-23-1) with SIM card

# **Procedure**

- 1. (Only for the II-S) Connect the solder-on wire and the wire connected to antenna to the Shikra and insert into USB port of a computer. This is illustrated in figure [7.11.](#page-89-0)
- 2. (Only for the II-S) Run *screen*, a terminal emulator included in Mac OS, by running the following python script:

python3 cm2–serial .py  $-L$  /dev/tty .usbserial  $-142$  115200

Screen is run within the script. The script is used to include time stamps to the intercepted commands. The output of the script can be found in a file with the name [initial timestamp].txt.

3. Turn on the [HMU](#page-23-1) and observe the AT-commands.

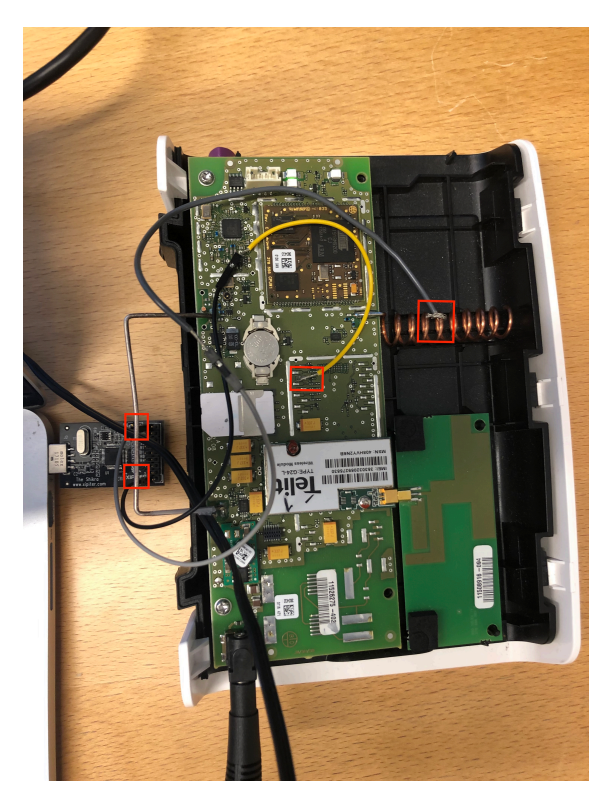

**Figure 7.11:** Experimental setup used for intercepting the communication between the micro-controller and modem of the II-S. The red squares indicate where the [HMU](#page-23-1) and The Shikra are connected.

# <span id="page-89-0"></span>**7.3.1 Original SIM Card inserted into the [HMU\(](#page-23-1)s)**

In this experiment, we applied the observational case study method described in Chapter [4](#page-48-0) and observed the interaction between the [HMUs](#page-23-1), the private [APN,](#page-22-4) and the Data Server without any interference except for monitoring of the internal communication. We turned on the [HMU](#page-23-1) and observed its behavior. In addition to the procedure above, we observed the external behavior of the [HMUs](#page-23-1) with regards to their lights/icon.

# **The external behavior of some of the [HMUs](#page-23-1) is inconsistent with the descriptions from the technical manuals**

Table [7.6](#page-90-0) presents whether the [HMUs](#page-23-1) indicated normal operation while interacting with a legitimate mobile network. As can be observed all the [HMUs](#page-23-1), even the ones we previously observed to not have a valid SIM card, did in fact indicate normal operation. This is clearly not consistent with the information given to the patients in the technical manuals. As for the Smart 3G, we do not have enough information to know whether its status and indication of operation is consistent.

<span id="page-90-0"></span>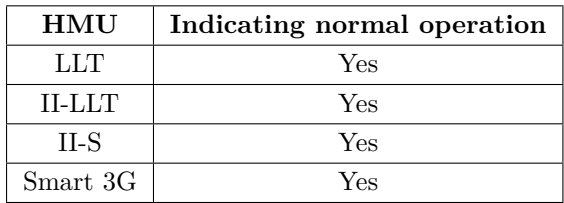

**Table 7.6:** Overview of what [HMUs](#page-23-1) indicate normal operation while interacting with a legitimate mobile network.

#### **Finding 4**

The external behavior of the [HMUs](#page-23-1) is inconsistent with the technical manuals.

# **[II-S] The [HMU](#page-23-1) is not able to establish a network connection**

By eavesdropping on the communication channel between the micro-controller and the modem of the II-S, we could observe the AT-commands being sent from the micro-controller and the modem. As described in section [6.4,](#page-73-4) AT-commands are commands that instruct the modem on what to do. Looking at listing [7.2,](#page-92-0) we can see that the micro controller was repeatedly asking the modem to establish a connection to a mobile network **(AT+COPS)**.

The [HMU](#page-23-1) was also trying to connect to [Access Point Name](#page-22-4) [\(APN\)](#page-22-4) **(AT+MIPCALL=1)**, which is a point of entry to the Internet from a mobile device (described in section [2.1.3\)](#page-37-0), without success. The parameters of the MIPCALL are authentication details [\(APN](#page-22-4) name, username, password). As can observed in listing [7.2,](#page-92-0) the the first part of the username corresponds to the serial number of the [HMU](#page-23-1) that is easily found on the sticker on the [HMU](#page-23-1) casings.

Eventually, the modem was reset after about 10 ten minutes **(AT+MRST)**, in which the process is restarted. This pattern was observed repeatedly.

```
1 [2019-03-10 10:00:11] AT+CPIN ="5638"
2 [2019-03-10 10:00:12] AT+CPIN?
3 [2019-03-10 10:00:13] ATS24=0
4 [2019-03-10 10:00:13] ATS100=0
5 [2019-03-10 10:00:13] ATS102=0
6 [2019-03-10 10:00:13] AT+MSCTS=0
7 [2019-03-10 10:00:18] AT+CREG?
8 [2019-03-10 10:01:25] AT+COPS=?
9 [2019-03-10 10:01:46] AT+COPS=1,2,"24202"
10 [2019-03-10 10:01:47] AT+COPS=3,0
11 [2019-03-10 10:01:51] AT+CREG?
12 [2019-03-10 10:01:52] AT+COPS=1,2,"24201"
13 [2019-03-10 10:01:52] AT+COPS=3,0
14 [2019-03-10 10:01:57] AT+CREG?
15 [2019-03-10 10:01:59] AT+CREG?
16 [2019-03-10 10:01:59] AT+COPS=0,2
17 [2019-03-10 10:01:59] AT+CGMI
18 [2019-03-10 10:01:59] AT+COPS=3,2
19 [2019-03-10 10:01:59] AT+COPS?
20 [2019-03-10 10:01:59] AT+COPS=3,0
21 [2019-03-10 10:01:59] AT+CSQ
22 [2019-03-10 10:02:02] AT+CSQ
23 [2019-03-10 10:02:02] AT+CREG=2
24 [2019-03-10 10:02:02] AT+CREG?
25 [2019-03-10 10:02:02] AT+CREG=0
26 [2019-03-10 10:02:08] AT
27 [2019-03-10 10:02:08] AT+CPMS="SM"
28 [2019-03-10 10:02:08] AT+CMGL=4
29 [2019-03-10 10:02:08] AT+MIPCALL=1,"biotroni.ic.t-mobile","4816
       XXXX@cm3 -homemonitoring.de","TPOpSXXXXX"
30 [2019-03-10 10:05:51] AT+MIPCALL=1,"biotroni.ic.t-mobile","4816
       XXXX@cm3 -homemonitoring.de","TPOpSXXXXX"
31 [2019-03-10 10:08:23] AT+COPS=?
32 [2019-03-10 10:08:45] AT
33 [2019-03-10 10:08:45] AT+COPS=1,2,"24202"
34 [2019-03-10 10:08:45] AT+COPS=3,0
35 [2019-03-10 10:08:50] AT+CREG?
36 [2019-03-10 10:08:50] AT
37 [2019-03-10 10:08:50] AT+COPS=1,2,"24201"
38 [2019-03-10 10:08:50] AT+COPS=3,0
39 [2019-03-10 10:08:55] AT+CREG?
40 [2019-03-10 10:10:51] AT+MRST
```
**Listing 7.1:** Excerpt from AT-commands illustrating how the [HMU](#page-23-1) II-S is repeatedly trying to establish a network connection to the available networks (24201, 24202)

# 7.3. INVESTIGATING THE INTERACTION BETWEEN THE [HMUS](#page-23-1) AND A LEGITIMATE MOBILE NETWORK (GSM) 67

and obtain an IP address by sending [APN](#page-22-4) credentials.

# **Finding 5**

The serial number of the [HMU](#page-23-1) (II-S) is part of the credentials used for authenticating to the [Access Point Name](#page-22-4) [\(APN\)](#page-22-4).

# **The [HMU](#page-23-1) is trying to send SMSs**

After attempting to establish an [APN](#page-22-4) connection for a while without success, the [HMU](#page-23-1) attempted to send SMSs. The phone number in which the [HMU](#page-23-1) was sending the SMS to was one of the numbers previously observed in section [7.2.2.](#page-83-0)

```
1 [2019-03-10 20:32:06] AT+CMGF=0
2 [2019-03-10 20:32:06] AT+CMGS=120
3 [2019-03-10 20:32:06] 079194710167000011560 C91947121XXXX6500F6C
4 86A06046680D7C8BDB19684EF24287FA3954CA200AFBBDC44C170DB1A8C452D
5 C03891BD43302DAC8DA33CE225FF99E976F9B066CA00AA5A25AB8A47218D21F
6 232ED41AED4E0F22F42E6189968D7CF6B965B73A768D7CF6B965B73A768D7CF
7 6B965B73A7205C7FDBEA102B22
```
**Listing 7.2:** Excerpt from AT-commands illustrating how the [HMU](#page-23-1) II-S is attempting to send and SMS without a network connection.

It is unclear why the [HMU](#page-23-1) would try to send SMSs or establish connection to an [APN](#page-22-4) without a network connection.

# **Finding 6** SMS is used as a mean of communication (for the II-S).

These results correspond to what we observed in section [7.2.2:](#page-86-1) The II-S does not have a valid SIM card. This can explain the lack of an established network connection. As for the credentials provided to connect to the network, further investigation was required to determine whether they were still valid.

# <span id="page-92-1"></span>**7.3.2 [II-S only] Inserting a valid SIM card from another HMU**

Based on the findings from the previous experiment, we wanted to determine whether the [APN](#page-22-4) credentials were still valid. As this would require stimuli, we were no longer just observing the interaction without interfering. As, such, the single-case experimental method was applied, as described in section [\(4.1.2.](#page-51-0) The stimuli in this experiment was a valid SIM card from the II-LLT [HMU,](#page-23-1) so that the II-S would hopefully be able to establish a network connection. Also, this would reveal if the

[HMUs](#page-23-1) accept non-original SIM cards. The only thing we did was to change the PIN code of the II-LLT SIM card to match the PIN code of the II-S.

As it turned out, the [HMU](#page-23-1) accepted the SIM card and was able to establish a connection to the network. Also, the credentials proved to be valid, and upon authentication, the [HMU](#page-23-1) proceeded with establishing a [TCP](#page-24-3) socket/connection to an IP address and port number (172.16.14.1, 2323). Consequently, the [HMU](#page-23-1) started to transmit data **(MIPOPEN=1 and MIPSEND=1)**. The data transmitted will be analyzed in section.

#### **The Data Server is located on a private APN**

The IP-address (172.16.14.1) the [HMU](#page-23-1) was establishing a [TCP](#page-24-3) connection with is a private IP address. It is reasonable to believe that this is the IP address of the Data Server, and that it has been configured on a private subnet, where it cannot be reached from the public Internet. The fact that the [HMU](#page-23-1) was communicating directly to a private IP address is also indicating that the [HMU](#page-23-1) and Data Server are connected to the same private network.

# **Finding 7**

The Data Server is not accessible from the public Internet.

# **Finding 8**

Upon authentication of the [HMU,](#page-23-1) the [HMU](#page-23-1) and the Data Server are connected to the same private [APN.](#page-22-4)

# **Credentials are sent in the clear, but the subsequent data is not**

As can be observed in figure [7.12](#page-94-0) first data packet transmitted via the [TCP](#page-24-3) socket contained credentials, and indicates the [HMU](#page-23-1) authenticating itself to the Data Server. Also, the credentials were identical to the [APN](#page-22-4) credentials used to access the private network. The remaining data that was sent over the connection was not in clear text, as can be seen in figure [7.13.](#page-94-1)

```
1 AT+MIPCALL=1,"biotroni.ic.t-mobile",
```

```
2 "48XXXX65@cm3 -homemonitoring.de","TPOXXXXXqI"
```

```
3 AT+MIPOPEN =1 ,10671 ,"172.16.14.1" ,2323 ,0
```

```
4 AT+MIPSETS=1,1372
```

```
5 AT+MIPSEND =1,"3438 XXX36353440636D332D686F6D656D6F6E69746F7269
```

```
6 6672E64650D54504FXXXXX71490D"
```

```
7 AT+MIPSEND =1,"0500 BE00000002DF02B6080BC5FC998B4A0631AC8D78C39ECA
```

```
8 3C5D309F7A1BBE7F5C8EF3A2F814AD9D156F0E5C183F48AB298B6C9CC20223F6
```
#### 9 93EE78BA10913123614CCD8F3F3E269BD6C7"

**Listing 7.3:** Excerpt from the AT-commands, presenting data being sent from the HMU to the Data Server. Parts of the credentials have been redacted.

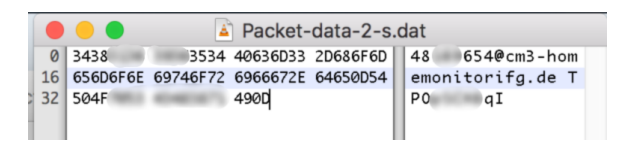

**Figure 7.12:** Screenshot from Hex Fiend revealing that the credentials are sent in cleartext over the private communication channel

<span id="page-94-1"></span><span id="page-94-0"></span>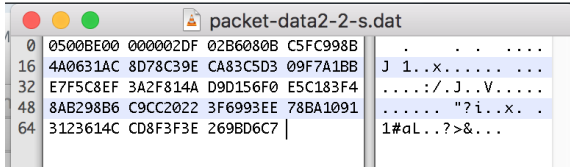

**Figure 7.13:** Screenshot from Hex Fiend revealing that the the remaining data sent from the [HMU](#page-23-1) is not in cleartext.

#### **No SMSs are sent**

With a [TCP](#page-24-3) connection established, we did not observe any SMSs being sent. This may indicate that SMS is used as a backup for when a [TCP](#page-24-3) connection is not possible, and is further discussed in section [7.4.2.](#page-104-0)

#### **Finding 9**

(II-S) The APN credentials are still valid. They are not tied to a SIM nor the device and is used multiple places: for authenticating the [HMU](#page-23-1) to both the [APN](#page-22-4) and the Data Server.

#### **Finding 10**

(II-S) A TCP socket is used for transmitting data packets.

#### **Finding 11**

(II-S) The Data Server credentials are sent in cleartext over the APN network, however the rest of the data is not.

#### **7.3.3 Inserting a valid [HMU](#page-23-1) SIM card Into a third-party device**

Having determined that the only certain SIM cards could access the [APN,](#page-22-4) and the credentials are not tied to a specific SIM card, we wanted to determine whether we could access the [APN](#page-22-4) from a third-party device. We inserted the SIM card from the II-LLT with a valid subscription into the Avvio phone (see section [6.2,](#page-66-0) and used the credentials from the II-S. Concerning ethical boundaries, we had to take precautions when investigating the private network. [HMUs](#page-23-1) in current use by pacemaker patients could be connected to the network and the server, and we did not want to affect the operation of these components. Also, we did not have authorization from Biotronik to access the network/Data Server. Consequently, we only determined whether it was possible to reach the server and whether one could access the public Internet.

#### **Prerequisites**

- SIM card from the II-LLT
- Phone with the possibility to change [APN](#page-22-4) settings [\(Avvio\)](#page-66-0)
- Application for accessing a Terminal running on the phone [\(Qute\)](#page-73-5)

#### **Procedure**

- 1. Insert the SIM card into the phone
- 2. Change the [APN](#page-22-4) settings of the phone to match the [APN](#page-22-4) settings of the II-S [HMU](#page-23-1)
- 3. Allocate the IP address of the device (Usually found in network settings). If no IP address is allocated, skip the remaining steps.
- 4. Enter a web browser on the phone and try to browse the Internet
- 5. Try to ping the Data Server (ping 172.16.14.1)

**Result:** As can be seen in figure [7.14,](#page-96-0) the device was successfully authenticated and was assigned an IP address from the same private range as the server. We were also able to ping the server, as can bee seen in figure [7.15.](#page-97-0) However, it was not possible to access the public Internet.

#### 7.3. INVESTIGATING THE INTERACTION BETWEEN THE [HMUS](#page-23-1) AND A LEGITIMATE MOBILE NETWORK (GSM) 71

<span id="page-96-0"></span>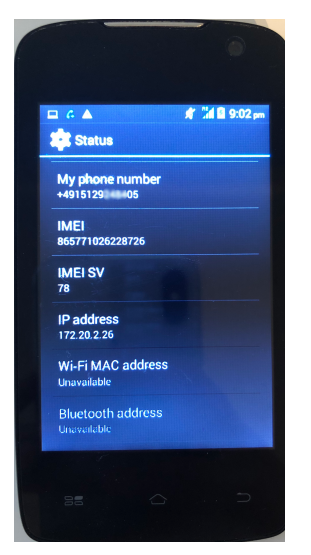

**Figure 7.14:** Phone with II-LLT SIM card connected to the private [APN.](#page-22-4) The assigned IP address is in the same range as the Data Server. The phone number confirms that the SIM card of the II-LLT is used.

## **Finding 12**

With a valid SIM card and credentials, it is possible to access the private APN where the Data Server is located, without having access to an [HMU](#page-23-1) that is still in use by a patient.

# **7.3.4 Inserting a SIM card with a running subscription that is not from an [HMU](#page-23-1)**

Having determined that the [HMU](#page-23-1) accepts non-original SIM cards and that the [HMU](#page-23-1) and the data server are communicating over a private network, we wanted to further investigate the security of this network. Therefore, we inserted a SIM card that had no relation with the pacemaker ecosystem, and followed the same procedure.

Interestingly, we did not observe the [HMU](#page-23-1) attempting to authenticate to the [APN](#page-22-4) at all during this experiment. To further investigate whether this was due to restrictions on the network or the SIM card, we also tried to access the network with the same SIM card inserted into a phone, following the procedure steps 1-3 from the previous experiment. As it turned out, the device was not assigned an IP address. This indicates that there have been set some restrictions on the network with regards to access control, so that only certain SIM cards can access it.

<span id="page-97-0"></span>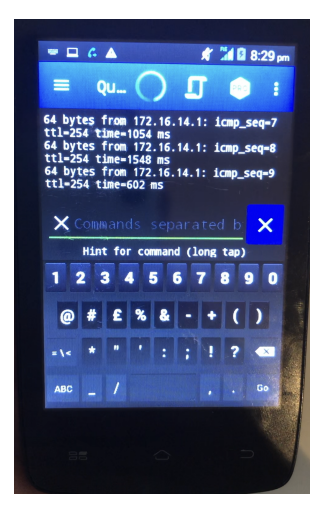

**Figure 7.15:** Pinging the Data Server (172.16.14.1) from phone with the II-LLT SIM card inserted that is connected to the same private [APN.](#page-22-4)

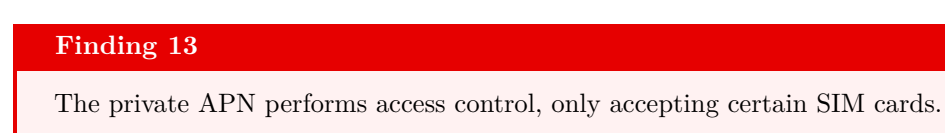

# **7.4 Investigating the Interaction Between the [HMUs](#page-23-1) and an Illegitimate BTS**

In this part of the research, we made use of an illegitimate BTS. The details around the setup is found in section [6.2.1.](#page-68-0) Using an illegitimate BTS would allow us to intercept traffic from all the [HMUs](#page-23-1). Due to the nature of an illegitimate BTS, all SIM cards are considered valid, so we were expecting to observe traffic even from the SIM cards that were not valid in the real mobile network.

As discussed in the threat model (see section [4.2,](#page-53-0) setting up an illegitimate BTS and tricking devices to connect to it, is considered an active attack. Forcing unencrypted communication is also considered an attack, which is what an Illegitimate BTS configured with OpenBTS does by default. While the [HMUs](#page-23-1) are connected one can further perform additional attacks on the [HMUs](#page-23-1) to uncover the attack surface of the system.

It was necessary to use a jamming device to force the Smart 3G device to communicate over 2G instead of 3G. The jamming signals had a limited range and did not affect any other devices in the area.

## 7.4. INVESTIGATING THE INTERACTION BETWEEN THE [HMUS](#page-23-1) AND AN ILLEGITIMATE BTS 73

**Results:** All the [HMUs](#page-23-1) were successfully connected to the illegitimate [BTS,](#page-22-0) and their [IMEI](#page-23-2) and [IMSI](#page-23-3) numbers were collected. These numbers are found in table [7.7.](#page-98-0) The IMSIs further confirm that the [SIM](#page-24-2) cards are German, as 262 is the [MCC](#page-23-4) of Germany.

<span id="page-98-0"></span>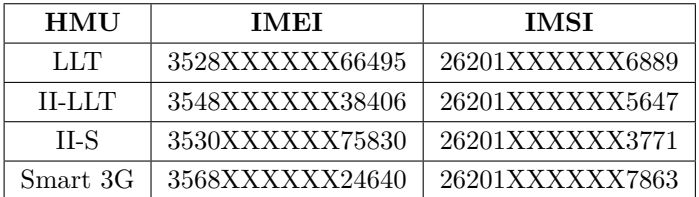

**Table 7.7:** IMSI and corresponding IMEI of the SIM cards and the [HMUs](#page-23-1). Parts of the numbers have been redacted to anonymize the [HMUs](#page-23-1).

#### **Finding 14**

All the [HMUs](#page-23-1) are connecting to the illegitimate BTS.

All the [HMUs](#page-23-1) but the LLT requested an IP address from the illegitimate BTS, which they got. As the [HMUs](#page-23-1) were never connected to the illegitimate BTS at the same time, they were all assigned the IP address 192.168.99.1. This is illustrated in figure [7.16.](#page-98-1) The fact that the LLT did not request an IP address is not surprising, as we have already uncovered (in section [7.1.2\)](#page-79-2) that this [HMU](#page-23-1) is only sending SMSs to the data server even though the modem supports GPRS.

```
OpenBTS> sgsn list
                             5647 ptmsi=0x54001 tlli=0xc0054001 state=GmmRegisteredNormal age=43 id=
GMM Context: imsi=2620
le=7 MS#1,TLLI=c0054001,80402b3c IPs=192.168.99.1
```
<span id="page-98-1"></span>**Figure 7.16:** Screenshot from OpenBTS, showing an [HMU](#page-23-1) being assigned an IP address from the Illegitimate BTS.

# **7.4.1 Eavesdropping on the Communication Channels**

Having confirmed that all the HMUs were able to connect to the illegitimate BTS, the next step was to intercept in the potential communication channels. From previous experiments, we had observed the II-S transmitting both SMS and data packets, and were hoping to observe similar behavior for all the HMUs.

To be able to observing any traffic in real-time, we created a shared folder between the host machine and the virtual machine running [tcpdump](#page-72-4) (Ubuntu 14.04). The details around this can be found in Appendix [B.](#page-148-0)

## **Prerequisites**

- [tcpdump](#page-72-4) (to capure traffic)
- [Wireshark](#page-72-5) (to display the captured traffic)

# **Procedure**

1. Run tcpdump on the Ubuntu 14.04 command line with these options:

tcpdump  $-i$  any  $-n$  s0 ( $-G$  3600)  $-w$  [filename] (. pcap)

This command will record all  $(-n \text{ any})$  traffic and save it to a .pcap file

- 2. Turn on the HMU and make sure it connects to the illegitimate BTS
- 3. Open the file in Wireshark on the host machine
- 4. Apply a suitable filter in GSM. For SMSs, use *gsm\_sms* to filter out any traffic but SMSs. For filtering on an IP address: *ip.addr == [IP address]* and on [TCP](#page-24-3) port: *tcp.port == [port number]*

# **Results**

We were able to intercept SMSs from all HMUs but the most recent unit (Smart 3G). Figure [7.17](#page-99-0) and [7.18](#page-100-0) shows intercepted SMSs in Wireshark.

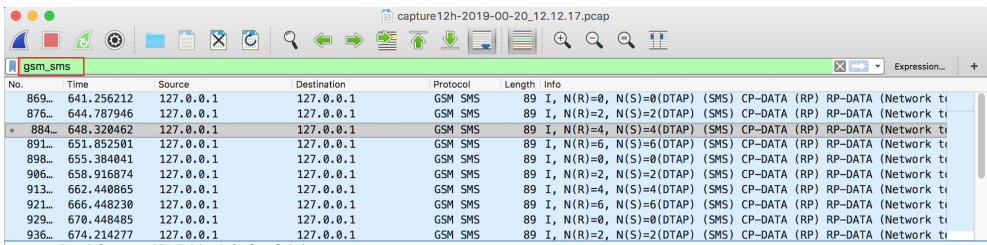

<span id="page-99-0"></span>**Figure 7.17:** Screenshot from Wireshark showing SMSs after having applied the filter *gsm\_sms*.

<span id="page-100-0"></span>TP-Ilser-Data SMS body: 0604d364f2d8e8fac0bbef24287fa3954ca200afbbdc44c1...  $0000$ 09 01 84 00 b9 00 07 91 94 71 01 67 00 00 78 11 **State State**  $\cdot$ q $\cdot$ g $\cdot$   $\times$  $\begin{array}{ccc}\n&\cdots & \cdots & \cdots & \cdots & \cdots & \cdots \\
&\cdots & & & & & & \\
&\cdots & & & & & & \\
&\cdots & & & & & & \\
&\cdots & & & & & \\
&\cdots & & & & & \\
&\cdots & & & & & \\
&\cdots & & & & & \\
&\cdots & & & & & \\
&\cdots & & & & & \\
&\cdots & & & & & \\
&\cdots & & & & & \\
&\cdots & & & & & \\
&\cdots & & & & & \\
&\cdots & & & & & \\
&\cdots & & & & & \\
&\cdots & & & & & \\
&\cdots & & & & & \\
&\cdots & & & & & \\
&\cdots$ h9 Ac 91 94 71 21 55 55 65 88 f6 c8 6a 86 84 d3 0010 64 f2 d8 e8 fa c0 bb ef 24 28 7f a3 95 4c a2 00 0030 af bb dc 44 c1 70 db b9<br>0040 ae b8 d5 65 1a 4f 05 25 0c d0 ce 8d 36 54 bd fd<br>ff 99 e9 76 f9 b0 66 ca 0050 00 aa 5a 25 ab 8a 47 21 8d 21 f2 32 ed 41 ae d4  $\cdots$  Z% $\cdots$  G!  $\cdots$  !  $\cdot$  2  $\cdot$  A  $\cdots$ 

**Figure 7.18:** Screenshot from Wireshark showing the UD from a single SMS from an HMU.

#### **Finding 15**

The HMUs are sending SMSs (except for the Smart 3G). The User Data of the SMSs is not in cleartext.

All the HMUs were sending SMSs to the same phone number. With the current setup, as this number had not been registered with the illegitimate BTS, error messages were also observed in Wireshark. An example of this can be seen in figure [7.19.](#page-100-1) Due to the flexible number policy in OpenBTS as mentioned in section [6.2.1,](#page-71-0) it was easy to register a SIM card with this number to OpenBTS. This way, by inserting this SIM into a phone we could also observe the SMSs on the receiver side.

<span id="page-100-1"></span>-<br>TP-Ilser-Data SMS text: Can't send your SMS to +49171 : Phone not registered here.:

**Figure 7.19:** Screenshot from Wireshark showing the response received from the network upon sending an SMS to a user not registered in the network.

For the II-S and II-LLT, no SMSs were observed being received on the phone. For the LLT, for every message sent and observed in Wireshark, an SMS with with either no content (Avvio) or a single "x" was received (Iphone 4S, LG), depending on the phone used. Figure [7.20](#page-101-0) shows this. These are standard ways of displaying a binary SMSs on equipment that does not know how to decode the content.

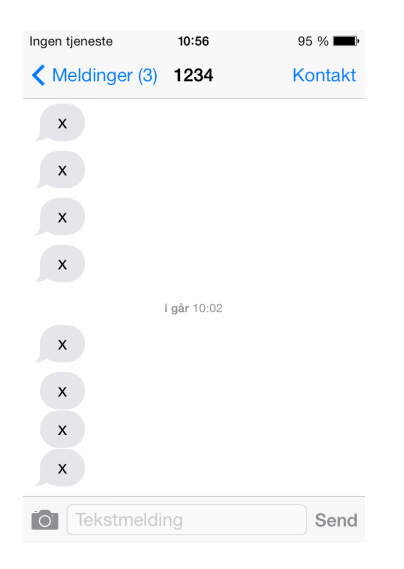

**Figure 7.20:** Screenshot from Iphone 4s with sysmocom SIM card, showing SMSs received from the LLT 1234 is the number that the LLT SIM card was assigned in OpenBTS

#### <span id="page-101-0"></span>**The HMUs are not able to establish a [TCP](#page-24-3) connection**

Looking the AT-commands, can observe that the HMU II-S is receiving an IP address, however is not able to connect to the "server" and consequently no data is being sent. This is not surprising, as the IP address is not coming from the [APN](#page-22-4) but from the illegitimate BTS.

By inspecting the data packets received from the HMU II-S in Wireshark, the same behavior can be observed. Filtering on the IP subnet that the HMU's IP is in, we can see that the HMU (192.168.99.1) is trying to reach a private IP address (172.16.14.1) on port 2323, in which it is not able to. We already knew that this IP address belongs to the server, but this demonstrates how we could have learned about the Data Server without listening on the AT-commands. As such, this could potentially have been a fully wireless attack.

# 7.4. INVESTIGATING THE INTERACTION BETWEEN THE [HMUS](#page-23-1) AND AN ILLEGITIMATE BTS 77

|     | $\bullet$ $\bullet$ $\bullet$<br>血<br>01.03.19.pcap                                                                |                  |                 |                    |             |                                                                     |  |  |
|-----|----------------------------------------------------------------------------------------------------|------------------|-----------------|--------------------|-------------|---------------------------------------------------------------------|--|--|
|     | E<br>$\overline{c}$<br>窒<br>平<br>$\times$<br>$\odot$<br><b>A</b><br>$^\circledR$<br>Q<br>$\Rightarrow$<br>$\Theta$ |                  |                 |                    |             |                                                                     |  |  |
|     | $\ $ ip.src == 192.168.99.255/24<br>×<br>Expression<br>$\overline{\phantom{a}}$                                    |                  |                 |                    |             |                                                                     |  |  |
| No. |                                                                                                    | Time             | Source          | <b>Destination</b> | Protocol    | Length Info                                                         |  |  |
|     | 260                                                                                                    | 192,938255       | 192.168.99.1    | 172.16.14.1        | <b>TCP</b>  | 60 21265 → 2323 [SYN] Seq=0 Win=10976 Len=0 MSS=1460                |  |  |
|     | 287                                                                                                    | 195.933976       | 172.16.14.2     | 192.168.99.1       | ICMP        | 88 Destination unreachable (Host unreachable)                       |  |  |
|     |                                                                                                    | 332., 222,819834 | 192, 168, 99, 1 | 172.16.14.1        | <b>TCP</b>  | 60 [TCP Retransmission] 21265 $\rightarrow$ 2323 [SYN] Seq=0 Win=10 |  |  |
|     | 360.                                                                                                    | 225.818444       | 172.16.14.2     | 192.168.99.1       | <b>ICMP</b> | 88 Destination unreachable (Host unreachable)                       |  |  |
|     | 418.                                                                                                    | 263.063633       | 192.168.99.1    | 172.16.14.1        | <b>TCP</b>  | 60 [TCP Retransmission] 21265 $\rightarrow$ 2323 [SYN] Seq=0 Win=10 |  |  |
|     | 445.                                                                                                    | 266,062292       | 172.16.14.2     | 192, 168, 99, 1    | <b>ICMP</b> | 88 Destination unreachable (Host unreachable)                       |  |  |
|     | 529                                                                                                    | 323.028066       | 192.168.99.1    | 172.16.14.1        | <b>TCP</b>  | 60 [TCP Retransmission] 21265 → 2323 [SYN] Seq=0 Win=10             |  |  |
|     | $L$ 557                                                                                                    | 326,026353       | 172.16.14.2     | 192, 168, 99, 1    | <b>ICMP</b> | 88 Destination unreachable (Host unreachable)                       |  |  |

**Figure 7.21:** Screenshot from Wireshark showing how the II-S HMU (192.168.99.1) is attempting to connect to an unreachable IP address (172.16.14.1)

# **7.4.2 Spoofing the Data Server**

To be able to eavesdrop on the data being sent over the [TCP](#page-24-3) socket, we had to trick the HMU into believing that it was connected to the DS. We already knew the IP address and port number of the Data Server that the II-S was connecting to. Since these parameters seems to be static, we decided to set up a machine with the same IP address to listen on the same port, and see if this would trigger communication. This would only work if the HMU did not authenticate the server.

Since the HMU was assigned an IP-address outside of the private range that the IP address of the server was from, we also had to set up [Network Address Translation](#page-24-1) [\(NAT\)](#page-24-1) to make it seem like they were on the same network.

# **Prerequisites:**

- A machine that can act as the data data server (We used an Ubuntu 16.04 Server VM)
- [netcat](#page-74-6)
- [iptables](#page-73-6)
- ifconfig

# **Procedure**

- 1. Set up a private subnet in VirtualBox (Settings -> preferences -> Networks) with the same details as the server you want to simulate  $(172.16.0.0/12$  in this case)
- 2. Add this network to both VMs, the one running OpenBTS and the one running the data data server (Settings -> network -> add network [select the network that was created in the previous step])
- 3. Both VMs should now each get a new network interface, which can be seen by running the ifconfig command.

4. Configure the machine acting as the server with the same private IP-address as the original data data server:

ifconfig [ interface ] 172.16.14.1/12

5. On machine running OpenBTS:

ifconfig [ interface ] 172.16.14.2/12

6. Also on the machine running OpenBTS, run the following command:

\$ cd / etc/OpenBTS/iptables.rules

With the latter command, [NAT](#page-24-1) is used to mask the IP address of the HMU (192.168.99.1) with the IP address on the same network as the spoofed server (172.16.14.2), thus making it look like as if the HMU and data data server are on the same subnetwork. In other words, all traffic being sent from an HMU (192.168.99.1) to the server (172.16.14.1) will look like it was sent from 172.16.14.2.

- 7. Ensure that it is possible to establish a connection between the VMs by using the Ping command line program.
- 8. On the data data server VM, run netcat with the following command

nc  $-1$  ( $-v$ )  $-p$  [ port number ] > [ out file ]

This command instructs netcat to listen (-l) on the port number [port] for a connection, and store the result (output) in the file [outfile]. For these experiments, the port number is 2323. The result can be seen in figure [7.22.](#page-103-0)

```
i:~$ nc -l∪ -p 2323 > 2S-260519-2.dat
Listening on [0.0.0.0] (family 0, port 2323)
```
<span id="page-103-0"></span>**Figure 7.22:** Caption

Figure [7.23](#page-104-1) shows an updated version of figure [6.5,](#page-70-0) now including the spoofed server and NAT between the OpenBTS network (192.168.99.0/24) and the server network  $(172.16.0.0/12).$ 

#### 7.4. INVESTIGATING THE INTERACTION BETWEEN THE [HMUS](#page-23-1) AND AN ILLEGITIMATE BTS 79

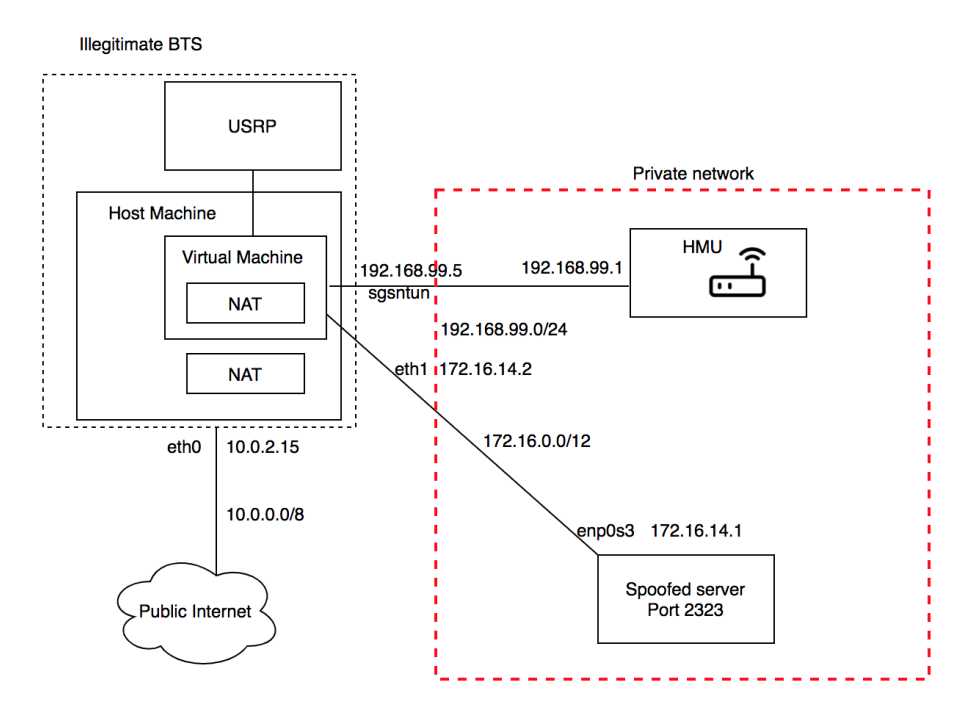

<span id="page-104-1"></span>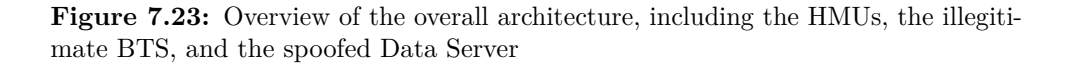

**Results:** This setup worked not only for the II-S, but also for the II-LLT, II-S and Smart 3G HMUs, and we could observe the data being sent to what they believed to be the real Data Server. Figure [7.24](#page-104-0) shows an HMU successfully connecting to the spoofed server. This indicates that none of them authenticate the server.

| ^:~\$ nc -l∪ -p 2323 > 2S-260519-2.dat                                           |  |  |
|----------------------------------------------------------------------------------|--|--|
| Listening on [0.0.0.0] (family 0, port 2323)                                     |  |  |
| Connection from [172.16.14.2] port 2323 [tcp/*] accepted (family 2, sport 55890) |  |  |

<span id="page-104-0"></span>**Figure 7.24:** Screenshot from VM with IP 172.16.14.1 listening on port 2323, accepting a connection from a HMU (172.16.14.2).

#### **Finding 16**

The HMUs do not authenticate the Data Server. This allows for a [Man](#page-23-5)[in-the-Middle](#page-23-5) [\(MITM\)](#page-23-5) attack where the adversary can eavesdrop on the communication.

# **Finding 17**

All the HMUs with Internet access are connecting to what seems to be the same Data Server, and are transmitting data to it.

#### **Finding 18**

The Data Server has a static IP address and port number.

Just as we observed with the II-S, the II-LLT also has its serial number included in the credentials being sent in clear-text. This further confirms that all HMUs have individual credentials. In theory, this is a good secure measure. However, as we have observed, the credentials are not tied to the HMU or its SIM card. Hence, only one set of credentials is needed to access the private network and the Data Server with any valid SIM card. We were not able to find any credentials for the Smart 3G.

## **Finding 19**

The II-LLT and II-S have unique credentials that include the serial number of a particular device for connecting to the private [APN](#page-22-4) and the Data Server.

**No SMSs were observed upon connection with the spoofed Data Server** Just as we observed with the II-S in section [7.3.2,](#page-94-1) we could not observe any SMSs for the rest of an ongoing session once the HMU had established a connection to the spoofed Data Server. Hence, this further implies that SMS are used as a backup for when a GPRS connection is not possible.

#### **Finding 20**

For some of the HMUs (II-LLT, II-S), SMS seems to be a backup for data packets over the [TCP](#page-24-3) connection.

# <span id="page-106-0"></span>**7.4.3 Sending SMSs to the HMU**

Malicious SMSs is a known attack vector in GSM [\[28\]](#page-133-0), and it was hence of interest to investigate whether the HMUs are prone to such an attack. As we recall from section [7.2.2,](#page-86-1) it was possible to send an [SMS](#page-24-0) to the II-LLT [SIM](#page-24-2) card.

OpenBTS has a built-in feature that let us send an "echo" SMS from the CLI [6.1](#page-64-0) using the following command:

```
OpenBTS> sendsms [IMSI of HMU] [sender] ["message"]
```
Using the same setup and procedures from section [7.3,](#page-88-0) we eavesdropped on the internal communication of the II-S. For the II-S, the AT-commands revealed a repeating pattern of commands:

```
1 AT+CPMS = "SM"2 AT+CMGL=4 #List all SMS
3 AT+CMGD=4 #Delete all SMS
```
From the AT-commands we can understand that the HMU is listing **(AT+CMGL=4)** and deleting **(AT+CMGD=4)** all the SMSs it can find on the SIM card **(AT+CPMS="SM")**. Looking at Bour's results [\[40\]](#page-134-1), they found a function inside the firmware of the II-S HMU that seems to be parsing SMSs.

For the other HMUs, we inserted their SIM cards into the smart card reader and explored their content using SIMspy2, using the same procedure as in section [7.2.2.](#page-83-1) In all the SIM cards, the SMS sent from OpenBTs was found in deleted SMSs, hence indicating the same pattern as for the II-S.

Based on these findings, we can assume that it is possible for the HMUs to receive SMSs also when connected to the real mobile network. Although our experiment stopped here, we showed that the HMUs are vulnerable to SMS attacks.

# **Finding 21**

SMSs are processed by the HMU. This opens up for using SMS as an attack vector.

# **7.4.4 Spoofing the SIM card**

From [7.3.2,](#page-92-1) we knew that the II-S HMU accepts s non-original SIM card. We wanted to exploit this by trying to insert a SIM card with different "settings". We used information from previous experiments as a basis for these experiments.

#### <span id="page-107-0"></span>[LLT] Inserting SIM card With different contacts stored

From experiment [7.2.2,](#page-86-1) we saw that the SIM of the LLT had contacts stored on it, and that the contacts included the phone number that the HMUs are sending SMSs to. we wanted to learn whether the HMU reads directly from SIM regarding where to send SMSs. To do this, we inserted a SIM card with different contacts stored to see how this affected the behaviour of the LLT. This experiment was conducted without the spoofed Data Server available, as we wanted to observe SMSs.

As it turned out, the behavior of the HMU was not affected and it continued sending SMSs to the same number as before, hence indicating that the HMU is not reading from the SIM memory. This is good, as it excludes the possibility for an adversary to insert a SIM card with other contacts stored on it, thereby redirecting all SMSs to themselves.

#### **Finding 22**

The HMUs have the recipient number for SMSs stored in memory. It is not read from the SIM card.

# **7.5 Analyzing the Intercepted Data**

This section further analyzes the gathered data from the different experiments. Table [7.9](#page-109-0) presents the types of data that was observed being transmitted by the different HMUs.

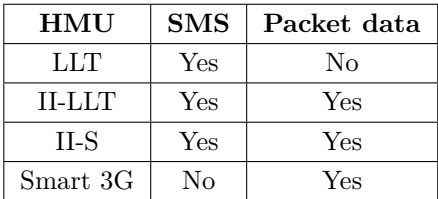

Table 7.8: Overview of which devices we were able to observe what type of data from.

#### **7.5.1 Data Packets**

All the data packets we observed were sent to the same IP address and port number (172.16.14.1, 2323). Wireshark was not able to identify the application layer protocol that was used, indicating that a proprietary communication method is used on top of TCP. This is indicated by *:data* in *protocols in frame*, that can be seen in figure [7.25.](#page-108-0)
Hence, we could exclude the use of standard protocols such as HTTP, FTP and Telnet. Considering the port number, Port 2323 is not a standard port. It is occasionally used for Telnet, however Telnet would have been recognized by Wireshark. This applies to the packets from all of the HMUs.

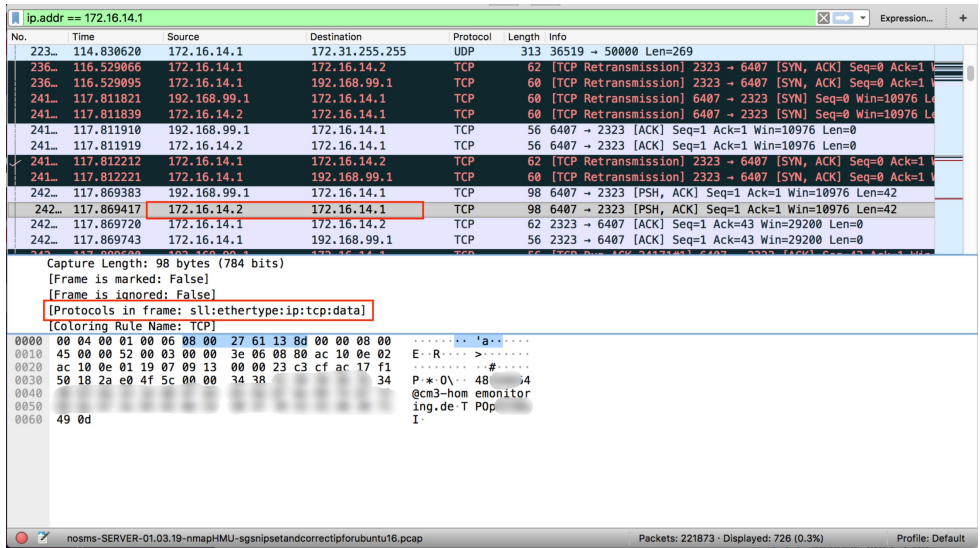

<span id="page-108-0"></span>**Figure 7.25:** Screenshot from Wireshark, packets are filtered on the IP address of the Data Server, 172.16.14.1.

For every connection to the (spoofed) Data Server, the II-LLT and the II-S HMUs always transmitted their credentials in clear text as the first data packet. An example of this from the II-S can be seen in figure [7.25.](#page-108-0) The credentials for the two devices were not identical, and can be linked to the device as the username contained the serial number of the HMU with following format: *serial number]@cm3-homemonitoring.de, password*.

As mentioned in section [7.3.2,](#page-92-0) for the II-S, the same credentials were observed for authenticating the HMU to the [APN.](#page-22-0) This means that they are reusing credentials, and we can assume that this is also the case for the II-LLT. However, we cannot confirm this.

Regarding the Smart 3G, no clear-text was observed and only one packet (168 bytes) was sent for every connection before it was terminated. This suggests a different data pattern than for the other HMUs. The beginning of every packet had a few identical bytes, but we could not determine their meaning or content.

#### **Finding 23**

The Smart 3G is not sending credentials in cleartext, and seems to be sending different data than the II-LLT and the II-S.

Figure [7.26](#page-109-0) presents the data being sent over the TCP sockets for the different HMUs. As can be seen, most of the data appears to be random.

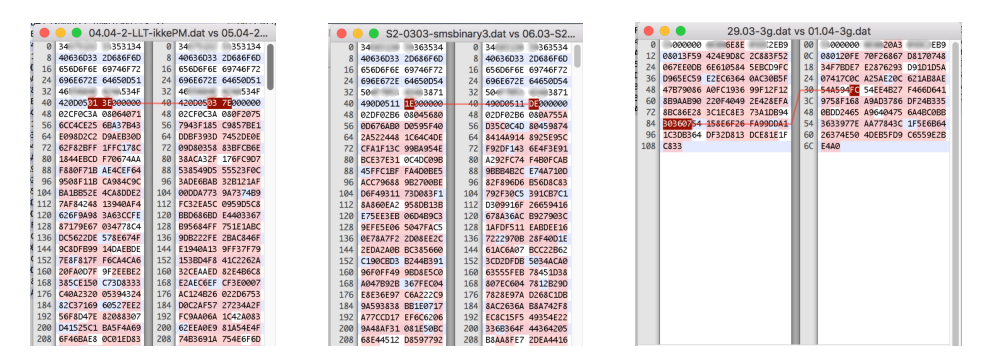

**Figure 7.26:** Screenshots from Hex Fiend, showing the comparison of data packets from the same HMU. From left: II-LLT, II-S, Smart 3G. Parts of the credentials have been redacted.

The average entropy of the data from the HMUs can be found in table [7.9.](#page-109-1) An entropy above 5 indicates some sort of encrypted or compressed data, while properly encrypted or compressed data of a reasonable length should have an entropy of over 7.5 [\[48\]](#page-135-0). As such, the data from II-LLT and II-S seem to be compressed and/or encrypted. For the Smart 3G the entropy is lower, however this may be because the data packets are too short.

<span id="page-109-1"></span><span id="page-109-0"></span>

| <b>HMU</b> | <b>Average Entropy</b> |
|------------|------------------------|
| $II-LLT$   | 7.76                   |
| IL-S       | 7.90                   |
| Smart 3G   | 6.35                   |

**Table 7.9:** Overview over the average entropy of data packets being sent from each HMU.

#### <span id="page-109-2"></span>**Decrypting Packet Data**

As part of their research, Bour [\[40\]](#page-134-0) succeeded to decrypt data that was transmitted by a similar device as the II-S: The CardioMessenger II-S T-line. The difference between the devices is that the T-line transmits data over the telephone line instead

of using wireless communication. This means that the devices have identical boards. The only difference is the components on the boards. For example, the II-S contains a wireless modem while the II-S T-line does not. Due to the similarities, we suspected that they might also use the same encryption scheme, namely [Advanced Encryption](#page-22-1) [Standard](#page-22-1) [\(AES\)](#page-22-1). Therefore, we collaborated with Bour [\[40\]](#page-134-0) to test the same method on the II-S.

#### **Tools**

- Raspberry Pi Zero with [OpenOCD](#page-74-0) installed, used as a JTAG adapter
- Wires for connecting the Raspberry Pi to the HMU

#### **Procedure**

- 1. Connect the wires to the identified pins on the JTAG interface on the HMU board. This is presented in figure [7.27.](#page-110-0)
- 2. Run the dump\_image command in OpenOCD to read from the memory of the HMU. This will take a couple of minutes.

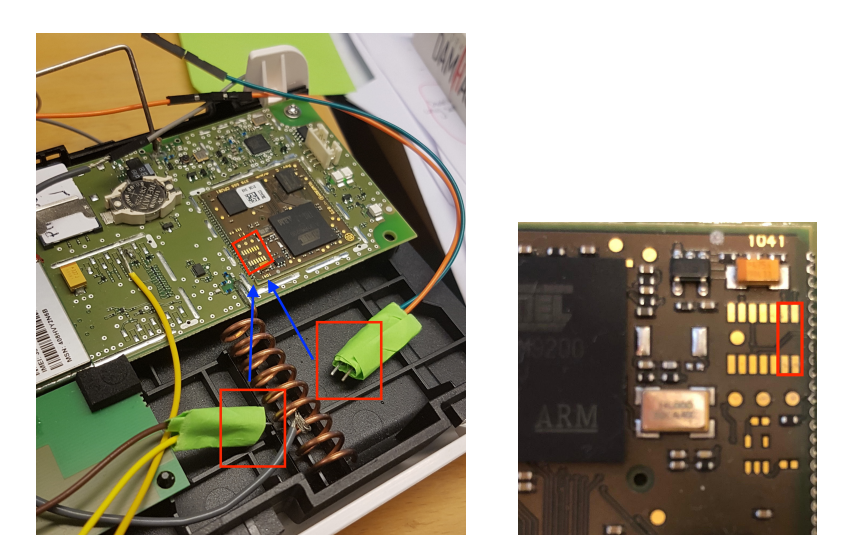

**Figure 7.27:** Connecting to the JTAG interface on the CardioMessenger II-S.

<span id="page-110-0"></span>We did not have access to soldiering equipment, so we had to hold the wires. While connected to the JTAG pins, we had full access to the microconroller, were able to dump the [Random Access Memory](#page-24-0) [\(RAM\)](#page-24-0).

From Bour's [\[40\]](#page-134-0) results, we knew that the key would be in the [RAM](#page-24-0) memory during any encryption process. We also knew that the key size was either 168, 192, or 256 bits to match the different key sizes of [AES](#page-22-1) encryption; we started with 186 bits (16 bytes). To find the correct key, we used Bour's [\[40\]](#page-134-0) script, which is listed in Appendix [A.2.](#page-139-0) The script essentially finds all potential keys by going to through the [RAM](#page-24-0) dump 16 bytes at a time, and stores every possible key. This is demonstrated in figure [7.28.](#page-111-0)

<span id="page-111-0"></span>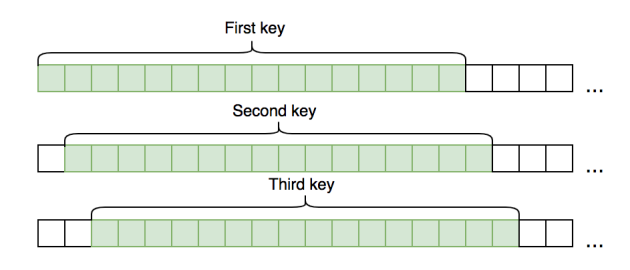

**Figure 7.28:** The script searches through the [RAM](#page-24-0) to find every every possible [AES](#page-22-1) key.

With the possible keys, we had a reduced key space, making a brute force attack easier. In addition, based on the previous analysis performed by Bour [\[40\]](#page-134-0), we knew what the beginning of the plaintext was. Consequently, the script tries every key in the key space until the expected output is found. For additional details, refer to Bour [\[40\]](#page-134-0).

The data turned out to be encrypted with [AES](#page-22-1) encryption using a 168 bit key. The data packets only contained log data of what network operator the HMU has been connected to. This can be observed in figure [7.29.](#page-112-0)

It is reasonable to believe that actual patient data is encrypted using the same encryption scheme and key, however this is yet to be confirmed.

## **Finding 24**

[AES](#page-22-1) encryption is used for encrypting information being transmitted from the II-S. The key can be found in memory of the HMU (II-S).

We did not attempt to do the same for the other HMUs. This could be considered in further work.

```
T-Mobile UKo002,003{23430ñ{#a.*
T4APP 2.20üà
K = 5 \neq 3 \neq 1. *?$zz
T-Mobile UKo002,003{23430iC#a)r
T4APP 2.20ü@<br>P\=$πÚ#])r?$vv:
T-Mohile IKA002.003{123430 #a}T4APP 2.2000
P = $E#])?$r!!r
T-Mobile UKo002,003{23430D[#a)A
T4APP 2.20ü2P\=$!i#])Ä?$n##n><br>T-Mobile UKo002,003{23430ü #a)J
T4APP 2.20ühP\=$
#]) J?$j%%j
T-Mobile UKo002,003{23430Fë#a)~
T4APP 2.20ü4P\=$yô#])~?$f''f><br>T-Mobile UKo002,003{23430'Ø#a)∫
T4APP 2.20ü<sup>-</sup>P\=$" #]) [?$b)) b>
T-Mobile UKo002,003{23430Y6#a)<br>T-Mobile UKo002,003{23430Y6#a)<br>T4APP 2.20üñP\=$Bπ#])?$^++^>
T-Mobile UKo002,003{23430åõ#a'jÛ
T4APP 2.20üøºQ\=$I"#]'jÛ?$Z--Z
T-Mobile UKo002,003{23430n#aèú
T4APP 2.20üò]\=$Gi#]eu?sv//V;<br>T-Mobile UKo002,003{23430ñb#aå"<br>T4APP 2.20üõ]\=$] #]å"?$R11R,
T-Mobile UKo002,003{23430è$#aäÄ
T4APP 2.20ü2ùl\=$'i#läÄ?$N33N>
T-Mobile UKo002,003{234305<#aUC
T4APP 2.20ü‰†]\=$+Ì#]ÜŒ?$J55J
T-Mobile UKo002,003{23430 %#aÑL
T4APP 2.20üff]\=$0#\NL?$F77F><br>Telekom.deo002,003{23430Rf#a<sup>-</sup>¿
T4APP 2.20üÚ.a\=$...+#\<sup>-2</sup>?$A99A>
Telekom.deo002,003{23430ò°#a;π
T4APP 2.20ü îc\=$Vú#\;\pi?$<;;<>
```
<span id="page-112-0"></span>**Figure 7.29:** Decrypted data packets from the II-S.

## **7.5.2 SMS**

All the HMUs sent SMSs to the same phone number. Merely by looking at the UD part of the SMSs, we determined that it was not cleartext . To look for possible hints, we studied the meta data of the SMSs in Wireshark. This can be seen in figure [7.30.](#page-112-1) Recalling from section [2.1,](#page-33-0) a SUBMIT SMS has the structure as shown in figure [7.30.](#page-112-1)

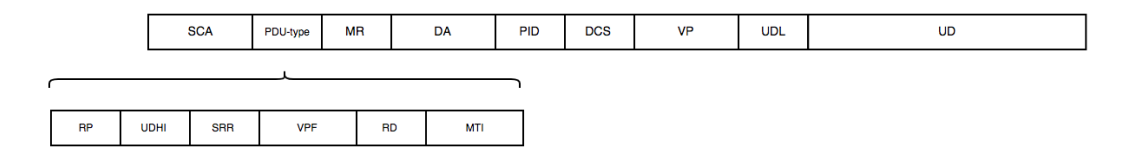

<span id="page-112-1"></span>**Figure 7.30:** Structure of an SMS-SUBMIT message.

Based on the relevant values, we can say the following about the SMSs:

**DA:** +491712XXXX56. All the HMUs are sending SMSs to the same recipient number.

## **DCS:246**

- **8 bit data:** This indicates that the [UD](#page-24-1) is encoded with a user-defined coding scheme, and that the message can consist of up to 140 octets.
- **Message Class 2 (U)SIM specific message:** This specifies that the SMS should be sent directly to and stored on the SIM card of the receiver. No message reaches the phone's SMS inbox [\[49\]](#page-135-1)[\[50\]](#page-135-2).

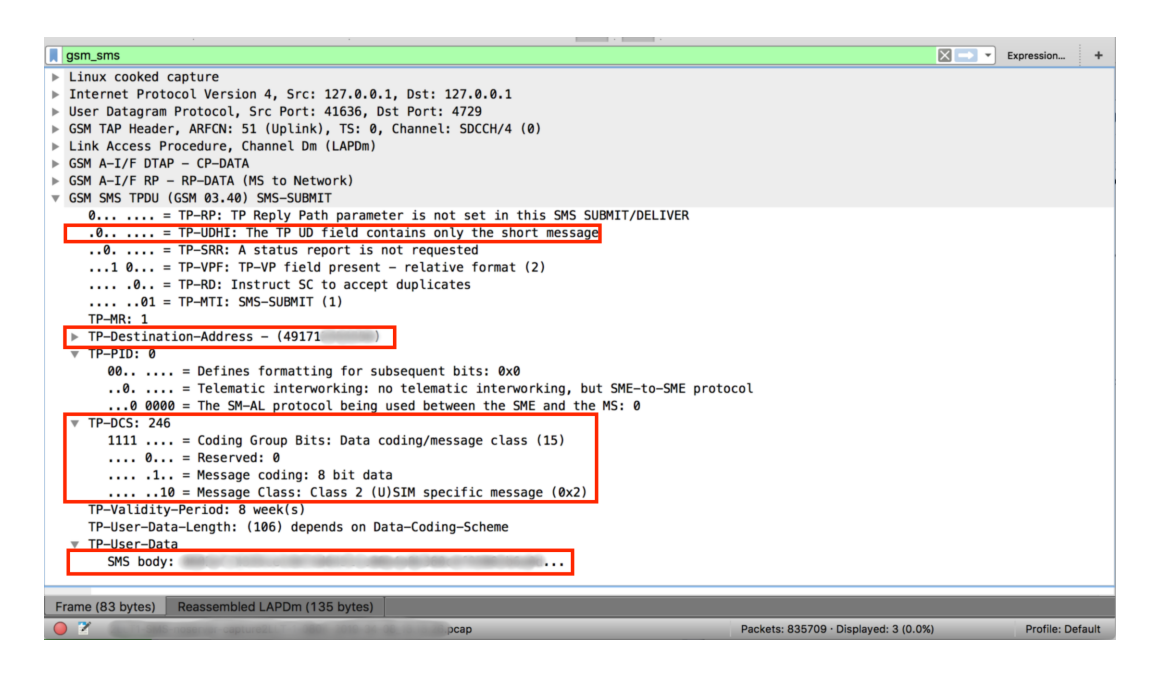

**Figure 7.31:** Screenshot from Wireshark showing the format of an SMS sent from the HMUs.

# **7.5.3 Comparing and Analyzing the SMS User Data (UD)**

To facilitate the task of comparing the UD from different SMSs, we created a script that takes in pcap files and extracts the UD along with with its timestamp and what HMU the SMS is from. Upon running the script we sorted the data and imported it to excel, where the comparison was performed. The script along with this procedure can be found in Appendix [A.](#page-138-0)

# **LLT**

All the UD fields had the same length, 123 bytes, and began with 0178. For every SMS sent from the LLT, with the exception of a few, there was a consistent pattern in

the UD. The pattern is presented in figure [7.32,](#page-114-0) where green represents the bytes that were identical for every SMS, orange represents bytes that were similar for several subsequent SMSs, and red represents bytes that were different for every SMS. This pattern indicates that there is no randomization in the encoding/decoding scheme. We did not observe any repeating data within the UD of the SMSs.

<span id="page-114-0"></span>**Figure 7.32:** Structure of the SMS UD sent from the LLT.

## **II-S**

Three different patterns were found in the SMSs from the II-S. The same patterns were found from the interaction with the real mobile network and the illegitimate BTS. The SMSs can be be divided into three groups, beginning with 0601, 0604 and 0607. All SMSs within the same group had the same length and pattern, as illustrated in figure [7.33.](#page-114-1) Also, SMSs were transmitted in certain patterns, where every other message started with 0604 and then the message between either started with 0601 or 0607. This can be seen in figure [7.34.](#page-114-2)

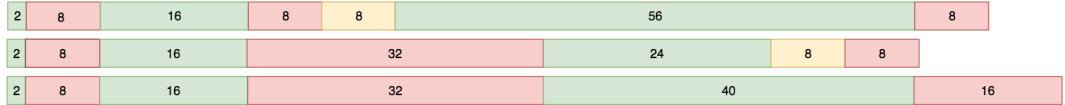

**Figure 7.33:** Structure of the different SMS UD observed from the II-S. From the top: 0604, 0601, 0607.

> <span id="page-114-2"></span><span id="page-114-1"></span>06:01:f9:05:bb:bc:19:98:7b:db:57:fb:fb:1c:ef:5 06:04:ab:05:ef:42:18:d4:b4:b9:ef:24:28:7f:a3: 06:01:6b:7a:e0:dc:e5:f5:06:a9:57:fb:fb:1c:ef:5 06:04:23:69:7f:3a:f3:b9:8d:9c:ef:24:28:7f:a3:9 06:01:aa:1f:29:e5:6a:af:b9:ed:57:fb:fb:1c:ef:5/ 06:04:c7:56:51:e1:72:ba:3d:a5:ef:24:28:7f:a3: 06:07:35:91:b6:ac:b9:72:59:56:57:fb:fb:1c:ef:! 06:04:c7:56:51:e1:72:ba:3d:a5:ef:24:28:7f:a3: 06:07:35:91:b6:ac:b9:72:59:56:57:fb:fb:1c:ef:!

**Figure 7.34:** Screenshot from Excel showing the pattern of SMSs sent by the LLT.

We also observed that the UD of every SMS contained two 8-byte blocks of identical data. This suggests a block structure of  $8$  bytes  $(64 \text{ bits})$ . The blocks were different for every SMS, but always on the same place in the UD.

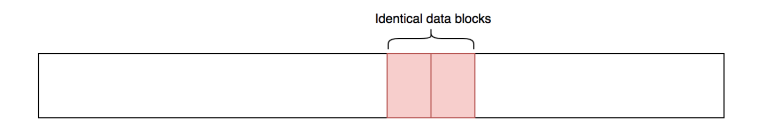

**Figure 7.35:** The SMSs from the II-S contained two identical 8-bit data blocks.

## **II-LLT**

We were only able to capture three SMSs from this device. This could be due to the fact that the Illegitimate BTS was not able to provide the strongest signal in the area, and that the HMU connected to Telenor or Telia instead most of the time. The messages were very similar to the SMSs from the II-S device: They and also began with 06 and contained two consecutive identical 8-byte blocks.

#### **II-LLT and II-S**

The SMSs from both the II-LLT and the II-S begin with 06. Bour [\[40\]](#page-134-0) discovered that this could be an indication of [Data Encryption Standard](#page-22-2) [\(DES\)](#page-22-2) encryption. The SMSs further contain two identical blocks of data. This suggests that an 8 byte (64 bits) block size is being used, which further suggests that the SMSs could have been encrypted using [DES.](#page-22-2) Further, having two identical blocks narrows it down to [DES](#page-22-2) encryption with [Electronic Code Book](#page-22-3) [\(ECB\)](#page-22-3) mode, if [DES](#page-22-2) is in fact used. This is because [ECB,](#page-22-3) as can be seen in figure [7.36](#page-115-0) encrypts every block separately, without any randomization. Consequently, two identical plaintext blocks will give identical ciphertext blocks.

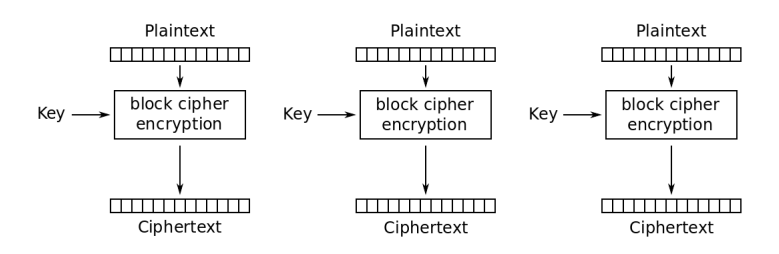

<span id="page-115-0"></span>**Figure 7.36:** [ECB](#page-22-3) mode of operation. Taken from [\[2\]](#page-132-0).

The fact that every SMS of the same group (II-S) were so similar further indicates that no initialization vector have been used. With an initialization vector, two runs of the encryption algorithm does not produce the same ciphertext. This further strenghtened the hypotehsis that it could be [DES](#page-22-2) encryption [ECB](#page-22-3) mode of operation.

## **Decrypting SMSs**

Based on these assumptions, and as we already had a memory dump of the II-S [RAM,](#page-24-0) we worked together with Bour [\[40\]](#page-134-0) to make some changes to the script we described in section [7.5.1](#page-109-2) so that it could be used to decrypt data having been encrypted with [DES](#page-22-2) encryption with [ECB](#page-22-3) mode. The script is listed in Appendix [A.2.](#page-139-0) Using this, we were able confirm that [DES](#page-22-2) [ECB](#page-22-3) is in fact used to encrypt the SMSs from II-S. Due to the similarity of the SMSs from the II-LLT, there is a great chance that the same encryption scheme is used, alhtough this has not been confirmed.

The decrypted content of several SMSs can be seen in figure [7.37.](#page-116-0) Comparing this with the decrypted data packets in figure [7.29,](#page-112-0) one can observe that the exact same data is sent over both communication channels. The content of the data packet have been partitioned into several SMSs, due to the size restrictions on SMSs, hence explaining the different groups of SMSs. This confirms our hypothesis of SMS being used as a backup for when the HMU cannot establish an Internet connection.

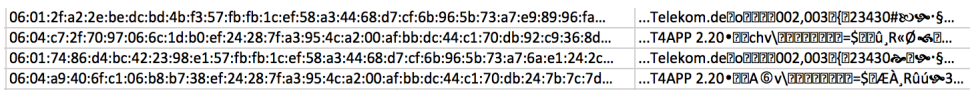

<span id="page-116-0"></span>**Figure 7.37:** Screenshot from Excel, presenting parts of ciphertext vs. cleartext of SMS UD from the II-S.

#### **Finding 25**

[DES](#page-22-2) encryption with [ECB](#page-22-3) mode is is used for securing the SMSs transmitted by the II-S and possibly the II-LLT. The key can be found in the memory of the HMU (II-S).

## **Finding 26**

The same data is sent as payload of data packets and as [User Data](#page-24-1) in SMSs  $(II-S).$ 

As for SMSs from the LLT, Bour [\[40\]](#page-134-0) did not find a match for 01 in the firmware of the II-S T-line. Seeing that the LLT is an older device, and taking the information from the technical manuals into consideration, one could argue that the security of the LLT would likely be equal or worse than for the II-LLT and the II-S. The manuals of II-LLT and II-S clearly states that the messages have been encoded, while the manual of LLT does not. One would also expect the level of security for data to match the rest of the device security, for example the use of a default PIN-code. However, these are just assumptions that should be further looked into.

## <span id="page-117-0"></span>**7.6 Summary of Results**

Table [7.11](#page-118-0) presents the already implemeted security measures, and table [7.12](#page-119-0) presents vulnerabilities that are present in the HMUs. Reference to the security model in section [2.3.](#page-42-0) The different signs signifies the following:

| Sign | Meaning                   |
|------|---------------------------|
| X    | Yes                       |
| (X)  | Likely, but not confirmed |
|      | We are not certain        |
|      | Not applicable            |
|      | $N_{\Omega}$              |

**Table 7.10:** Overview of what the different signs mean in table [7.11](#page-118-0) and [7.12.](#page-119-0)

<span id="page-118-0"></span>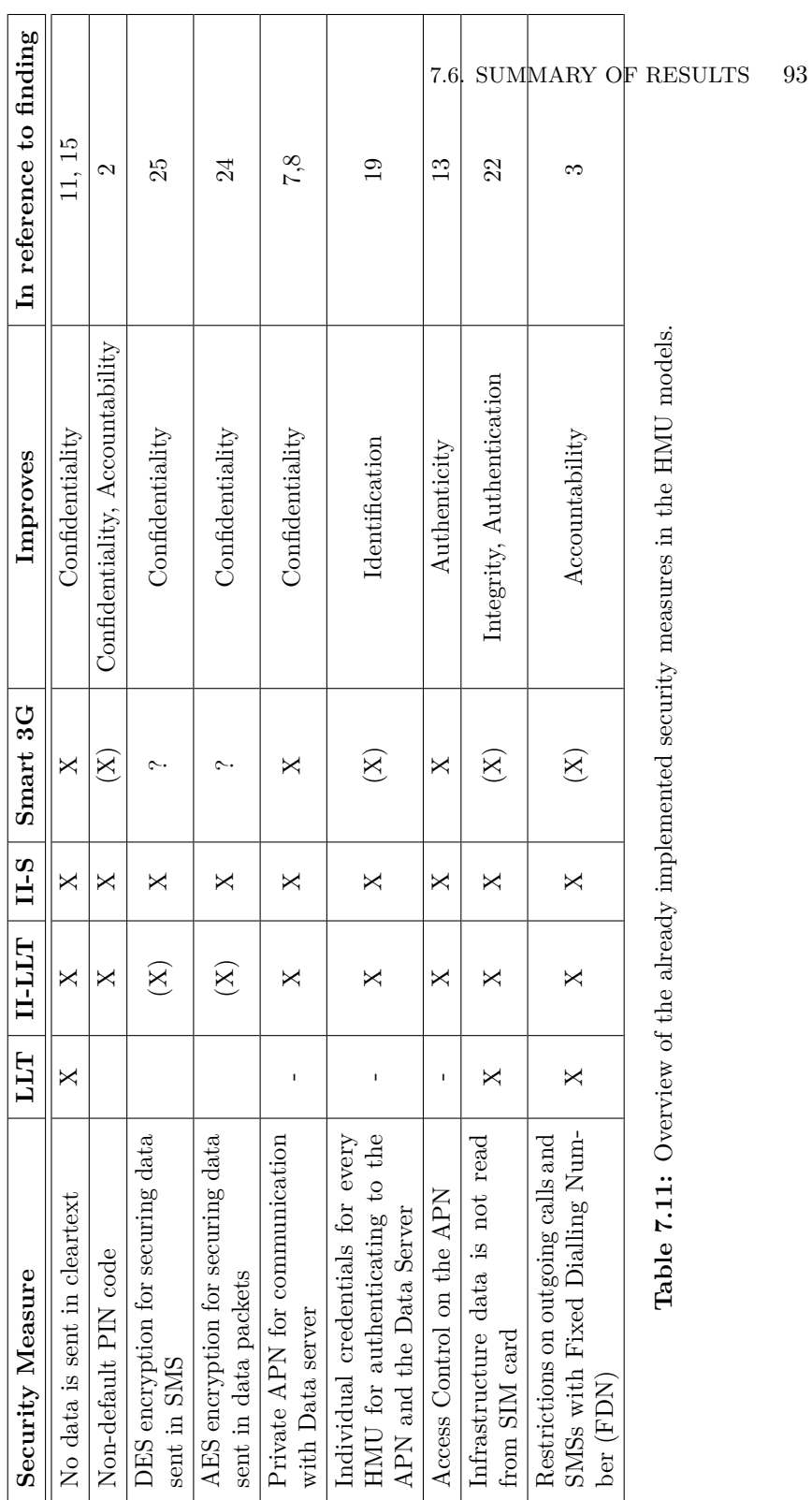

<span id="page-119-0"></span>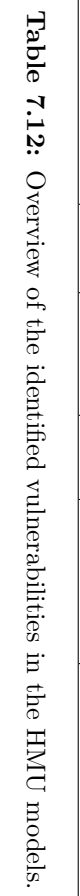

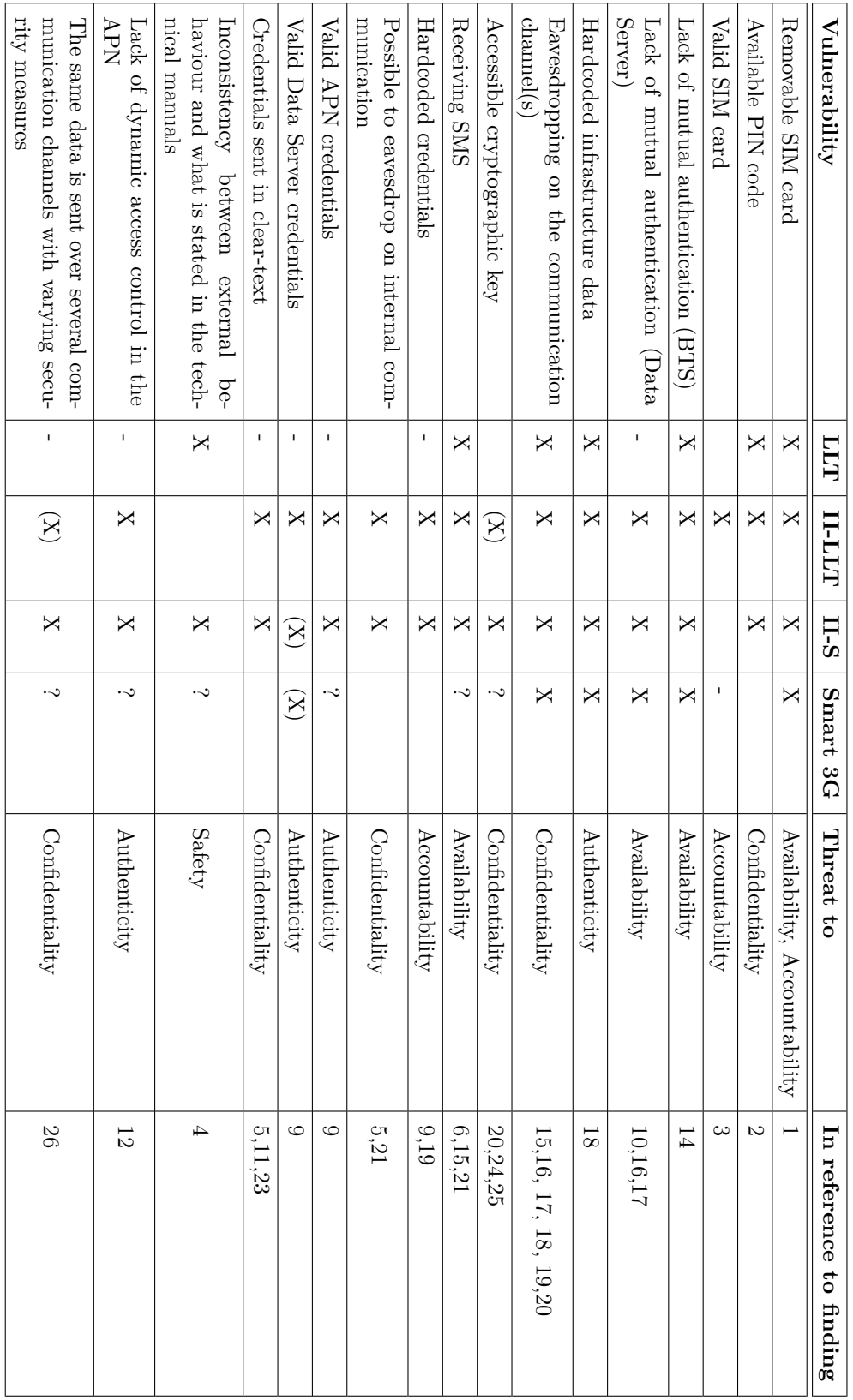

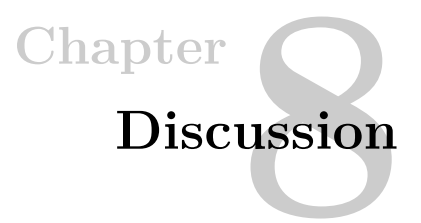

In this chapter, we discuss the development of security levels in different HMU models, and consider our results in a larger context. We also demonstrate how the discovered vulnerabilities can pose threats to both patient safety and privacy if exploited by an adversary. Towards the end of the chapter we suggest potential countermeasures, and discuss the limitations of our results. Finally, we propose future research topics.

# **8.1 Security Progression in HMU Models**

In our experiments, we have analyzed four different wireless HMU models from Biotronik, a German manufacturer. The models are of varying age, ranging from year 2003 to 2017. As described in [7.6,](#page-117-0) the HMU models implement different security mechanisms and expose various vulnerabilities. In this section we discuss how the security of the HMUs has progressed as newer models have been introduced.

## **8.1.1 SIM Cards**

We have observed a clear improvement in terms of the [PIN](#page-24-2) code and the ease of obtaining it. The LLT, which is the oldest model, uses a default [PIN](#page-24-2) code that one can easily find by searching online, while newer models use non-default codes that are different for each device. While we were able to obtain the [PIN](#page-24-2) codes for the II-LLT and the II-S using the methods described by Bour [\[40\]](#page-134-0), this did not work for the Smart 3G.

Outgoing calls and [SMSs](#page-24-3) are restricted by Fixed Dialing Numbers (FDN) on all the HMU SIM cards we were able to investigate, and we assume that this is also true for the Smart 3G SIM card. However, we observed a lack of restrictions on Internet access for the II-LLT. We do not know if this has been improved in newer models.

# **8.1.2 Vulnerabilities in [GSM](#page-23-1)**

The three oldest HMU models only support [GSM,](#page-23-1) while the newest model (Smart 3G) also supports 3G. As we recall from Chapter 2, [GSM](#page-23-1) has several known vulnerabilities that have been mitigated in the 3G standard. However, due to the backwards compatibility between 3G and [GSM,](#page-23-1) we demonstrated how we could force the Smart 3G to communicate over [GSM](#page-23-1) by jamming the 3G signal in a small area. Consequently, all the HMU models are affected by the vulnerabilities of [GSM,](#page-23-1) and we confirmed that it was possible to trick all HMU models into connecting to an illegitimate [BTS.](#page-22-4) When connected to an illegitimate [BTS,](#page-22-4) the HMU is not able to transmit data to the Data Server, which could affect availability and patient safety.

These results show that even if security problems have been addressed in newer standards, and these newer standards are supported in newer models, vulnerabilities from the past are still possible to exploit.

## **8.1.3 Communication Channels**

The three oldest HMU models (LLT, II-LLT, II-S) support communication using [SMS.](#page-24-3) For these models, we performed a cipher suppression attack using the illegitimate [BTS,](#page-22-4) and were able to force the HMUs to communicate over an unencrypted communication channel.

We also discovered that the II-LLT, the II-S and the smart 3G communicate with the Data Server over the Internet using [TCP.](#page-24-4) Even in the oldest model (II-LLT), several security mechanisms have been implemented. This includes individual credentials per device, access control, and a private communication channel to the Data Server using a private [APN.](#page-22-0) These observations indicate that Biotronik has a long-standing concern for security.

An issue that is present for all the HMU models communicating over the private [APN](#page-22-0) is the lack of mutual authentication between the HMU and the Data Server. Exploiting this, we were able to impersonate the server using a private IP address and a port number that were found in the memory of the II-S. Although not confirmed, this could imply that all the HMU models connect to the same private [APN.](#page-22-0) If so, an adversary that successfully intrudes the [APN](#page-22-0) network by way of a vulnerability found in an older [HMU,](#page-23-2) could potentially also gain access to a newer [HMU.](#page-23-2)

For the II-LLT and the II-S, no security was observed beyond the use of the private [APN.](#page-22-0) Consequently, when an illegitimate BTS and the spoofed server were introduced (see section [7.4.2\)](#page-102-0), we were able to eavesdrop on the unencrypted channel. We observed their credentials in cleartext. This vulnerability is mitigated in the Smart 3G, and no credentials were observed. However, we were not able to learn what security mechanisms have been implemented in the Smart 3G model.

## **8.1.4 Data Security**

As discussed in the previous section, [HMUs](#page-23-2) transmit data to the Data Server through [SMSs](#page-24-3), and through a private [APN.](#page-22-0)

In the [SMSs](#page-24-3) intercepted by us, no data was observed in cleartext. We were not able to determine the [SMS](#page-24-3) encoding scheme used by the LLT, but it seems likely that it is using a proprietary binary format. However, we cannot exclude that some form of encryption is used.

For the II-S, we confirmed that all [SMS](#page-24-3) data was encrypted before transmission. This is considered good practice as it provides confidentiality to the data. However, the encryption scheme in use, single [DES,](#page-22-2) was considered broken in 1999 [\[51\]](#page-135-3), and was withdrawn as a [Federal Information Processing Standard](#page-23-3) [\(FIPS\)](#page-23-3) in 2005 [\[52\]](#page-135-4).

All observed data on the private APN was encrypted. The II-S uses the [AES](#page-22-1) (128 bit) encryption scheme, which is considered sufficient. However, collaborating with Bour [\[40\]](#page-134-0), we were able to locate the symmetric key in the firmware of the device. Once this key is found, it is easy to decrypt all data transmitted from the [HMU](#page-23-2) to the Data Server. The II-LLT seems to use the same encryption scheme as II-S.

We were not able to identify the encryption scheme used in the Smart 3G. However, its entropy suggests something of similar security level as its predecessors. No attempt was made to dump the firmware of the device. It may be possible, given sufficient time and persistence, to find the keys in the Smart 3G unit. However, this is uncertain and more research is required.

An interesting discovery we made is that identical data was sent both as the UD in [SMSs](#page-24-3) and through the [APN](#page-22-0) connection. Thus, the same data was transmitted using quite different levels of security. The results of our experiments suggest that the II-S and the II-LLT use [SMS](#page-24-3) as a backup transmission channel when a [APN](#page-22-0) connection is not available. However, an adversary can easily deny an [HMU](#page-23-2) access to the Internet, thereby making the [HMUs](#page-23-2) transmit the data through [SMSs](#page-24-3) a less secure manner. As the 3G does not seem to be sending [SMSs](#page-24-3) at all, this vulnerability is probably eliminated.

## **8.1.5 Improving Security**

Biotronik deserves credit for implementing basic security mechanisms in all of its wireless [HMU](#page-23-2) models. We have observed that the newer models consistently include better security mechanisms in certain areas. However, vulnerabilities remain, even in the newest models. This shows that security is an ongoing activity which probably never will be finished.

# **8.1.6 Lack of Routines Around Revocation of Access**

As we discovered, Biotronik has essentially done a good job of distributing individual credentials to each device. They have also implemented access control to the [APN,](#page-22-0) requiring both valid credentials the use of a SIM card bundled with an [HMU.](#page-23-2) We confirmed this in section [7.3.4](#page-96-0) by attempting to access the [APN](#page-22-0) using valid credentials and a SIM card not bundled with an [HMU.](#page-23-2) In this case, we were denied access to the [APN.](#page-22-0)

This implies that Biotronik indeed has a system in place that allows them to revoke access on a per-device basis, both for the [APN,](#page-22-0) the Data Server, and the mobile network [\(SIM](#page-24-5) cards). However, it seems that Biotronik does not have a proper decommissioning system in place to determine which [HMUs](#page-23-2) are currently in use by patients and which devices that are no longer in use.

If such administrative system had been in place, Biotronik could revoke access from [HMUs](#page-23-2) that are no longer in use by patients. However, one can argue that it is potentially more dangerous to mistakenly revoke the access of a legitimate user than retaining access for old devices.

# **8.2 Our Results in Comparison with Related Work**

This section presents a comparison of our results with the related work presented in Chapter 3.

As we have demonstrated, a problem for Biotronik is the availability of used [HMU](#page-23-2) units on online auction sites such as eBay. In their paper, Whitescope [\[9\]](#page-132-1) confirmed that this is also the case for other vendors; Whitescope investigated equipment from four unnamed vendors.

Another report from Muddy Waters [\[10\]](#page-132-2) states that this also is an issue for the merlin@home [HMU](#page-23-2) from Abbott. The report also analyzes the security levels of merlin@home devices, which gives us the opportunity to compare [HMUs](#page-23-2) from different vendors.

In comparison with the merlin@home device, we have confirmed that Biotronik avoids certain vulnerabilities that were discovered in the merlin@home. For example, Biotronik provides unique credentials for every [HMU](#page-23-2) device where the merlin@home devices had static, shared credentials.

However, we also discovered that HMUs from Biotronik and merlin@home share some of the same vulnerabilities. These include hardcoded server information and hardcoded credentials in the firmware. These vulnerabilities were also identified in the devices analyzed by Whitescope [\[9\]](#page-132-1).

The other attacks performed on the merlin@home, as discussed in section [3.1,](#page-44-0) are outside the scope of this thesis.

Miller et al. [\[29\]](#page-133-0) and Munro [\[30\]](#page-134-1) report how they were able to gain unauthorized access to wireless communication protocols used in vehicles. Our work achieved the same, but in the pacemaker ecosystem. Miller et al. [\[29\]](#page-133-0) and Munro [\[30\]](#page-134-1) also attempted to scan for other devices connected to the same networks. We did not try this, but their work suggest that device segregation might also be an issue in Biotronik's private [APN.](#page-22-0)

In our experiments, we have successfully constructed and configured an illegitimate [BTS](#page-22-4) using [COTS](#page-22-5) equipment for investigating the pacemaker ecosystem. To the best of our knowledge, no previously disclosed research has done this. Retterstøl [\[22\]](#page-133-1) and Mruz [\[26\]](#page-133-2) configured an illegitimate BTS using COTS equipment as part of their work, but for different purposes.

# **8.3 Confirmed Attack Scenarios**

With reference to the threat model in Chapter 4, we were able to demonstrate how several of the suggested attack vectors could be utilized due to exposed vulnerabilities which can be seen in table  $7.12$ . This section presents different confirmed attack scenarios on some of the HMU models.

## **8.3.1 An adversary can disclose data in cleartext**

The first step towards disclosure of information is to eavesdrop on the communication channels. An adversary could set up an illegitimate [BTS](#page-22-4) and trick the [HMU](#page-23-2) into connecting to it. This is possible due to the lack of mutual authentication between the [HMU](#page-23-2) and the mobile network. Using cipher suppression, the adversary could further eavesdrop on the unsecured communication channel where [SMSs](#page-24-3) are being sent by the [HMU](#page-23-2) to the Data Server.

We performed this attack in a laboratory, with only centimeters between the [HMUs](#page-23-2) and the illegitimate [BTS.](#page-22-4) However, research has shown that equivalent attacks can be performed within 2 km range with powerful antennas [\[37\]](#page-134-2).

The adversary can also eavesdrop on the data packets that the [HMU](#page-23-2) is transmitting. As the private [APN](#page-22-0) restricts access to communication, the adversary would have

#### 100 8. DISCUSSION

to work around this. Having eavesdropped on the internal communication of an old [HMU](#page-23-2) device bought online, the adversary knows the hardcoded and static [IP](#page-23-4) address and port number of the Data Server. Combining this with the lack of mutual authentication between the [HMU](#page-23-2) and the Data Server, the adversary could configure a spoofed Data Server with the same [IP](#page-23-4) address and port number as the authentic server. As such, the [HMU](#page-23-2) would transmit data to the spoofed server, allowing the adversary to eavesdrop on the data packets. This attack would not require physical access to a patient or his/her [HMU.](#page-23-2)

However, all transmitted data is encoded or encrypted. To fully disclose the data, the adversary would have to learn the cryptographic keys that are used. Bour [\[40\]](#page-134-0) confirmed that the keys are stored in the firmware of the device, but that each unit uses a unique key. As such, the adversary would need physical access to the particular device belonging to a patient. This significantly complicates the attack.

In our experiments, the [HMUs](#page-23-2) were not connected to pacemakers and therefore did not transmit any real patient data. Instead, the [HMUs](#page-23-2) transferred simple log data which we were able to fully decrypt. It seems reasonable to assume that real patient data would be protected by the same security methods as the log data. However, this cannot be confirmed without a functional pacemaker, which we have not had access to.

# **8.3.2 An adversary can access the private [APN](#page-22-0)**

Potentially, an adversary could order a used [HMUs](#page-23-2) online, and thereby get hold of a device where the [SIM](#page-24-5) card still has a valid subscription. We have confirmed that this is possible.

To obtain valid credentials for the private APN, the adversary would need to eavesdrop on the communication between the micro-controller and the modem of a used [HMU,](#page-23-2) where the [APN](#page-22-0) credentials are found. These credentials are still valid even though the [HMU](#page-23-2) is no longer used by a patient. As we uncovered in section [7.4.2,](#page-104-0) even though every [HMU](#page-23-2) has unique credentials, the credentials are neither tied to the [HMU](#page-23-2) nor its bundled [SIM](#page-24-5) card. As such, the adversary could combine the credentials and [SIM](#page-24-5) card from different [HMUs](#page-23-2). This demonstrates how the manufacturer is leaving attack vectors open in old [HMUs](#page-23-2).

The combination of the [SIM](#page-24-5) card, the credentials, and the [APN](#page-22-0) information, allows an adversary to access the private [APN](#page-22-0) from a third-party device in which it may have root access. This opens up for a range of attack vectors.

Due to legal and ethical considerations, we did not explore the private [APN](#page-22-0) except for confirming that the Data Server was present. We did so by pinging it. As such, we do not know what an adversary could do with this type of access. We also do not know what other devices are connected to the same private [APN.](#page-22-0)

## **8.3.3 An adversary can get free Internet Access**

As some of the used [HMUs](#page-23-2) contain valid [SIM](#page-24-5) cards, an adversary could order used equipment online and use the [SIM](#page-24-5) card for accessing the Internet for free. All the [HMU](#page-23-2) [SIM](#page-24-5) cards we have tested, are blocked from making calls and sending [SMSs](#page-24-3). However, once the [PIN](#page-24-2) code of the [SIM](#page-24-5) card had been uncovered, there were no restrictions on Internet access. The [PIN](#page-24-2) code can be obtained by following the steps in [\[40\]](#page-134-0).

This type of attack has been seen previously in other contexts. For example, the [SIM](#page-24-5) cards bundled with traffic lights in South Africa were stolen and used for making calls for thousands of dollars [\[53\]](#page-135-5).

## **8.4 Potential Attack Scenarios**

Adversaries may also use attack scenarios which we have not explored in this thesis, but that are based on the vulnerabilities discovered in our research. In this section we briefly discuss some potential attack scenarios.

## **8.4.1 Massive data breach**

We have shown that access to the private [APN](#page-22-0) is possible where the Data Server is located. We do not know for sure what data is stored on the Data Server. In a worst-case scenario, patient records from all the [HMUs](#page-23-2) that connect to the network are disclosed to the adversary.

## **8.4.2 Prohibit Communication on a Large Scale**

Another potential attack scenario is to prohibit communication on a large scale. This attack also requires access to the private [APN.](#page-22-0) The attack can be done in two ways, either by attacking the Data Server or by attacking other [HMUs](#page-23-2) that are connected to the same [APN:](#page-22-0)

1. Perform a [DoS](#page-22-6) attack on the server, in which the Data Server is saturated with communication requests, so that it cannot respond to the traffic from the other legitimate [HMUs](#page-23-2). As a results, no data can be accessed by healthcare personnel.

#### 102 8. DISCUSSION

2. Attack the other [HMUs](#page-23-2) that are connected to the same network, for example by sending malicious [SMSs](#page-24-3) or deploying malicious software to [HMUs](#page-23-2) on a large scale, thereby making them inoperable.

# **8.4.3 Severe Patient Harm**

In April 2018, the [FDA](#page-23-5) issued an alert concerning premature battery depletion of certain pacemakers from the manufacturer St. Jude Medical (now Abbott) [\[54\]](#page-135-6). This was triggered by the death of two patients that could be linked to this failure [\[55\]](#page-135-7). After there incidents, patients with faulty pacemaker batteries were instructed to always have their [HMU](#page-23-2) switched on to give them an early warning in case the battery started depleting while waiting for their pacemaker replacement surgery [\[56\]](#page-135-8).

Battery depletion or other technical failures could potentially also occur in a pacemaker from Biotronik. If a technical failure of the pacemaker occurs and the [HMU](#page-23-2) experiences a [DoS](#page-22-6) attack, healthcare personnel will not be informed about the malfunctioning pacemaker. A patient has few ways of discovering a [DoS](#page-22-6) attack. As discussed in section [7.3.1,](#page-89-0) the [HMU](#page-23-2) will not indicate a [DoS](#page-22-6) attack; the lights on the [HMU](#page-23-2) still indicates normal operation.

The likelihood of a technical failure and a [DoS](#page-22-6) attack happening at the same time may be small, but the combination is, in a worst-case scenario, fatal for the patient.

Another scenario where a patient may suffer is when an adversary compromises an [HMU](#page-23-2) and takes over reporting to the Data Server. The adversary may report normal operation of the pacemaker, while in fact the pacemaker tries to alert healthcare personnel about a problem. This attack scenario requires sophisticated knowledge of the inner workings of the [HMU,](#page-23-2) as well as physical access to the unit. Therefore, it seems unlikely.

# **8.5 Suggested Countermeasures**

Based on our findings, and with reference to our RO3, we present possible countermeasures that could improve security of the artifacts, and consequently the pacemaker ecosystem as a whole.

• **[Embedded SIM card](#page-22-7) [\(E-SIM\)](#page-22-7):** An [E-SIM](#page-22-7) is a built-in SIM card that provides the same services as a physical SIM card. An [E-SIM](#page-22-7) would mitigate the attacks that require a SIM card from an [HMU,](#page-23-2) as [E-SIMs](#page-22-7) cannot be removed from a device. However, implementing [E-SIM](#page-22-7) cards is not possible with existing models. Also, E-SIM is relatively new technology which may its own security vulnerabilities.

- **Decommissioning by dynamic access control:** Whenever an [HMU](#page-23-2) is no longer used by a patient, a process is needed to invalidate their [SIM](#page-24-5) cards and credentials.
- **Add strong encryption to the transport layer:** Use [Transport Layer](#page-24-6) [Security](#page-24-6) [\(TLS\)](#page-24-6), or [Secure Shell](#page-24-7) [\(SSH\)](#page-24-7). This will prevent an attacker from eavesdropping on the communication over the [TCP](#page-24-4) socket. Using [TLS](#page-24-6) or [SSH](#page-24-7) will require the [HMUs](#page-23-2) and Data Server to use public key encryption rather than private key encryption, which is used in today's solution.
- **Mutual authentication:** Implementing [TLS](#page-24-6) or [SSH](#page-24-7) will also solve the issue of mutual authentication.
- **Stronger SIM card restrictions:** In addition to using [Fixed Dialling Num](#page-23-0)[bers](#page-23-0) [\(FDN\)](#page-23-0) for restricting outgoing calls and [SMSs](#page-24-3), additional restrictions should be imposed to restrict Internet connections, incoming calls, and [SMSs](#page-24-3).
- **Consistent signals:** Biotronik must ensure that the lights/indication of operation are consistent with the actual status of the [HMU](#page-23-2) at any given time. This way, a patient can be certain of the status of the [HMU.](#page-23-2)

# **8.6 Limitations of the Results**

While we believe that this thesis presents important findings about the security status in the wireless communication of [HMUs](#page-23-2), our work has several limitations. First, we do not know if the vendor has already addressed the vulnerabilities we have discovered. There may exist firmware updates that have addressed some of the identified security issues. However, we do not know of any such updates.

Second, we did not have access to any patient data, only log data. Consequently, we cannot prove that the same security mechanisms apply to patient data. Third, some of the [HMU](#page-23-2) models we tested are old, and may not be in use by patients any longer.

# **8.7 Further work**

The work described in this thesis has uncovered security issues in [HMUs](#page-23-2). Within the scope of our research objectives, there are still questions which should be investigated.

• **Repeat the experiments with patient data:** In our experiments, we only had access to log data, which we were able to decrypt. It would be interesting to perform the same experiments, only with actual patient data, to observe whether the same security schemes are used. This would require access to a functioning pacemaker.

#### 104 8. DISCUSSION

- **Further investigate the Smart 3G:** Due to time restrictions, we did not investigate the Smart 3G as thoroughly as we wanted. This is the newest [HMU](#page-23-2) model from Biotronik, and a full analysis of its security mechanisms would be interesting to perform. The Smart 3G is also the first [HMU](#page-23-2) model with a USB interface, which could potentially open up for new attack vectors.
- **Regulations and guidelines:** To fully determine whether the security of the [HMU](#page-23-2) models are sufficient, they should be evaluated against current regulations and guidelines. For example, the EU enforced the [General Data Protection](#page-23-6) [Regulation](#page-23-6) [\(GDPR\)](#page-23-6) in May of 2018 [\[57\]](#page-135-9). The EU has also adopted two new regulation regarding medical equipment, the 2017/745 [\[58\]](#page-135-10) and the 2017/746 [\[59\]](#page-135-11), that will be put into effect in 2020 and 2022 respectively.

Also, the [FDA](#page-23-5) provides pre- and postmarket management of Cybersecurity in Medical Devices [\[60\]](#page-136-0) [\[61\]](#page-136-1). In Norway, the *Code of conduct for information security and data protection in the healthcare and care services sector* [\[62\]](#page-136-2) is a recognized guideline.

• **Firmware updates:** As mentioned, we have not been able to determine if and how the [HMUs](#page-23-2) are updated. In their study, Whitescope [\[9\]](#page-132-1) identified the capability of remote firmware updates of [HMUs](#page-23-2) from several (unknown) vendors. If this is also the case for Biotronik, this could potentially be a new attack vector.

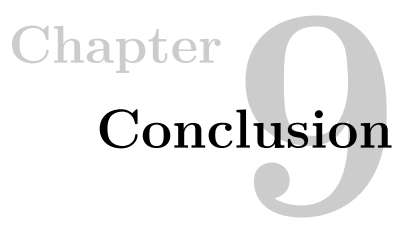

In this thesis, we have performed a security analysis of the proprietary communication protocol between HMUs and a Data Server in the Biotronik pacemaker ecosystem. Our initial research questions were:

*RQ1. How is patient data secured in transit between the HMU and the data server?*

*RQ2. How are the communication channels between the HMU and the Data Server secured?*

We used the Design Science methodology to structure our work, and included methods such as threat modelling, black-box security analysis and reverse engineering in a trial-and-error manner. We configured an illegitimate BTS using COTS equipment, and used it to investigate and attack different HMU models.

Regarding RQ.1, our research has shown that all data is encrypted or encoded. For the HMU models where we have confirmed that encryption is used, the identified encryption schemes are based on symmetric key cryptography of varying security levels. We found that [AES](#page-22-1) was used for data packets and single [DES](#page-22-2) was used for [SMS](#page-24-3) User Data. As we have not tried to decrypt patient data, we cannot confirm that the same schemes are used for patient data, but it seems plausible.

We are not certain which encryption/encoding schemes are used by the oldest and newest HMUs, if any. For the oldest unit, it seems that the User Data is not encrypted but still coded in a binary format, which we have not been able to decode. For the most recent unit, we believe encryption is used, but have not been able to establish which scheme is being used.

As for RQ.2, two different communication channels were observed. In the communication channel where SMSs are transmitted, [Fixed Dialling Number](#page-23-0) [\(FDN\)](#page-23-0) restricts the outgoing calls and [SMSs](#page-24-3) from the [HMUs](#page-23-2). For the communication channel using the private [APN,](#page-22-0) access control is used, only allowing certain SIM cards to access

#### 106 9. CONCLUSION

the network. In addition, valid credentials must be provided. The credentials are unique for every [HMU](#page-23-2) device.

Our results suggest that Biotronik has made efforts to implement basic security mechanisms in all their [HMU](#page-23-2) models and that the overall security is improving in newer models.

However, our results also imply that these security mechanisms are insufficient. Based on disclosed vulnerabilities, we have demonstrated attacks that could potentially compromise the safety and privacy of patients. Also, even if the newer devices are better secured, the older models are still being used by patients. In addition, decommissioned HMUs are available to purchase online. These are still given access to the private [APN](#page-22-0) and the Data Server, and could potentially affect the security of all [HMUs](#page-23-2) that try to connect to the Data Server.

We believe that the number and scope of Internet-connected health devices will continue to grow in the foreseeable future. Close attention should be paid to the security design of these devices to ensure the safety and privacy of their many users. As such, this area will remain an important research topic in the years to come.

# **References**

- [1] Roel J. Wieringa. *Design Science Methodology for Information Systems and Software Engineering*. Springer, 2014.
- <span id="page-132-0"></span>[2] Block cipher mode of operation. [https://en.wikipedia.org/wiki/Block\\_cipher\\_](https://en.wikipedia.org/wiki/Block_cipher_mode_of_operation) [mode\\_of\\_operation.](https://en.wikipedia.org/wiki/Block_cipher_mode_of_operation)
- [3] Mobile Country Codes (MCC) and Mobile Network Codes (MNC). [https://www.](https://www.mcc-mnc.com) [mcc-mnc.com.](https://www.mcc-mnc.com) [Online; Accessed 13-June-2019].
- [4] Nummerplan: E.212, Navn: Mobil nettverkskode (MNC). [https://www.nkom.](https://www.nkom.no/npt/numsys/E.212.pdf) [no/npt/numsys/E.212.pdf,](https://www.nkom.no/npt/numsys/E.212.pdf) 06 2019. [Online; Accessed 13-June-2019].
- [5] Frekvensar til offentleg mobilkommunikasjon.
- [6] U.S. Department of Homeland Security. STRATEGIC PRINCIPLES FOR SECURING THE INTERNET OF THINGS (IoT, Version 1.0). 11 2016. [Online; Accessed 12-May-2019].
- [7] Pacemaker or ICD: Which Do I Need? https://www.webmd.com/heart/ pacemaker-or-icd-which-do-i-need#3-8. [Online; Accessed 25-September-2018].
- [8] Laurent Castellucci. FDA approves Biotronik Home Monitoring System pacemaker. [https://www.medscape.com/viewarticle/786432,](https://www.medscape.com/viewarticle/786432) 10 2001. [Online; Accessed 11- May-2019].
- <span id="page-132-1"></span>[9] Security Evaluation of the Implantable Cardiac Device Ecosystem Architecture and Implementation Interdependencies. https://www.ledecodeur.ch/wp-content/ uploads/2017/05/Pacemaker-Ecosystem-Evaluation.pdf. [Online; Accessed 04- September-2018].
- <span id="page-132-2"></span>[10] Carson C. Block. MW is Short St. Jude Medical (STJ:US). 2016.
- [11] Carl D. Livitt. St. judes witness report. [https://medsec.com/stj\\_expert\\_witness\\_](https://medsec.com/stj_expert_witness_report.pdf) [report.pdf.](https://medsec.com/stj_expert_witness_report.pdf) [Online; Accessed 23-August-2018].
- [12] Eduard Marin, Dave Singelée, Flavio D. Garcia, Tom Chothia, Rik Willems, Bart Preneel. On the (in)security of the Latest Generation Implantable Cardiac Defibrillators and How to Secure Them. *Proceedings of the 32nd Annual Conference on Computer Security Applications*, page 226–236, 2016.
- [13] Heimar Lecht. 2G and 3G networks are shutting down globally?! [https://1ot.](https://1ot.mobi/blog/2g-and-3g-networks-are-shutting-down-globally) [mobi/blog/2g-and-3g-networks-are-shutting-down-globally,](https://1ot.mobi/blog/2g-and-3g-networks-are-shutting-down-globally) 03 2018. [Online; Accessed 19-January-2019].
- [14] Digital cellular telecommunications system (Phase 2+); Technical realization of the Short Message Service (SMS) Point-to-Point (PP) (GSM 03.40). Specification, ETSI, July 1996. [Online; Accessed 14-April-2019].
- [15] Vocabulary for 3GPP Specifications V.15. Specification, 3GPP, July 2018. [Online; Accessed 16-June-2019].
- [16] [http://www.mcc-mnc.com.](http://www.mcc-mnc.com) [Online; Accessed 21-January-2019].
- [17] ETSI TS 122 101. Specification, ETSI, March 2009. [Online; Accessed 03-June-2019].
- [18] Suraj Srinivas. The GSM Standard (An overview of its security), 2001.
- [19] ETSI. Digital cellular telecommunications system (Phase 2+ Security-related network functions (3GPP TS 03.20 version 8.6.0 Release 1999). 2008.
- [20] Digi. Digi Connect Application Guide Cellular IP Connections (Uncovered) . [http://ftp1.digi.com/support/documentation/appguide\\_connectcellular\\_](http://ftp1.digi.com/support/documentation/appguide_connectcellular_ipconsiderations.pdf) [ipconsiderations.pdf,](http://ftp1.digi.com/support/documentation/appguide_connectcellular_ipconsiderations.pdf) 07 2005. [Online; Accessed 12-May-2019].
- [21] Kerckhoffs's principle. [http://www.crypto-it.net/eng/theory/kerckho](http://www.crypto-it.net/eng/theory/kerckhoffs.html)ffs.html. [Online; Accessed 19-march-2019].
- <span id="page-133-1"></span>[22] Torjus B. Retterstøl. Base Station Security Experiments Using USRP. Master's thesis, NTNU Trondheim, 2015.
- [23] Herberg J. Mattord Michael E. Whitman. *Management of Information Security*. CENGAGE Learning, Boston, Massachusetts, 2016.
- [24] Safety. [https://www.dictionary.com/browse/safety.](https://www.dictionary.com/browse/safety) [Online; accessed 28-march-2019].
- [25] Eivind S. Kristiansen, Anders B. Wilhelmsen. Security Testing of The Pacemaker Ecosystem. Master's thesis, NTNU Trondheim, 2018.
- <span id="page-133-2"></span>[26] Andre Mruz. Mobile Network Security Experiments With USRP. Master's thesis, NTNU Trondheim, 2016.
- [27] Per Anders Johansen, Andreas Bakke Foss. Stortinget og statsministeren OVERVÅKES. [Online; Accessed 17-June-2019].
- [28] Mesud Hadžialić, Mirko Škrbić, Kemal Huseinović, Irvin Kočan, Jasmin Mušović, Alisa Hebibović and Lamija Kasumagić. An Approach to Analyze Security of GSM Network. Telfor 2014, 2014. [Online; Accessed 01-November-2018].
- <span id="page-133-0"></span>[29] Dr. Charlie Miller, Chris Valasek. Remote Exploitation of an Unaltered Passenger Vehicle. October 2015.
- <span id="page-134-1"></span>[30] Ken Munro. Hacking IoT vendors smart cars via private APNs. [https://www.pentestpartners.com/security-blog/](https://www.pentestpartners.com/security-blog/hacking-iot-vendors-smart-cars-via-private-apns/) [hacking-iot-vendors-smart-cars-via-private-apns/,](https://www.pentestpartners.com/security-blog/hacking-iot-vendors-smart-cars-via-private-apns/) 10 2017. [Online; Accessed 9-May-2019].
- [31] Dave Bourgeois, David T. Bourgeois. What Is an Information System. [https:](https://bus206.pressbooks.com/chapter/chapter-1/#footnote-5-1) [//bus206.pressbooks.com/chapter/chapter-1/#footnote-5-1.](https://bus206.pressbooks.com/chapter/chapter-1/#footnote-5-1) [Online; Accessed 24-April-2019].
- [32] Alan R. Hevner, Salvatore T. March, Jinsoo Park, Sudha Ram. Design Science in Information Systems Research. *MIS Quarterly Vol. 28 No. 1, pp. 75-105/March 2004*, 2004.
- [33] Shane Argo. Attack Surface Analysis Cheat Sheet. https://www.owasp.org/index. php?title=Attack\_Surface\_Analysis\_Cheat\_Sheet&oldid=156006, 2013.
- [34] Elliot Chikofsky, James H. Cross. Reverse Engineering and Design Recovery: A Taxonomy. *IEEE Software 0740-7459/90/0100/0013, 1990.*, pages 13–17, 1990.
- [35] Eduard Marin. *Security and Privacy of Implantable Medical Devices*. PhD thesis, Arenberg Doctoral School, March 2018. [Online; Accessed 14-April-2019].
- [36] National Cybersecurity Centre. Coordinated vulnerability disclosure: The guideline. 2018.
- <span id="page-134-2"></span>[37] Altaf Shaik, Ravishankar Borgaonkar, N. Asokan, Valtteri Niemi, Jean-Pierre. Practical attacks against privacy and availability in 4G/LTE mobile communication systems. [Online; Accessed 01-November-2018].
- [38] SDR-Radio. https://www.sdr-radio.com.
- [39] ETSI. Digital cellular telecommunications system (Phase 2+ (GSM 07.07)); AT command set for GSM Mobile Equipment (ME) (GSM 07.07). July 1996. [Online; Accessed 4-April-2019].
- <span id="page-134-0"></span>[40] Guillaume Nicholas Bour. Security Analysis of the Pacemaker Home Monitoring Unit: A BlackBox Approach. Master's thesis, NTNU Trondheim, May 2019.
- [41] Searchable FCC ID Database. [https://fccid.io.](https://fccid.io)
- [42] Telekom. https://www.telekom.com/en. [Online; Accessed 14-February-2019].
- [43] BIOTRONIK, Berlin, Germany. *Technical Manual CardioMessenger-LLT*, 2008.
- [44] BIOTRONIK, Berlin, Germany. *CardioMessenger II-LLT*, revision J edition, 3 2013.
- [45] BIOTRONIK, Berlin, Germany. *Technical Manual CardioMessenger-®II-S, revision F*, 2 2013.
- [46] BIOTRONIK, Berlin, Germany. *Technical Manual CardioMessenger® Smart, revision H*, 3 2016.

110 REFERENCES

- [47] Michaele Curtis. How to Retrieve a T-Mobile Pin. [https://itstillworks.com/](https://itstillworks.com/retrieve-tmobile-pin-7671093.html) [retrieve-tmobile-pin-7671093.html.](https://itstillworks.com/retrieve-tmobile-pin-7671093.html) [Online; Accessed 07-January-2019].
- <span id="page-135-0"></span>[48] [https://gchq.github.io/CyberChef/#recipe=Entropy\(\).](https://gchq.github.io/CyberChef/#recipe=Entropy())
- <span id="page-135-1"></span>[49] Data Coding Scheme. [https://www.openmarket.com/docs/Content/apis/v3smpp/](https://www.openmarket.com/docs/Content/apis/v3smpp/smpp-data-coding.htm) [smpp-data-coding.htm.](https://www.openmarket.com/docs/Content/apis/v3smpp/smpp-data-coding.htm) [Online; Accessed 12-April-2019].
- <span id="page-135-2"></span>[50] 3GPP TS 23.038 V15.0.0 (Technical Specification Group Core Network and Terminals; Alphabets and language-specific information (Release 15)). Specification, 3GPP, June 2018.
- <span id="page-135-3"></span>[51] Paul Van De Zande. The day DES died. [http://target0.be/madchat/crypto/](http://target0.be/madchat/crypto/papers/paper722.pdf) [papers/paper722.pdf,](http://target0.be/madchat/crypto/papers/paper722.pdf) 07 2001. [Online; Accessed 10-June-2019].
- <span id="page-135-4"></span>[52] NIST. Federal Register / Vol. 70, No. 96 / Thursday, May 19, 2005 / Notices. [https://web.archive.org/web/20080625202735/http://csrc.nist.gov/](https://web.archive.org/web/20080625202735/http://csrc.nist.gov/publications/fips/05-9945-DES-Withdrawl.pdf) [publications/fips/05-9945-DES-Withdrawl.pdf,](https://web.archive.org/web/20080625202735/http://csrc.nist.gov/publications/fips/05-9945-DES-Withdrawl.pdf) 05 2005. [Online; Accessed 1- June-2019].
- <span id="page-135-5"></span>[53] South Africa thieves hit traffic lights for Sim cards. [https://www.bbc.com/news/](https://www.bbc.com/news/world-africa-12135841) [world-africa-12135841,](https://www.bbc.com/news/world-africa-12135841) 2011.
- <span id="page-135-6"></span>[54] FDA. Battery Performance Alert and Cybersecurity Firmware Updates for Certain Abbott (formerly St. Jude Medical) Implantable Cardiac Devices: FDA Safety Communication. https://www.fda.gov/medical-devices/safety-communications/ \battery-performance-alert-and-cybersecurity-firmware-updates-certain-abbott\ -formerly-st-jude-medical, April 2018. [Online; Accessed 30-May-2019].
- <span id="page-135-7"></span>[55] Jim Finkle, Ransdell Pierson. Two deaths spark recall of St. Jude heart devices. [https://www.reuters.com/article/us-st-jude-medical-batteries/](https://www.reuters.com/article/us-st-jude-medical-batteries/two-deaths-spark-recall-of-st-jude-heart-devices-idUSKCN12B199) [two-deaths-spark-recall-of-st-jude-heart-devices-idUSKCN12B199.](https://www.reuters.com/article/us-st-jude-medical-batteries/two-deaths-spark-recall-of-st-jude-heart-devices-idUSKCN12B199) [Online; Accessed 30-May-2019].
- <span id="page-135-8"></span>[56] Jeff Fecho. Premature Battery Depletion with Implantable Cardioverter Defibrillator. [https://www.cardiovascular.abbott/content/dam/bss/divisionalsites/cv/pdf/](https://www.cardiovascular.abbott/content/dam/bss/divisionalsites/cv/pdf/reports/BatteryDepletion-Doctor-Letter-11Oct2016-US.pdf) [reports/BatteryDepletion-Doctor-Letter-11Oct2016-US.pdf,](https://www.cardiovascular.abbott/content/dam/bss/divisionalsites/cv/pdf/reports/BatteryDepletion-Doctor-Letter-11Oct2016-US.pdf) 10 2016. [Online; Accessed 1-June-2019].
- <span id="page-135-9"></span>[57] General Data Protection Regulation. [https://gdpr-info.eu.](https://gdpr-info.eu) [Online; Accessed 17-February-2019].
- <span id="page-135-10"></span>[58] REGULATION (EU) 2017/745 OF THE EUROPEAN PARLIAMENT AND OF THE COUNCIL. [https://eur-lex.europa.eu/legal-content/EN/TXT/PDF/?uri=](https://eur-lex.europa.eu/legal-content/EN/TXT/PDF/?uri=CELEX:32017R0745&from=EN) [CELEX:32017R0745&from=EN.](https://eur-lex.europa.eu/legal-content/EN/TXT/PDF/?uri=CELEX:32017R0745&from=EN) [Online; Accessed 03-March-2019].
- <span id="page-135-11"></span>[59] REGULATION (EU) 2017/746 OF THE EUROPEAN PARLIAMENT AND OF THE COUNCIL. [https://eur-lex.europa.eu/legal-content/EN/TXT/PDF/?uri=](https://eur-lex.europa.eu/legal-content/EN/TXT/PDF/?uri=CELEX:32017R0746&from=EN) [CELEX:32017R0746&from=EN.](https://eur-lex.europa.eu/legal-content/EN/TXT/PDF/?uri=CELEX:32017R0746&from=EN) [Online; Accessed 03-March-2019].
- <span id="page-136-0"></span>[60] Content of Premarket Submissions for Management of Cybersecurity in Medical Devices. [https://www.fda.gov/media/119933/download.](https://www.fda.gov/media/119933/download) [Online; Accessed 19- February-2019].
- <span id="page-136-1"></span>[61] Postmarket Management of Cybersecurity in Medical Devices. [https://www.fda.](https://www.fda.gov/media/95862/download) [gov/media/95862/download.](https://www.fda.gov/media/95862/download) [Online; Accessed 19-February-2019].
- <span id="page-136-2"></span>[62] Direktoratet for e-helse. Code of conduct for information security and data protection in the healthcare and care services sector, v.5.3. [Online; Accessed 03-March-2019].

<span id="page-138-0"></span>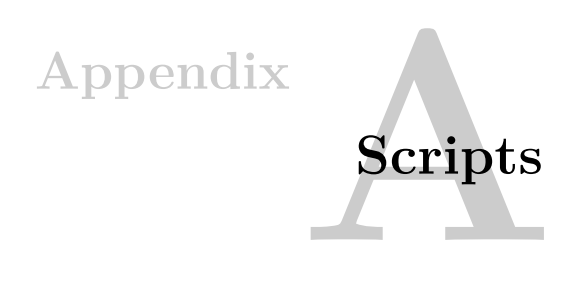

In this appendix, we list the source code used to extract User Data from SMSs (A.1) and to decrypt data using AES and DES (A.2).

# **A.1 SMS Data Extraction**

```
use POSIX qw(strftime);
foreach $file ('ls *pcap ') { # Replace pcap with the name of the
    correct folder containing the desired pcap files , or replace
     * pcap with the name of a single file
    chop $file;
    foreach $line ('tshark -V -R gsm_sms -2 -r $file -T pdml |
        egrep \" gsm_sms . sms_body | frame . time_epoch \"') {
         $_ = $line;if //field name = \T frame.time = \neq point) {
             if (\sin w = "(\lfloor d \rfloor, j +) \setminus "') {
                  $timestamp = $1;
                  $dattetime = strfitime "\\NY-\gamma_m-\gamma_d,\\NH:\gamma_M:\gamma_S",localtime ($timestamp);
             }
         } elsif (/field name=\"gsm_sms.sms_body\"/) {
              if (\binom{\text{show} = "([0-9a-f:]+)}{''}) {
                  $data = $1;$start = substr $data, 0, 2;if ( $start eq "06") { $box = "2-S" }
                  elsif ( $start eq "01") { $box = "LLT" }
                  else \{ $box = "unknown" \}print "$box, $datetime, $data, $file\n";
                  $datetime=""; $timestamp=""; $data="";
             }
         }
    }
```
## }

Listing A.1: Script for extracting relevant information from SMS TPDUs

# <span id="page-139-0"></span>**A.2 [AES](#page-22-1) and [DES](#page-22-2) Decryption**

```
#!/ usr/bin/env python3
"'' ""
    File name: cm-decrypt.py
    Version : 1.1
    Author : Guillaume Bour
    Last modified : 2018/06/05
    License: GNU General Public License v3.0
    Description : A script to decrypt the data sent by the HMU to
         the backend server , given an AES key. Can also be used
             to
         brute force the AES key given a binary dump of either
             the
         RAM or the flash memory.
    Changelog :
         1.1: Add support for SMS decryption ( basic and
             bruteforce ).
"'' ""
import os
import sys
import time
import argparse
import struct
import math
import zlib
from stat import *
from Crypto.Cipher import AES
from Crypto.Cipher import DES
NAME = "CM<sub>||</sub>DECRYPT"VERSION = "1.1"GZIP_MAGIC_HEADER = "1 f8b"
ESC<sub>_</sub>ELT = 0x10ENC<sub>DES</sub> = 6
ENC_3DES_CBC = 7
```

```
ENC AES CBC = 8def print_file_info(filename):
     print ("**\bigcup \{ \} \bigcup \{ \} \bigcup \{ * \} \cap". format (NAME, VERSION))
     print("[*] \cup Opening \cup \{ \} \dots".format (filename))
     with open (filename, "rb") as bin_file:
          print("\n- _\text{FILE}_\text{I} NFORMATION<sub>\text{I}</sub> --\n")
          try :
               st = os.stat(filename)
          except IOError:
               print("Failed_U to_U get_Uinformation_Uabout_U{}{}'. format (
                    filename))
               sys.exit(-1)
          else :
               print("File <sub>u</sub> size: <sub>u</sub>{}}<sub>u</sub> by tes <sub>u</sub>(hex: <sub>u</sub>{:02X})" . format (st[ST_SIZE], st[ST_SIZE]))
               \texttt{print} ("File\texttt{\_}created:\texttt{\_}{}".format (time.asctime(time.
                    localtime(st[ST_MTIME]))))
               print("File
modelied:
[]
if format
(time.asctime(time.
                    localtime(st[ST_MTIME]))))
               print("File <sub>\sqcup</sub>entropy: <sub>\sqcup</sub>{} <sub>\sqcup</sub>bits <sub>\sqcup</sub>per<sub>\sqcup</sub>byte\nu". format (H(bin_file.read(), True)))
def sanitize(bin_data):
     binary = b""
     skip = False
     for b in bin_data:
          if not skip and b == ESC_ELT:
               skip = True
          else :
              binary += bytes ([b])skip = False
     # Fix weird bug
     binary = bytes.fromhex(binary.hex().replace('aa01', 'aa'))
     return binary
def getKeys(file_name , keySize = 16):
     key = b"\x00" * keySizewith open (file_name , "rb") as bin_file:
          next byte = bin file.read(1)
```

```
while next byte != "":
             key = key[1:] + next_bytenext_byte = bin_file.read(1)
              yield key
# Adapted from http://blog.dkbza.org/2007/05/scanning-data-for-
    entropy - anomalies . html
def H(data, round_r = False):
    if not data:
         return 0
    entropy = 0
    for x in range (256):
         p_x = float (data.count (x)) / len (data)
         if p_x > 0:
              entropy += - p_x * \text{math.log}(p_x, 2)if round_r:
         return round (entropy , 2)
    return entropy
def aes_decrypt(data, key, iv):
    cipher = AES.new(key , AES.MODE_CBC , iv)
    return cipher.decrypt(data)
def des_decrypt(data, key):
    cipher = DES.new(key , DES.MODE_ECB)
    return cipher.decrypt(data)
def parse_message_layer(data):
    if not QUIET:
         print("\n*_{\blacksquare}Message_{\blacksquare}Layer_{\blacksquare}**\nn")msgs = zlib.decompress(data , zlib.MAX_WBITS |32)
    h = H(msgs , True)
    msgs = msgs.hex()print("Size_U of_U the_U record_U data: {}_U {\}}_b bytes ". format (len (msgs)
        )))
    print("Number<sub>U</sub>of<sub>U</sub>packets:<sub>U</sub>{}]".format(len(msgs.split("0a"))))print("Entropy:_{||} {}\". format (h))
    print (msgs)
```

```
def parse_compression_layer(data):
    if not QUIET:
         print("\n'_{n**} \nCompression \n_Layer \n''*\n'type p = struct.unpack(">B", data[0:1])[0]magic_{\text{header}} = struct.\text{unpack}("H", data[1:3])[0]payload = data[1:]if not type_p == 9:print ("[ ERROR ]Nota compression  layer  packet !")
         sys.exit(-1)
    if not QUIET:
         is_mh = "_U = \sum_{U} gzip_Ucompressed<sub>U</sub>data, _Ufrom _UUnix" if "{}".
             format (GZIP_MAGIC_HEADER) in payload.hex () else ""
         print("Compression<sub>U</sub>packet: <sub>U</sub>Yes")print(" Magic <sub>u</sub>header: <sub>u</sub>0x[:02x]_{u}[]".format (magic_header,
             is_mh))
         print("Entropy:<sub>1</sub>\{}".format(H(payload, True)))
    parse_message_layer(payload)
def parse_encryption_layer(data , key):
    if not QUIET:
         print("\n*_{\sqcup}Errorption_{\sqcup}Layer_{\sqcup}**\nn")type_p = struct.upack(">B", data[0:1])[0]padding = struct.unpack(">B", data[1:2])[0]
    iv = data[2:18]r_data = data[18:]type\_txt = ""if type_p == ENC_AES_CBC:
         type_txt = " AES_CBC "
    elif type_p == ENC_3DES_CBC:
         type\_txt = "3DES_UCBC"elif type_p == ENC_DES:
         type_txt = "DES"
    else :
         print("[ERROR] \_Encryption \_type \_nottype_p))
         sys.exit(-1)
```

```
if not QUIET:
          div = "Yes" if len(data) % 16 == 0 else "No"
          print("Length_{\cup}of_{\cup}the_{\cup}packet::{\cup}{}_{\{l\}}(hex::_{\cup}\{:02x\})_{\cup}(div_{\cup}by_{\cup})16?<sub>\sqcup</sub>{})". format (len(data), len(data), div))
          print ("Type_0of_0packet:_0{}_0(hex:_0{:02x})_0=>_0{}". format (
               type_p , type_p , type_txt))
          print ("Padding:{}_{\sqcup}\{\}_{\sqcup}(hex:{}_{\sqcup}\{:02x\})".format (padding,
               padding))
          print("IV:_{\sqcup}\{\}".format(iv.hex()))
          print("Key:_{\exists} {\n}^n . format(key.hex())if type_p == 8:
          blocks = (\text{len}(r_{data}) // 16 ) * 16
          data = aes_decrypt(r_data[:blocks], key, iv)
          parse_compression_layer(data)
     else :
          print("[ERROR]_{\sqcup}\{\}:\text{uncryption}_{\sqcup}type\text{unot}_{\sqcup}implemented".
               format (type_txt))
          sys.exit(-1)
def parse_transport_layer(bin_content , key , get_payload = False)
    :
    if not QUIET:
          print("**`_Transport`_Layer`_**`n")type_p = struct.unpack(">B", bin_content [0:1])[0]
     length = struct.unpack(">H", bin_content [1:3])[0]
     unknown = struct.unpack("b], bin_content[3:4])[0]p_id = struct.unpack("H", bin_count[4:6])[0]cm_id = struct.upack(">l", bin_count[6:10])[0]checksum = struct.unpack(">H", bin_content[ len(bin_content)
          -2:1)[0]if not QUIET:
          print("Type\_of\_packets: {}_{\sqcup}\{\}\sqcup (hex: {}_{\sqcup}\{:02x\})".format (type_p,
                type_p))
          print("Length: <math>\bigcup</math> {}'_{\bigcup}</math> bytes<sub>U</sub> (hex: <math>\bigcup</math> {:04x})" . format (length,length))
          print ("Unknown:{}_{\sqcup}\{\}_{\sqcup}(hex:{}_{\sqcup}\{:02x})". format (unknown,
               unknown))
          print("Packet_{\sqcup}ID::_{\sqcup}\{\}, (hex: {\sqcup}\{:04x\})". format (p_id, p_id))
          print("CM<sub>U</sub>ID: <sub>U</sub>{}}<sub>U</sub>(hex: <sub>U</sub>{:08x})" .format(cm_id, cm_id))
```
```
print ("Checksum:{}_{\sqcup}\{\}_{\sqcup}(hex:{}_{\sqcup}\{:04x\})".format (checksum,
              checksum))
    payload = bin_{content}[10: len(bin_{content}) - 2]if get_payload:
         return payload
    else :
         parse_encryption_layer(payload , key)
def bruteforce_aes(data, filename_bin):
    if not QUIET:
         print("\n\in \{\ast\} \cup Bruce \cup forcing \cup the \cup AES \cup key \dots")type_p = struct.unpack(">B", data[0:1])[0]
    iv = data[2:18]r_{data} = data[18:]blocks = (\text{len}(r_data) // 16 ) * 16
    c = 0if type_p != ENC_AES_CBC:
         print("[ERROR] \_E\ncrcorrelation \_type \_not; \\ return\_frequency \_or \_notimplemented<sub>u</sub>(\{\})".format (type_p))
         sys.exit(-1)
    if not QUIET:
         with open (filename_bin, "rb") as file_b:
              print("[*]_{\sqcup}\{\}\_\texttt{Lkeys\_to\_try}". format (len(file_b.read())
                  ) )
    for key in getKeys(filename_bin):
         if len (key) != 16:
              return None
         d = aes\_decrypt(r_data[:blocks], key, iv)if " {}{}{} ". format ("09", GZIP_MAGIC_HEADER , " 0800 ") in d
              .hex ():
              return (key, c - 15)
         if not QUIET:
              c += 1
              if c \frac{9}{4} 10000 == 0:
                   print (".", end="")
                   sys.stdout.flush()
```

```
return None
def bruteforce_des_sms(data , filename_bin):
    if not QUIET:
         print("\n\{F\}\nBrute \nforcing \nthe \nBES\nB\key \n(SMS).\n...")
    type_p = struct.unpack(">B", data[0:1])[0]
    r_{data} = data[2:]blocks = ( len(r_data) // 8 ) * 8c = 0min\_ent = 8min_ent_key = None
    addr = 0if type_p != ENC_DES:
         print("[ERROR]<sub>U</sub>Encryption<sub>U</sub>type<sub>U</sub>not<sub>U</sub>recognized<sub>U</sub>or<sub>U</sub>not<sub>U</sub>
              implemented<sub>U</sub>(\{\})".format (type_p))
         sys.exit(-1)
    if not QUIET:
         with open (filename_bin , "rb") as file_b:
              \verb|print("[*]_{\sqcup}\{\}_{\sqcup}\verb|keys]_{\sqcup}\verb|try".format(len(file_b.read())) )
    for key in getKeys(filename_bin , 8):
         if len(key) != 8:
              return (min_ent_key , addr - 7)
         d = des_decrypt(r_data[:blocks], key)
         h = H(d)if h < min ent:
              min ent = hmin_ent_key = key
              addr = cif not QUIET:
              c += 1
              if c % 10000 == 0:
                   print (".", end="")
                   sys.stdout.flush()
    return (min_ent_key , addr - 7)
```

```
def bruteforce_key(data, filename_bin, sms=False):
    if not QUIET:
         sms\_txt = "(SMS)" if sms else ""print("[*] \, _{\sqcup}Brute\, _{\sqcup}force\, _{\sqcup}mode\, _{\sqcup}\}''.format (sms_txt))
         print("[*] \Box Binary : \Box {\} \n\quad ". format (filename\_bin))res = None
    if not sms:
         data = parse_transport_layer(data , None , True)
    start = time.time()
    res = bruteforce_des_sms(data , filename_bin) if sms else
         bruteforce_aes(data , filename_bin)
    end = time.time()t = int ((end - start) * 100) / 100if res:
         (key, addr) = resprint("\n}[*_lKey_lFound_lin_l\}s!\n]''.format(t))print("Key:_{\Box} {}\".format(key.hex()))
         print("Addr:0x:08x " .format (addr))
    else :
         print("\nNey<sub>u</sub>not<sub>u</sub> found!<sub>u</sub>Time<sub>u</sub> elapsed: <sub>u</sub>s". format(t))def decrypt_data(data , key):
    if not QUIET:
         print("[*] \cupDecrypt\cupmode")
    parse_transport_layer(data , key)
def decrypt_data_sms(data , key):
    if not QUIET:
         print("[*] \cup Derput \cup mode \cup (SMS)")r_data = data[2:]blocks = (len(r_data) // 8 ) * 8
    d = des_decrypt(r_data[:blocks], key)
    if not QUIET:
         print("[*] \BoxDecrypted \Boxdata:")
    print (d.hex ())
```

```
if __name__ == "__main__":
     parser = argparse.ArgumentParser (description="Decrypt<sub>u</sub>ajfile\text{dist}_{\text{L}} by<sub>th</sub> the Biotronik \text{HMU}_{\text{L}} or \text{g} break \text{g} the \text{g}<sub>k</sub>ey \text{g} used \text{g} to \text{g}\texttt{encrypt}<sub>11</sub>the \texttt{data}.")
     parser.add_argument("filename", type=str, help="Filename<sub>DOfu</sub>
          the binary data, to be decrypted.")
     parser.add_argument("-q", " --quiet ", action=" store_true ",
          help = "Only <sub>u</sub> prints <sub>u</sub> the <sub>u</sub> result."parser.add_argument("-n", "--no-sanitize", action="
          store\_true", help="Do_Unot_Usanitize_Uthe_Udata_Ubefore_U\mathtt{attempting}_\cup \mathtt{decryption}_\cup (\mathtt{useful}_\cup \mathtt{for}_\cup \mathtt{the}_\cup \mathtt{GSM}_\cup \mathtt{version} .\,")parser.add_argument("-s", "--sms", action="store_true", help
          ="Data<sub>||</sub>is||SMS.")
     group = parser.add_mutually_exclusive_group(required=True)
     group.add_argument("-k", "--key", type=str, help="The<sub>u</sub>key<sub>u</sub>to
          \Boxdecrypt\Boxthe\Boxdata\Box(in\Boxhex).")
     group.add_argument("-b", "--binary", type=str, help="The\overline{u}\{binary<sub>\cup</sub>file\cupused\cupto\cupbrute\cupforce\cupthe\cupkey.")
     args = parser.parse_args()
     QUIET = args.quiet
     if not QUIET:
          print_file_info(args.filename)
     with open (args.filename, "rb") as bin_file:
          data = bin_file.read()
          if not args.no_sanitize:
                data = sanitize (data)if not QUIET:
                      print("[*] \, _\sqcupData_{\sqcup}sanitized!")
           if args.key:
                if args.sms:
                      decrypt_data_sms(data , bytes.fromhex(args.key))
                else :
                     decrypt_data(data , bytes.fromhex(args.key))
           else :
                bruteforce_key(data , args.binary , args.sms)
```
**Listing A.2:** Script for decrypting data that has been encrypted using either AES or DES.

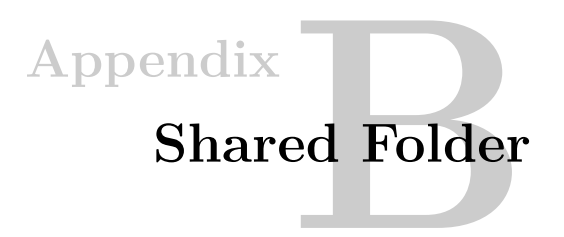

## **B.1 Creating a Shared Folder**

This appendix presents the steps for creating a shared folder between the Host machine and the Virtual Machine (VM) (Ubuntu 14.04).

## **Procedure:**

- 1. Go to <http://download.virtualbox.org/virtualbox/> and download guest addition corresponding to the running version of Virtualbox.
- 2. Open VirtualBox and select the VM you want to create a shared folder with
- 3. Open the settings of the VM. Click on "Storage" and click the "add optical drive" symbol that is indicates in figure [B.1.](#page-148-0) Press "Choose disk".

<span id="page-148-0"></span>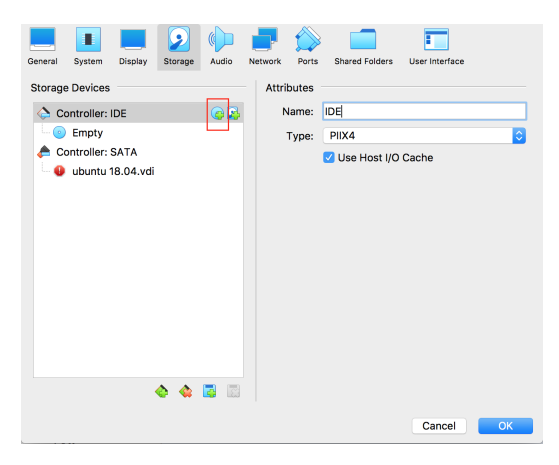

**Figure B.1:** Screenshot of VirtualBox, illustrating how to add a new optical drive.

## 124 B. SHARED FOLDER

4. Select the file that was downloaded in step 1. The disk will now appear under "Controller: IDE". This can be seen i figure [B.2.](#page-149-0)

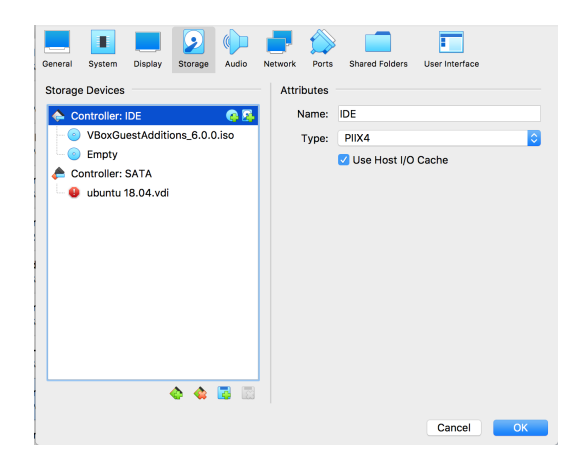

**Figure B.2:** Screenshot of VirtualBox, illustrating what it looks like when the Guest Addition has been added.

5. In the settings, click on "Shared Folders" –> click on the "Add new shared folder" symbol, as indicated in figure [B.3.](#page-149-1)

<span id="page-149-1"></span><span id="page-149-0"></span>

|                        |                       |         |         | ubuntu 18.04 - Shared Folders |         |       |                       |  |                   |    |            |                 |
|------------------------|-----------------------|---------|---------|-------------------------------|---------|-------|-----------------------|--|-------------------|----|------------|-----------------|
|                        | ٠                     |         | رما     | $\mathbb{C}$                  |         |       |                       |  |                   |    |            | Taken           |
| General                | System                | Display | Storage | Audio                         | Network | Ports | <b>Shared Folders</b> |  | User Interface    |    |            |                 |
|                        | <b>Shared Folders</b> |         |         |                               |         |       |                       |  |                   |    |            |                 |
|                        | Name Path             |         |         |                               |         |       |                       |  | Access Auto Mount | At | ٠          |                 |
| <b>Machine Folders</b> |                       |         |         |                               |         |       |                       |  |                   |    |            |                 |
|                        |                       |         |         |                               |         |       |                       |  |                   |    | folder.    | Adds new shared |
|                        |                       |         |         |                               |         |       |                       |  |                   |    | <b>Ist</b> |                 |
|                        |                       |         |         |                               |         |       |                       |  |                   |    |            |                 |
|                        |                       |         |         |                               |         |       |                       |  |                   |    |            |                 |
|                        |                       |         |         |                               |         |       |                       |  |                   |    |            |                 |
|                        |                       |         |         |                               |         |       |                       |  |                   |    |            |                 |
|                        |                       |         |         |                               |         |       |                       |  |                   |    |            |                 |
|                        |                       |         |         |                               |         |       |                       |  |                   |    |            |                 |
|                        |                       |         |         |                               |         |       |                       |  | Cancel            | OK |            |                 |

**Figure B.3:** Screenshot of VirtualBox, illustrating how to add a shared folder.

- 6. Select the folder that is to be shared with the VM.
- 7. Start the VM.
- 8. Run the following commands
	- \$ sudo mount /dev/cdrom /media/cdrom
	- \$ sudo apt-get update
	- \$ sudo apt–get install build–essential
	- \$ sudo /media/cdrom /./ VBoxLinuxAdditions . run
- 9. Restart the VM.
- 10. Create a shared directory
	- $\ \ \$  mkdir  $\ \ \sim/ \left[ \text{name of directory} \ \right]$
- 11. Mount the shared folder from the Host machine
	- \$ sudo mount -t vboxsf [name of shared folder]  $\sim$ /[name of directory

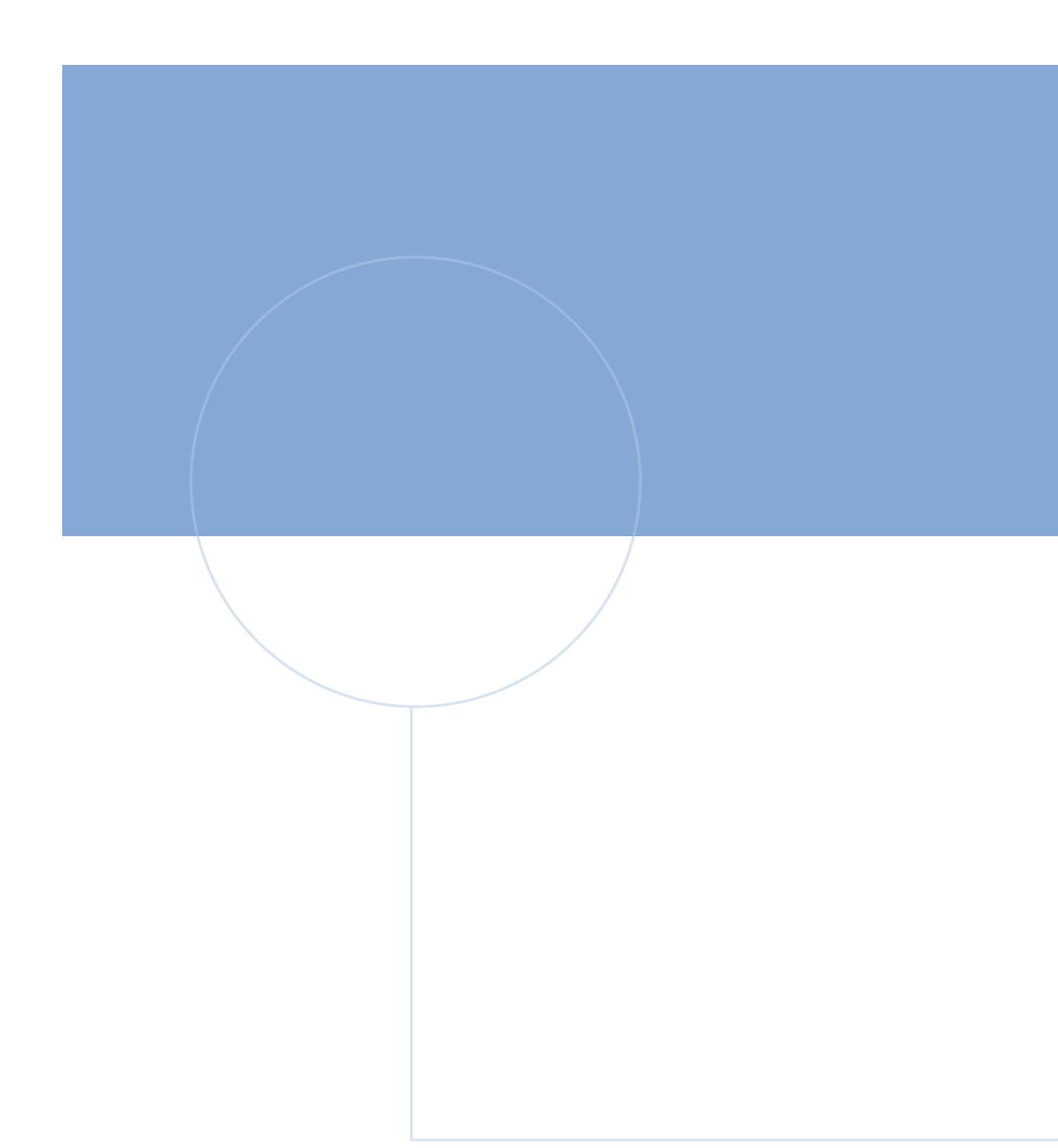

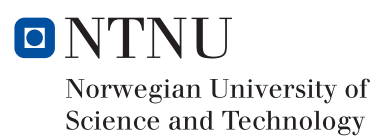